# Guida a MS-DOS

## **APPEND**

Consente ai programmi di aprire file di dati nelle directory specificate come se si trovassero nella directory corrente. Non utilizzare questo comando durante l'esecuzione di Windows.

Le directory specificate vengono chiamate directory accodate, in quanto, per aprire i file di dati, il comando APPEND li ricerca come se fossero accodati alla directory corrente.

### **Sintassi**

APPEND[[unità:]percorso[;...]][/X[:ON|:OFF]][/PERCORSO:ON|/PERCORSO:OFF][/E]

Per visualizzare l'elenco delle directory accodate, utilizzare la seguente sintassi:

### APPEND

Per eliminare l'elenco delle directory accodate, utilizzare la seguente sintassi:

APPEND;

### Parametri

#### [unità:]percorso

 Specifica l'unità (se non é quella corrente) e la directory che si desidera accodare alla directory corrente. E' possibile specificare più voci di [unità:]percorso, separandole con un punto e virgola.

Se utilizzato da solo (APPEND;), elimina l'elenco esistente delle directory accodate.

### Opzioni

;

### /X[:ON|:OFF]

 Specifica se, durante l'esecuzione dei programmi, MS-DOS debba ricercare o meno delle directory accodate. Nel primo caso si utilizza l'opzione /X:ON, nel secondo caso l'opzione /X:OFF. L'opzione /X:ON può essere abbreviata in /X. Se si desidera specificare X:ON, é necessario farlo la prima volta che si utilizza APPEND dopo avere avviato il sistema. In seguito, é possibile alternarsi tra X:ON e X:OFF. Il valore predefinito é /X:OFF.

### /PATH:ON|/PATH:OFF

 Specifica se un programma debba ricercare un file di dati nelle directory accodate quando nel nome del file é giù incluso un percorso. L'impostazione predefinita é /PATH:ON.

#### $/E$

 Assegna ad una variabile di ambiente denominata APPEND l'elenco delle directory accodate. Questa opzione può essere utilizzata solo la prima volta che si utilizza il comando APPEND dopo avere avviato il sistema. Con l'opzione /E, é possibile utilizzare il comando SET per visualizzare l'elenco delle directory accodate. Per informazioni sulle variabili di ambiente, vedere il comando <SET>.

### Attenzione

Non utilizzare il comando APPEND in Microsoft Windows e nel programma di installazione di Windows.

### Comandi correlati

Per impostare un percorso di ricerca dei file eseguibili, vedere il comando <PATH>.

## **Nota**

Esecuzione di APPEND in Microsoft Windows

Non utilizzare il comando APPEND in Microsoft Windows e nel programma di installazione di Windows.

Ripetute esecuzioni del comando APPEND

E' possibile utilizzare il comando APPEND quante volte si desidera dopo aver avviato il sistema. Occorre tuttavia tener presente quanto segue:

L'opzione /E é valida soltanto la prima volta che viene utilizzato il comando APPEND dopo l'avvio del sistema.

 Le volte successive che si esegue il comando APPEND si deve omettere l'estensione di file EXE. Se si prova ad eseguirlo digitando APPEND.EXE, non verrà caricato più di una volta.

Memorizzazione nell'ambiente dell'elenco delle directory accodate

E' possibile utilizzare l'opzione /E con il comando APPEND per assegnare l'elenco delle directory accodate alla variabile di ambiente APPEND. A questo scopo, é necessario utilizzare il comando APPEND una prima volta solo con l'opzione /E ed una seconda volta includendo le directory che si desidera accodare. L'opzione /E ed il parametro [unità:]percorso non possono essere specificati sulla stessa riga di comando.

Specificazione di più directory accodate

Per accodare più directory, é necessario che ciascuna voce sia separata da un punto virgola. Se si utilizza di nuovo il comando APPEND con i parametri [unità:]percorso, la directory o le directory specificate sostituiranno tutte le directory specificate da un precedente comando APPEND.

Directory accodate e il comando DIR

Il comando DIR non aggiunge agli elenchi delle directory creati i nomi dei file dalle directory accodate.

Conflitti tra nomi di file

Se un file di una directory accodata ha lo stesso nome di un file della directory corrente, i programmi apriranno il file della directory corrente.

Utilizzo del comando APPEND con programmi che creano nuovi file

Quando un programma apre un file contenuto in una directory accodata, é possibile individuare quel file come se si trovasse nella directory corrente. Se il programma tuttavia salva il file creandone uno nuovo con lo stesso nome, il nuovo file verrà creato nella directory corrente e non nella directory accodata. Il comando APPEND deve essere usato con file di dati che non devono essere modificati o con file che verranno modificati senza crearne dei nuovi. I programmi di database spesso modificano i file di dati senza crearne nuove copie. Gli editor di testi e gli elaboratori di testi invece salvano i file di dati modificati creandone delle nuove copie. Per evitare confusione, é preferibile non utilizzare il comando APPEND con questi programmi.

Utilizzo dell'opzione /X:ON e del comando PATH

Quando viene specificata l'opzione /X:ON, é possibile eseguire un programma contenuto in una directory accodata digitandone il nome al prompt dei comandi. Per specificare la directory in cui é contenuto un programma, viene utilizzato di solito il comando PATH. Se tuttavia il programma si trova in una directory accodata, non é necessario utilizzare il comando PATH. Il metodo di ricerca di un programma contenuto in una directory accodata é analogo a quello di un qualsiasi programma: MS-DOS ricerca il programma innanzitutto nella directory corrente, poi nelle directory accodate ed infine nel percorso di ricerca.

Funzioni MS-DOS che utilizzano sempre directory accodate

Anche se non viene specificata l'opzione /X:ON, il sistema fa ricorso alle directory accodate qualora i programmi effettuino una chiamata alle seguenti funzioni MS-DOS dell'Interrupt 21h:

Open File(0Fh)

Open File Handle (3Dh)

Get File Size (23h)

Quando viene specificata l'opzione /X:ON, il sistema fa ricorso alle directory accodate qualora i programmi effettuino una chiamata ad una qualsiasi funzione dell'Interrupt 21h, sia tra quelle sopraelencate che tra le seguenti:

Find First Entry (11h)

Find First File (4Eh)

Execute Program (EXEC) (4Bh)

Utilizzo del comando APPEND con le unità di rete

E' possibile utilizzare il comando APPEND per accodare directory presenti su unità di rete.

### **Esempi**

Per consentire ai programmi di aprire dei file di dati contenuti in una directory denominata LETTERE sul disco nell'unità B ed in una directory denominata RELAZ sul disco nell'unità A, come se i file si trovassero nella directory corrente, digitare i l seguente comando:

append b:\lettere;a:\relaz

Per accodare le medesime directory e conservare una copia dell'elenco delle directory accodate in ambiente MS-DOS, digitare i seguenti comandi:

append /e

append b:\lettere;a:\relaz

Questi dovranno essere i primi comandi APPEND utilizzati dopo avere avviato il sistema.

## **ATTRIB**

Visualizza o modifica gli attributi dei file.

Questo comando visualizza, imposta o rimuove gli attributi assegnati ai file e alle directory, quali l'attributo di sola lettura, di archivio, di file di sistema e di file nascosto.

### **Sintassi**

ATTRIB  $[+R|-R]$   $[+A|-A]$   $[+S|-S]$   $[+H]-H$ ][[unità:][percorso]nomefile] [/S]

Per visualizzare tutti gli attributi di tutti i file presenti nella directory corrente, utilizzare la seguente sintassi:

ATTRIB

**Parametro** 

```
[unità:][percorso] nomefile
```
Specifica la posizione ed il nome del file o del gruppo di file che si desidera elaborare.

### Opzioni

### $+R$

Imposta l'attributo di sola lettura.

### -R

Disattiva l'attributo di sola lettura.

### $+A$

Imposta l'attributo archivio.

### -A

Disattiva l'attributo archivio.

 $+S$ 

Imposta il file come file di sistema.

## -S

Disattiva l'attributo di file di sistema.

 $+H$ 

Imposta il file come file nascosto.

-H

Disattiva l'attributo di file nascosto.

/S

Elabora i file presenti nella directory corrente ed in tutte le sottodirectory.

### Comandi correlati

Per maggiori informazioni sulla copia dei file e delle directory, vedere il comando <XCOPY>

## **Nota**

Combinazione degli attributi di file nascosto e di sistema

Se ad un file é stato impostato l'attributo di file di sistema e di file nascosto, é possibili disattivare entrambi gli attributi con un solo comando ATTRIB. Per disattivare, ad esempio, gli attributi di file di sistema e di file nascosto del file RECORD.TXT, occorre digitare:

## ATTRIB -S -H RECORD.TXT

Utilizzo di ATTRIB con gruppi di file

Per visualizzare o modificare gli attributi di un gruppo di file, é possibile utilizzare i caratteri jolly (? e \*) con il parametro nomefile. Se ad un file é stato impostato l'attributo di file di sistema o di file nascosto, é necessario disattivare quell'attributo prima di modificare qualsiasi altro attributo del file.

Modifica degli attributi per una directory

E' possibile visualizzare o modificare gli attributi di una directory. Per utilizzare il comando ATTRIB con una directory é necessario indicare esplicitamente il nome della directory. Non é possibile utilizzare i caratteri jolly con le directory. Per nascondere, ad esempio, la directory C:\SECRET, é necessario digitare quanto segue:

## ATTRIB +H C:\SECRET

Il seguente comando avrà efficacia solo sui file e non sulle directory:

### ATTRIB +H C:\*.\*

Visualizzazione degli attributi di archivio

L'attributo archivio (a) viene utilizzato per contrassegnare i file che sono stati modificati dopo l'ultimo backup. I comandi MSBACKUP, RESTORE e XCOPY utilizzano questi attributi archivio. Per informazioni sugli attributi archivio, vedere i comandi <MSBACKUP>, <RESTORE> e <XCOPY>.

### **Esempi**

Per visualizzare gli attributi di un file chiamato NEWS86, che si trova nell'unità corrente, digitare il seguente comando:

attrib news86

Per assegnare l'attributo di solo lettura al file REPORT.TXT, digitare il seguente comando:

attrib +r report.txt

Per rimuovere l'attributo di sola lettura dai file della directory \CLIENTI\TONI sull'unità B e dai file di qualsiasi sottodirectory di \CLIENTI\TONI, digitare il seguente comando:

attrib -r b:\clienti\toni\\*.\* /s

Come ultimo esempio, si supponga di voler preparare per un collega di lavoro un disco contenente tutti i file presenti nella directory predefinita sull'unità A, tranne i file con estensione BAK. Dato che il comando <XCOPY> consente di copiare soltanto i file con attributo archivio, é necessario impostare l'attributo archivio a tutti i file che si desidera copiare. Per far questo, é necessario innanzitutto impostare l'attributo archivio a tutti i file presenti sull'unità A, quindi disattivarlo per i file con estensione BAK, utilizzando i due comandi seguenti:

attrib  $+a a$ :\*.\*

attrib -a a:\*.bak

In seguito, sarà possibile utilizzare il comando XCOPY per copiare i file dal disco nell'unità A a quello nell'unità B. L'opzione /A utilizzata insieme al comando XCOPY consente di copiare soltanto i file contrassegnati dall'attributo archivio:

xcopy a: b: /a

Se si desidera che il comando XCOPY disattivi l'attributo archivio di ogni file dopo averlo copiato, é necessario utilizzare l'opzione /M al posto di /A, come in questo esempio:

xcopy a: b: /m

## **BREAK**

Imposta o disattiva il controllo esteso CTRL+C. E' possibile utilizzare questo comando al prompt dei comandi o nel file CONFIG.SYS.

Per interrompere l'esecuzione di un programma o di un'operazione, quale l'ordinamento di un file, é possibile utilizzare la combinazione CTRL+C. MS-DOS controlla di solito che CTRL+C sia stato premuto solo mentre legge dalla tastiera o scrive sullo schermo o su una stampante. Se però si imposta il comando BREAK su ON, é possibile estendere il controllo di CTRL+C ad altre funzioni quale la lettura e la scrittura su disco.

### **Sintassi**

BREAK [ON|OFF]

Per visualizzare l'impostazione corrente del comando BREAK, utilizzare la seguente sintassi:

BREAK

Nel file CONFIG.SYS, utilizzare la seguente sintassi:

BREAK=ON|OFF

**Parametro** 

ON|OFF Attiva o disattiva il controllo esteso di CTRL+C.

### **Nota**

Inserimento di BREAK nel file CONFIG.SYS

L'impostazione predefinita di BREAK é OFF. E' possibile includere il comando BREAK nel file CONFIG.SYS per attivare il controllo esteso di CTRL+C ogni volta che viene avviato il sistema.

### **Esempi**

Per fare in modo che MS-DOS controlli CTRL+C soltanto durante la lettura dalla tastiera oppure durante la scrittura sullo schermo o su una stampante, digitare il seguente comando:

break off

Per fare in modo che MS-DOS controlli CTRL+C durante la lettura da un disco o dalla tastiera oppure durante la scrittura su un disco o sullo schermo, digitare il seguente comando:

break on

Per attivare il controllo esteso di CTRL+C ad ogni avvio del sistema, includere il seguente comando nel file CONFIG.SYS:

break=on

### **BUFFERS**

Riserva della memoria ad un determinato numero di buffer del disco quando viene avviato il sistema. E' possibile utilizzare questo comando solo nel file CONFIG.SYS.

### **Sintassi**

BUFFERS=n[,m]

#### Parametri

n

Specifica il numero di buffer del disco. I valori validi di n vanno da 1 a 99.

m

Specifica il numero di buffer nella cache del buffer secondario. I valori validi di m vanno da 0 a 8.

Impostazioni predefinite

Il numero predefinito dei buffer del disco dipende dalla configurazione del sistema, come viene mostrato nella seguente tabella:

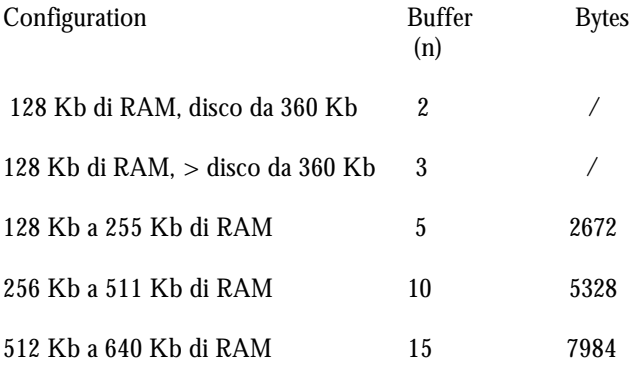

L'impostazione predefinita del numero di buffer nella cache del buffer secondario (m) é 0 (nessun buffer nella cache del buffer secondario).

Se viene assegnato un valore non valido a n oppure a m, BUFFERS utilizza l'impostazione predefinita.

### **Nota**

#### Utilizzo di BUFFERS con DriveSpace

Se si usa DriveSpace insieme a SMARTDrive e MS-DOS é stato caricato nella HMA, impostare BUFFERS=10. Ciò garantisce che vi sarà abbastanza spazio nella HMA per MS-DOS, DriveSpace e tutti i buffer dell'utente. (Se si imposta BUFFERS a un valore superiore a 10, é possibile che non vi sia spazio sufficiente per tutti i buffer nella HMA e di conseguenza MS-DOS collochi i rimanenti nella memoria convenzionale). Se si utilizza SMARTDrive, impostando il buffer ad un valore superiore a 10, il sistema non verrà velocizzato ma si utilizzerà ulteriore memoria.

Utilizzo del comando BUFFERS con SMARTDRV.EXE

Utilizzando SMARTDRV.EXE, occorre assegnare un valore minore al comando BUFFERS oppure non specificarlo del tutto.

### Come MS-DOS utilizza i buffer

MS-DOS utilizza la memoria riservata per ciascun buffer del disco per conservare i dati durante le operazioni di lettura e scrittura. Per garantire la migliore esecuzione di alcuni programmi quali gli elaboratori di testo, occorre specificare per n un valore compreso tra 10 e 20. Se si intende creare molte sottodirectory, potrebbe essere necessario aumentare il numero dei buffer a 20 o a 30. Poiché ciascun buffer richiede circa 532 byte di memoria, ad un maggior numero di buffer corrisponderà una minore quantità di memoria disponibile per i programmi. (Per stabilire quanta memoria MS-DOS sta utilizzando per i buffer del disco, utilizzare il comando MEM /D /P).

Se MS-DOS é stato caricato nell'area di memoria alta (HMA) e la quantità di memoria alta é sufficiente per contenere anche tutti i buffer, MS-DOS collocherà i buffer nell'HMA. Se si specificano più di 48 buffer, o, dopo aver aggiornato da MS-DOS 6.2, si sta utilizzando DriveSpace e si specificano più di 10 buffer, la HMA potrebbe non essere sufficiente per tutti i buffer. In tal caso MS-DOS collocherà tutti i buffer nella memoria convenzionale.

#### Utilizzo della cache del buffer secondario

L'utilizzo della cache del buffer secondario velocizza alcune operazioni del disco se si utilizza un computer con processore 8086. Utilizzando un computer con processore più veloce é preferibile utilizzare <SMARTDRV> al posto della cache.

### **Esempio**

Per creare 20 buffer del disco, includere il seguente comando nel file CONFIG.SYS:

buffers=20

## **CALL**

Richiama un programma batch da un altro senza causare l'interruzione di quest'ultimo.

### **Sintassi**

CALL [unità:][percorso] nome del file [percorso-parametri]

### **Parametri**

[unità:][percorso] nome del file

 Specifica la posizione ed il nome del programma batch che si desidera richiamare. Il nome del file deve avere l'estensione BAT.

Parametri batch

Specifica qualsiasi informazione richiesta dal programma batch sulla riga di comando.

### **Nota**

Utilizzo dei parametri batch

I parametri batch possono contenere qualsiasi informazione che è possibile passare ad un programma batch, incluse le opzioni, i nomi dei file, i parametri sostituibili da %1 a %9 e variabili quali %baud%.

Utilizzo dei caratteri pipe e dei simboli di reindirizzamento

Non utilizzare i caratteri pipe ("|") e i simboli di reindirizzamento ("<<","<",">" e ">>") con il comando CALL.

Come effettuare una chiamata ricorsiva

E' possibile creare un programma batch che chiami se stesso. Occorre tuttavia fornire una condizione di uscita, altrimenti la chiamata continuerebbe all'infinito.

## **Esempi**

Per eseguire il programma CHECKNEW.BAT da un altro programma batch, includere il seguente comando nel primo programma batch:

call checknew

Si supponga che il programma batch dal quale si effettua la chiamata accetti due parametri sostituibili e si desideri trasferire questi parametri a CHECKNEW.BAT, occorre includere il seguente comando nel primo programma batch:

call checknew %1 %2

## **CHDIR (CD)**

Visualizza il nome della directory corrente oppure cambia la directory corrente.

### **Sintassi**

CHDIR [unità:][path]

CHDIR[..]

CD [unità:][percorso]

CD[..]

Per visualizzare la lettera dell'unità corrente ed il nome della directory, é necessario utilizzare una di queste righe di sintassi:

CHDIR

CD

Parametri

[unità:][percorso]

Specifica l'unità (se diversa da quella corrente) e la directory alle quali si desidera passare.

 .. Specifica che si desidera passare alla directory superiore.

### **Nota**

Ritorno alla directory principale

La directory principale é la directory da cui prende origine la struttura della directory di una unità. Per ritornare alla directory principale, é necessario utilizzare il seguente comando

 $cd \setminus$ 

Utilizzo della directory corrente da un'altra unità

Se si sta utilizzando la directory \CLIENTI\TONI sull'unità C e si desidera passare all'unità D, é possibile copiare i file nella e dalla directory \CLIENTI\TONI specificando soltanto la lettera di unità C.

Attivazione della directory su un'altra unità

E' possibile attivare la directory corrente su un'altra unità specificando la lettera dell'unità sulla riga di comando di CHDIR o CD.

## **Esempi**

Entrambi i comandi che seguono rendono corrente la directory chiamata SPESE:

chdir \spese

cd \spese

Si supponga di avere una directory chiamata OFFERTE che includa la sottodirectory SPONSOR. Per rendere corrente la directory \OFFERTE\SPONSOR, digitare:

cd \offerte\sponsor

Oppure, se la directory corrente é \OFFERTE, per rendere corrente la directory \OFFERTE\SPONSOR, digitare il seguente comando:

cd sponsor

Per ritornare da una sottodirectory ad una directory superiore, digitare il seguente comando:

cd..

Per visualizzare la directory corrente, é possibile digitare il comando CHDIR o CD senza alcun parametro. Se la directory corrente é, ad esempio, \CLIENTI\TONI sull'unità B, digitando il comando CHDIR verrà visualizzato quanto segue:

B:\CLIENTI\TONI

 Se, mentre si sta utilizzando l'unità D, si desidera copiare tutti i file delle directory \CLIENTI\TONI e \CLIENTI\ANDREA dall'unità C nella directory principale dell'unità D, digitare i seguenti comandi:

 chdir c:\clienti\toni copy c:\*.\* d:\ copy c:\clienti\andrea copy  $c$ :\*.\* d: $\setminus$ 

Se si desidera invece copiare tutti i file delle directory \CLIENTI\TONI e \CLIENTI\ANDREA nella directory corrente dell'unità D, digitare i seguenti comandi:

 chdir c:\clienti\toni copy c:\*.\* chdir c:\clienti\andrea copy c:\*.\* d:

Per maggiori informazioni sulla copia dei file, vedere il comando <COPY>.

### **CHCP**

Visualizza il numero della tabella codici attiva o sostituisce la tabella codici attiva che MS-DOS deve utilizzare per tutte le periferiche che supportino l'interscambio delle tabelle codici con una delle due tabelle codici di sistema predisposte, relativa alla nazione attualmente impostata. Prima di utilizzare il comando CHCP, é necessario installare il programma <NLSFUNC> .

Per un'introduzione all'utilizzo della tabella codici con il comando CHCP, consultare il capitolo "Personalizzazione per uso internazionale" nel Manuale dell'utente di Microsoft MS-DOS.

La tavola che elenca i set di caratteri inclusi con MS-DOS vengono mostrati nell'appendice "Layout di tastiera e set di caratteri" nel Manuale dell'Utente di MS-DOS. Per maggiori informazioni sulle tabelle codici aggiuntive fornite con MS-DOS 6.22, vedere il file COUNTRY.TXT nella directory che contiene i file di MS-DOS.

### **Sintassi**

CHCP [nnn]

Per visualizzare il numero della tabella codici attiva, utilizzare la seguente sintassi:

**CHCP** 

#### Parametro

nnn

 Specifica le tabelle codici predisposte definite dal comando COUNTRY nel file CONFIG.SYS. Nella seguente tabella é riportata ciascuna tabella codici supportata da MS-DOS in base all'impostazione predefinita, con la relativa nazione o lingua:

- 437 Stati Uniti
- 850 Multilingue (Latina I)
- 852 Slava (Latina II)
- 860 Portoghese
- 863 Franco canadese
- 865 Nordica

 Paesi e lingue addizionali sono supportati dai file EGA2.CPI e EGA3.CPI. Per ulteriori informazioni, vedere il file COUNTRY.TXT nella directory che contiene i file di MS-DOS.

### Comandi correlati

Per maggiori informazioni sulle tabelle codici, vedere i comandi <COUNTRY>, <NLSFUNC> e <MODE (impostazione della tabella codici per una periferica)>.

### **Nota**

Requisiti per l'utilizzo del comando CHCP

Prima di poter utilizzare il comando CHCP, é necessario specificare la posizione del file COUNTRY.SYS con il comando <COUNTRY> e caricare in memoria il programma <NLSFUNC> .

Assegnazione di una nuova tabella codici

Qualunque programma avviato dopo aver assegnato una nuova tabella codici utilizzerà le convenzioni linguistiche di tale tabella. I programmi invece avviati prima della nuova assegnazione, che non includono il file COMMAND.COM, tenteranno probabilmente di utilizzare la tabella codici originale.

## **Esempi**

Per visualizzare la tabella codici attiva, digitare il seguente comando:

chcp

Verrà visualizzato il seguente messaggio:

Tabella codici attiva: 437

Per passare dalla tabella codici attiva alla 850 (Multilingue), digitare:

chcp 850

MS-DOS visualizza il seguente messaggio di errore nel caso in cui la tabella codici non é stata preparata per il sistema:

Tabella codici non valida

Se una periferica, quale il monitor, la tastiera o la stampante, non é predisposta per una tabella codici, MS-DOS visualizza un messaggio di errore come il seguente:

La tabella codici 850 non é stata preparata per la periferica nnn

## **CHOICE**

Viene utilizzato in un file batch per visualizzare l'input dell'utente. Tramite CHOICE é possibile visualizzare un prompt specifico, impostare un'interruzione per la scelta di tasti raggruppati in un set e restituire un parametro ERRORLEVEL al programma batch.

Per maggiori informazioni sul parametro ERRORLEVEL, vedere <CHOICE Nota> ed il comando <IF>.

### **Sintassi**

CHOICE [/C[:]tasti] [/N] [/S] [/T[:]c,nn] [testo]

### Parametri

### testo

 Specifica il testo che verrà visualizzato prima del prompt. Le virgolette sono necessarie soltanto se si desidera includere un carattere di opzione (/) come parte del testo. Se non viene specificato alcun testo, CHOICE visualizzerà soltanto il prompt.

### Opzioni

### /C[:]tasti

 Specifica i tasti disponibili nel prompt. Se vengono visualizzati, i tasti appariranno separati dalla virgola, racchiusi tra le parentesi quadre ([]) e seguiti da un punto interrogativo. Se non viene specificata l'opzione /C, CHOICE utilizzerà Y/N come valore predefinito. I due punti (:) sono facoltativi.

### $/N$

 Non consente al comando CHOICE di visualizzare il prompt. Il testo prima del prompt verrà tuttavia visualizzato. Impostando l'opzione /N, i tasti specificati sono ancora validi.

### /S

 Fa in modo che CHOICE distingua le lettere maiuscole dalle lettere minuscole. Se l'opzione /S non viene specificata, CHOICE accetta sia le lettere minuscole che maiuscole per ogni tasto specificato dall'utente.

### $/T$ : $]nn,c$

 Sospende l'esecuzione per un numero di secondi specificato prima che venga effettuata la scelta di un tasto predefinito da parte del comando CHOICE.

I valori per l'opzione /T sono i seguenti:

#### c

 Specifica il carattere predefinito da usare dopo un numero nn di secondi. Il carattere deve essere compreso in un set specificato nell'opzione /C.

### nn

 Specifica il numero di secondi della pausa. I valori validi sono compresi tra 0 e 99. Il valore 0 indica che non verrà effettuata alcuna pausa.

## **Nota**

### Parametri ERRORLEVEL

Il primo tasto assegnato restituisce il valore 1, il secondo il valore 2, il terzo il valore 3 e così via. Se l'utente preme un tasto non assegnato, CHOICE emette un segnale acustico (vale a dire, invia un carattere BEL o 07h alla console).

Se CHOICE rileva una condizione di errore, restituisce un valore ERRORLEVEL uguale a 255. Se viene premuto CTRL+BREAK, o CTRL+C CHOICE restituisce un valore ERRORLEVEL uguale a 0.

Quando si utilizzano dei parametri ERRORLEVEL in un programma batch, effettuare un elenco seguendo un ordine decrescente.

### **CLS**

Pulisce lo schermo.

Sullo schermo pulito verrà visualizzato solo il prompt dei comandi ed il cursore.

### **Sintassi**

CLS

## **Comandi batch**

Un file batch o un programma batch é un file di testo non formattato con estensione BAT che contiene uno o più comandi MS-DOS. Digitando il nome del programma batch al prompt dei comandi, i comandi verranno eseguiti in gruppo.

In un programma batch può essere incluso qualsiasi comando MS-DOS eseguibile dal prompt dei comandi. I seguenti comandi MS-DOS invece sono specifici dei programmi batch:

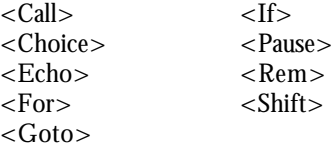

Il comando COMMAND /Y consente di eseguire un programma batch passo per passo, ossia una riga alla volta. E' possibile eseguire o ignorare ciascun comando. Ciò é utile per individuare eventuali problemi nei file batch. Per ulteriori informazioni vedere <COMMAND>.

## **COMMAND**

Avvia una nuova sessione dell'interprete dei comandi di MS-DOS.

Un interprete di comandi é un programma che visualizza il prompt al quale vengono digitati i comandi. Per annullare il nuovo interprete dei comandi e riassegnare il controllo a quello precedente si utilizza il comando EXIT.

### **Sintassi**

 COMMAND [[unità:]percorso] [periferica] [/E:nnnnn] [/Y [/C commandi|/K command]]

Nel file CONFIG.SYS, utilizzare la seguente sintassi:

```
 SHELL=[[dos-unità:]dos-percorso]COMMAND.COM
[[unità:][percorso][periferica] [/E:nnnn]
[/P [/MSG]]
```
### Parametri

#### [unità:]percorso

 Specifica la directory in cui l'interprete dei comandi deve cercare il file COMMAND.COM quando occorre ricaricare la parte transitoria del programma. Questo parametro dev'essere incluso quando viene caricato COMMAND.COM per la prima volta se il file COMMAND.COM non si trova nella directory principale. Questo parametro viene utilizzato per impostare la variabile d'ambiente COMSPEC. Per ulteriori informazioni, vedere Memoria transitoria e memoria residente <COMMAND Note>.

### periferica

 Specifica una nuova periferica per l'input e l'output del comando. Per maggiori informazioni relative a questo parametro, vedere il comando  $<$ CTTY $>$ .

#### [dos-unità:]percorso-dos

Specifica la posizione del file COMMAND.COM.

### Opzioni

### /C command

 Specifica che l'interprete dei comandi deve eseguire il comando specificato da stringa, quindi interrompere l'esecuzione. /E:nnnnn

 Specifica le dimensioni di ambiente, dove nnnnn é la dimensione in byte, in una scala di valori che va da 160 a 32768. MS-DOS arrotonda tale valore per eccesso ad un multiplo di 16 byte. Il valore predefinito é 256.

### /K nomefile

 Esegue il programma specificato o il file batch, quindi visualizza il prompt dei comandi di MS-DOS. Questa opzione risulta particolarmente utile per specificare un file d'avvio diverso da C:\AUTOEXEC.BAT per il prompt di MS-DOS in Windows. (A tale proposito, occorre aprire il file

 DOSPRMPT.PIF tramite PIF Editor e digitare l'opzione /K nella casella "Parametri Opzionali") Si raccomanda di non utilizzare l'opzione /K sulla riga di comando SHELL nel file CONFIG.SYS in quanto si potrebbero verificare dei problemi con le applicazioni e l'installazione di programmi che apportano modifiche al file AUTOEXEC.BAT.

### /P

 Dovrebbe essere specificata solo quando COMMAND viene utilizzato insieme al comando SHELL nel file CONFIG.SYS. L'opzione /P rende permanente il nuovo interprete dei comandi. In tal caso non é possibile utilizzare il comando EXIT per interrompere l'interprete dei comandi. Se viene specificata l'opzione /P, MS-DOS esegue il file AUTOEXEC.BAT prima di visualizzare il prompt dei comandi. Se AUTOEXEC.BAT non é presente nella directory principale dell'unità di avvio, MS-DOS esegue i comandi DATE e TIME. Se non é presente un comando SHELL nel file CONFIG.SYS, COMMAND.COM viene caricato automaticamente dalla directory principale

con l'opzione /P.

### /MSG

 Indica che tutti i messaggi di errore devono essere caricati in memoria. Alcuni messaggi di solito vengono memorizzati solo su disco. Questa opzione risulta utile solo nel caso in cui MS-DOS venga avviato da dischi floppy. Quando si utilizza l'opzione /MSG, é necessario specificare anche l'opzione /P. Per maggiori informazioni sull'utilizzo dell'opzione /MSG, vedere <COMMAND Note>.

### /Y

 Indica a COMMAND.COM di eseguire riga per riga il file batch specificato con l'opzione /C. Tale opzione é utile per la messa a punto dei file batch. Ad esempio, per eseguire riga per riga il file TEST.BAT, digitare il comando COMMAND /Y /C TEST.

### Comando correlato

L'utilizzo del comando <SHELL> insieme al comando COMMAND costituisce la soluzione più vantaggiosa per aumentare lo spazio disponibile per la tabella di ambiente.

### **Nota**

Valori limite per le dimensioni dell'ambiente

Se nnnnn é inferiore a 160 o maggiore di 32768, MS-DOS utilizza il valore predefinito pari a 256 byte e visualizza il seguente messaggio:

Valore del parametro fuori dall'intervallo consentito.

Sostituzione della periferica terminale

E' possibile specificare una periferica differente (quale AUX) per l'input e l'output, utilizzando il parametro periferica. Per maggiori informazioni sul parametro periferica, vedere il comando <CTTY>.

Esecuzione di più interpreti dei comandi

All'avvio di un nuovo interprete dei comandi, MS-DOS crea anche un nuovo ambiente di comandi. Tale ambiente é una copia dell'ambiente originale e può essere modificato senza influenzare quest'ultimo. La dimensione predefinita del nuovo

ambiente é di 256 byte oppure corrisponde alla dimensione dell'ambiente corrente arrotondata per eccesso ai successivi 16 byte. Per non utilizzare la dimensione predefinita, é necessario impostare l'opzione /E. E' importante notare che l'ambiente corrente si riferisce alla memoria attualmente in uso e non alla dimensione di ambiente specificata con l'opzione /E precedentemente descritta.

### Memoria transitoria e memoria residente

 MS-DOS carica in memoria l'interprete dei comandi dividendolo in due parti: la parte transitoria (che si trova all'inizio della memoria convenzionale) e la parte residente (che é sempre nella memoria). Alcuni programmi sovrascrivono la parte transitoria del file COMMAND.COM durante la loro esecuzione. Quando ciò si verifica, la parte residente deve ricercare il file COMMAND.COM sul disco affinché, la parte transitoria sia ricaricata. La variabile di ambiente COMPSPEC individua sul disco la posizione del file COMMAND.COM. Nel caso in cui COMPSPEC sia impostato ad un'unità disco floppy, MS-DOS potrebbe richiedere di inserire un disco contenente il file COMMAND.COM.

Se MS-DOS é caricato nell'HMA, anche una parte del file COMMAND.COM residente verrà caricata nell'HMA, rendendo disponibile per i programmi più memoria convenzionale.

Utilizzo dell'opzione /MSG

MS-DOS mantiene di solito molti messaggi di errore nella parte residente di COMMAND.COM invece di memorizzarli. Quando necessita di visualizzare uno di questi messaggi, lo recupera dal disco contenente COMMAND.COM.

Se si sta eseguendo MS-DOS da un disco floppy invece che da un disco rigido, MS-DOS non può recuperare tali messaggi a meno che nell'unità A non sia inserito il disco contenente il file COMMAND.COM. In caso contrario, MS-DOS visualizza i messaggi in un formato breve, come nei seguenti esempi:

Errore d'analisi

Errore esteso

E' possibile assicurarsi che MS-DOS visualizzi messaggi di errori completi utilizzando l'opzione /MSG con COMMAND. Questa opzione costringe MS-DOS a mantenere questi messaggi in memoria in modo che siano sempre disponibili, quando é necessario.

Se si dispone di un sistema a disco floppy, é consigliabile utilizzare l'opzione /MSG con COMMAND, purché, sia possibile utilizzare senza causare dei problemi la memoria per il salvataggio dei messaggi di errore.

E' necessario inoltre specificare l'opzione /P quando si utilizza l'opzione /MSG.

Comandi interni

COMMAND viene definito elaboratore di comandi in quanto legge qualsiasi comando che viene digitato e lo elabora.

Alcuni comandi vengono interpretati ed eseguiti da COMMAND stesso. Questi comandi sono considerati interni a COMMAND. Altri comandi di MS-DOS sono programmi separati presenti sul disco rigido che MS-DOS carica come altri programmi.

I seguenti comandi di MS-DOS sono implementati da COMMAND:

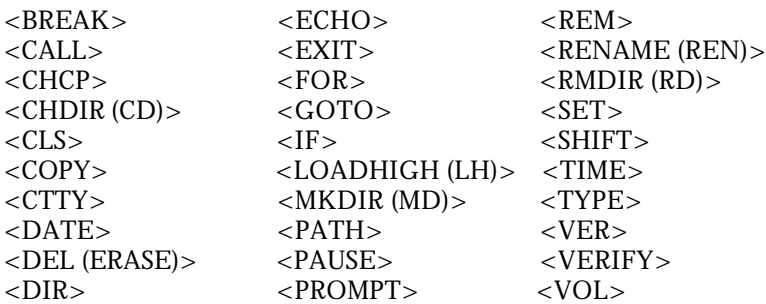

## **Esempi**

Il seguente comando specifica che l'interprete dei comandi di MS-DOS deve avviare un nuovo interprete dei comandi dal programma corrente, eseguire un programma batch chiamato MIOBAT.BAT e ritornare al primo interprete dei comandi:

command /c miobat.bat

Il seguente comando del file CONFIG.SYS specifica che COMMAND.COM si trova nella directory DOS dell'unità C: shell=c:\dos\command.com c:\dos\ /e:1024

Questo comando fa sì che MS-DOS imposti la variabile di ambiente COMSPEC a C:\DOS\COMMAND.COM. Questo comando crea inoltre un ambiente di 1024 byte per l'interprete dei comandi.

Il comando seguente avvia una copia di COMMAND.COM ed esegue il file MIOBATCH.BAT una riga alla volta:

command /y /c miobatch.bat

## **Comandi del file CONFIG.SYS**

Il file CONFIG.SYS é un file di testo che contiene dei comandi speciali. Questi comandi configurano i componenti hardware del computer e possano quindi essere utilizzati da MS-DOS e dalle applicazioni per MS-DOS. Quando MS-DOS viene avviato, esegue i comandi nel file CONFIG.SYS che si trova in genere nella directory principale dell'unità C.

Comandi del file CONFIG.SYS

I comandi elencati di seguito possono essere utilizzati soltanto all'interno del file CONFIG.SYS:

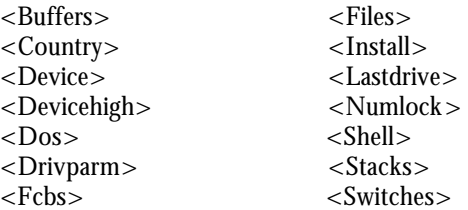

I comandi elencati di seguito possono essere invece utilizzati all'interno del file CONFIG.SYS e digitati al prompt dei comandi:

<Break> <Rem>  $<$ Set $>$ 

I seguenti comandi vengono utilizzati per definire più configurazioni all'interno del file CONFIG.SYS:

<Include> <Menucolor> <Menudefault> <Menuitem> <Submenu>

Per maggiori informazioni sulla definizione di più configurazioni, vedere <Comandi per definire configurazioni multiple>.

Caratteri speciali nel file CONFIG.SYS

Il file CONFIG.SYS può inoltre includere i seguenti caratteri speciali:

 ; Specifica che la riga corrente rappresenta un commento descrittivo e non deve essere eseguita. Inserire il carattere all'inizio della riga. (E' possibile includere un commento anche utilizzando il comando REM).

 ? Specifica che MS-DOS chiederà una conferma prima di eseguire il comando corrente. Inserire questo carattere immediatamente dopo il comando per cui si desidera la conferma, senza spazi intermedi, ma prima del segno di uguale (=).

Ad esempio se si desidera che MS-DOS chieda conferma prima di eseguire il comando DOS=HIGH, modificare la riga corrispondente in DOS?=HIGH. Per indicare a MS-DOS di chiedere conferma prima di eseguire il comando DEVICEHIGH/L:1,7280=MIOFILE.SYS, modificare la riga corrispondente in questo modo: DEVICEHIGH? /L:1,7280=MIOFILE.SYS

Avvio del computer ignorando i comandi di CONFIG.SYS e AUTOEXEC.BAT

Se sorgono problemi e si suppone che siano causati da uno o più comandi dei file CONFIG.SYS o AUTOEXEC.BAT, può essere utile ignorare uno o anche tutti i comandi di tali file.(Per ulteriori informazioni su come ignorare DriveSpace, vedere la sezione successiva.)

 Per ignorare tutti i comandi nei file CONFIG.SYS e AUTOEXEC.BAT, premere il tasto F5 appena dopo l'avvio del computer, quando appare il messaggio "Avvio di MS-DOS...".

 Per ignorare singoli comandi dei file CONFIG.SYS e AUTOEXEC.BAT, premere invece il tasto F8. MS-DOS chiederà conferma prima di eseguire o ignorare ciascun comando. Per eseguire i rimanenti comandi, premere ESC. Per ignorarli tutti, premere F5.

Per disattivare questa caratteristica, aggiungere il comando <SWITCHES /N> al file CONFIG.SYS.

Avvio del computer senza caricare DRVSPACE.BIN

DRVSPACE.BIN é la parte di MS-DOS che fornisce accesso alle unità compresse DriveSpace. Normalmente, se l'unità del disco rigido é stata compressa usando DriveSpace, DRVSPACE.BIN viene caricato anche se si preme F5 o F8. Esistono due modalità per disattivarlo:

 Per avviare il computer senza caricare DRVSPACE.BIN, e per ignorare tutti i comandi nei file CONFIG.SYS e AUTOEXEC.BAT, premere CTRL+F5.

 Per avviare il computer senza caricare DRVSPACE.BIN, e per ignorare i singoli comandi nei file CONFIG.SYS e AUTOEXEC.BAT, premere CTRL+F8.MS-DOS richiederà di eseguire o ignorare ogni comando di CONFIG.SYS e di AUTOEXEC.BAT. Per eseguire tutti i rimanenti comandi di avvio, premere ESC. Per ignorare tutti i rimanenti comandi di avvio, premere F5.

Nota: Se si ignora DRVSPACE.BIN, non si potrà avere accesso alle unità compresse DriveSpace finch, non si riavvia il computer con DRVSPACE.BIN. (Le unità compresse rimarranno sul disco rigido come file nascosti con nomi quali DRVSPACE.000. Non eliminare o rinominare tali file.)

Per disattivare questa caratteristica, usare il comando <DRVSPACE /SWITCHES>.

Per maggiori informazioni sul file CONFIG.SYS, consultare il capitolo "Configurazione del sistema" nel Manuale dell'utente di MS-DOS.

## **COPY**

Copia uno o più file in un'altra posizione.

Il comando COPY può essere utilizzato anche per unire file. Se vengono copiati più file, MS-DOS visualizza il nome di ciascun file man mano che viene copiato.

### **Sintassi**

```
COPY [Y] -Y]/A /B] origine]/A /B] [+ origine]/A /B] [+...] [destinazione ]/A /B]] [/V]
```
## Parametri

origine

 Specifica la posizione ed il nome di un file o di un gruppo di file che si desidera copiare. Il parametro origine può consistere di una lettera di unità seguita dai due punti, di un nome di directory, di un nomefile o di una combinazione di più elementi.

### destinazione

 Specifica la posizione ed il nome di un file o di un gruppo di file nei quali si desidera copiare. Il parametro destinazione può consistere di una lettera di unità seguita dai due punti, di un nome di directory, di un nome di file o di una combinazione di più elementi

#### Opzioni

#### /Y

 Indica che si desidera che COPY sostituisca il file o i file esistenti senza chiedere conferma all'utente. In base all'impostazione predefinita il comando COPY chiede conferma prima di sovrascrivere il file esistente. Le versioni precedenti di MS-DOS sostituivano il nuovo file al vecchio senza conferma. Se il comando COPY fa parte di un file batch, si comporterà come nelle versioni precedenti. L'impostazione di quest'opzione ha precedenza su l'impostazione corrente e tutti i valori predefiniti e della variabile COPYCMD.

#### /-Y

 Indica che COPY dovrà avvisare l'utente quando si sostituisce un file esistente. L'impostazione di quest'opzione ha precedenza su l'impostazione corrente e tutti i valori predefiniti e della variabile COPYCMD.

#### $/A$

 Indica un file di testo ASCII. L'opzione /A ha effetto su tutti i file che essa precede nell'elenco dei nomi di file sulla riga di comando, fino a quando COPY non incontra un'opzione /B. In tal caso, l'opzione /B ha effetto su tutti i file che la precedono.

 Quando l'opzione /A segue un nome di file, essa avrà effetto su quel file e su tutti i file ad essa successivi, fino a quando COPY non incontra l'opzione /B. In tal caso, l'opzione /B avrà effetto su tutti i file che la precedono.

 Un file di testo ASCII può utilizzare il carattere di fine file (CTRL+Z) per indicare la fine di un file. Durante l'unione di file, il comando COPY considera per definizione i file come file di testo ASCII.

#### $/B$

 Indica un file binario. L'opzione /B ha effetto su tutti i file che la precedono sulla riga di comando, fino a quando il comando COPY non incontra un'opzione /A. In tal caso, l'opzione /A avrà effetto su tutti i file che la precedono.

 Se l'opzione /B segue un nome di file, essa avrà effetto su quel file e su tutti i file ad essa successivi, fino a quando COPY non incontra un'opzione /A. In tal caso, l'opzione /A avrà effetto su tutti i file che la precedono.

 L'opzione /B specifica che l'interprete dei comandi deve leggere il numero di byte specificati dalle dimensioni dei file nella directory. L'opzione /B é il valore predefinito di COPY, tranne quando esso sta unendo dei file.

#### /V

Controlla che i nuovi file siano stati copiati in maniera corretta.

### Comandi correlati

Per informazioni sulla copia di directory e di sottodirectory, vedere il comando <XCOPY>.

### **Nota**

Impostazione della variabile di ambiente COPYCMD

La variabile di ambiente COPYCMD può essere impostata in modo tale da specificare se si desidera che i comandi COPY, MOVE e XCOPY chiedano conferma prima di sovrascrivere un file, sia che essi siano in un file batch o che vengano digitati al prompt dei comandi.

Per imporre ai comandi COPY, MOVE e XCOPY di chiedere comunque conferma prima di sovrascrivere, impostare la variabile di ambiente COPYCMD a /-Y. Per imporre la sovrascrittura comunque, senza chiedere conferma, impostarla a /Y.

Digitando i comandi precedenti con le opzioni /-Y o /Y, tali opzioni avranno precedenza su tutti i valori predefiniti e correnti della variabile di ambiente COPYCMD.

Copia dei file su o da una periferica

E' possibile sostituire una o più ricorrenze di origine e destinazione con il nome di una periferica.

Utilizzo o omissione dell'opzione /B durante la copia su una periferica

Quando destinazione é una periferica (ad esempio, COM o LPT1), l'opzione /B indica a MS-DOS di copiare i dati sulla periferica in modalità binaria. In modalità binaria, tutti i caratteri (inclusi i caratteri speciali come CTRL+C, CTRL+S, CTRL+Z ed il ritorno a capo) vengono copiati sulla periferica come dati. Viceversa, l'omissione dell'opzione /B indica a MS-DOS di copiare i dati in modalità ASCII. In modalità ASCII, caratteri speciali come quelli elencati sopra potrebbero far eseguire ad MS-DOS particolari azioni durante l'operazione di copia.

Utilizzo del file di destinazione predefinito

Se non viene specificato alcun file di destinazione, MS-DOS crea una copia che ha lo stesso nome, la stessa data ed ora di creazione del file originale. Tale copia viene collocata nella directory e sull'unità correnti. Se il file di origine non si trova nella directory e sull'unità correnti e non é stata specificata una diversa unità o directory per il file di destinazione, il comando COPY interrompe l'esecuzione ed MS-DOS visualizza il seguente messaggio di errore:

Il file non può essere copiato su sé stesso

0 File copiato/i

Utilizzo dell'opzione /V

Se MS-DOS non é in grado di verificare la corretta registrazione di un settore, visualizza un messaggio di errore. Sebbene con il comando COPY raramente si verificano errori di registrazione, l'opzione /V consente di controllare che dati importanti siano stati registrati correttamente. L'opzione /V rallenta inoltre l'esecuzione del comando COPY in quanto MS-DOS

deve controllare ciascun settore registrato sul disco.

Utilizzo delle opzioni /A e /B

Le opzioni /A e /B producono effetti differenti a seconda della loro posizione sulla riga di comando. Quando le opzioni /A e /B seguono il nome del file di origine, COPY esegue le operazioni descritte di seguito:

### $/A$

 Considera il file come un file (di testo) ASCII e copia i dati che precedono il primo carattere di fine file. Il resto del file, inclusi il primo carattere di fine file, non verrà copiato.

### $/B$

Copia tutto il file, compresi i caratteri di fine file.

Quando l'opzione /A o /B seguono il nome del file di destinazione, COPY esegue le operazioni descritte di seguito:

### $/A$

Aggiunge un carattere di fine file come ultimo carattere del file.

### $/B$

Non aggiunge alcun carattere di fine file.

Unione di file con il comando COPY

Se vengono specificate più origini, separate da un segno più (+), il comando COPY unisce i file creando un unico file. Se in origine vengono utilizzati i caratteri jolly e in destinazione viene specificato un solo nome di file, COPY unisce tutti i file con il nome corrispondente ad origine e crea un unico file con il nome specificato in destinazione.

In entrambi i casi, COPY presuppone che i file uniti siano file di testo ASCII, a meno che non venga specificata l'opzione /b.(Non unire file non ASCII senza specificare l'opzione /B, poiché potrebbero risultare dei file incompleti, dal momento che molti file binari contengono i caratteri CTRL+Z che verrebbero interpretati da COPY come caratteri di fine file).

Se il nome del file di destinazione corrisponde al nome di uno dei file dei quali si sta eseguendo la copia, tranne il primo file, il contenuto originale del file di destinazione andrà perduto. In questo caso, COPY visualizza il messaggio:

Contenuto dell'area di destinazione perso prima della copia

Copia dei file contenuti nelle sottodirectory

Sys, Command, Xcopy Se si desidera copiare tutti i file e le sottodirectory di una directory, é necessario utilizzare il comando XCOPY.

Copia dei file di lunghezza zero

Il comando COPY non esegue la copia dei file di lunghezza 0 byte, invece li elimina. Per questi file, viene utilizzato il comando XCOPY.

Modifica dell'ora e della data di un file

Se si desidera assegnare ad un file l'ora e la data corrente senza modificare il file, é necessario utilizzare un comando nel seguente formato. Le virgole indicano l'omissione del parametro destinazione.

copy /b sorgente+,,

### **Esempi**

Il seguente comando copia un file ed assicura che alla fine di questo file vi sia un simbolo di fine file:

copy memo.doc letter.doc /a

Per copiare il file NOTE.TXT dall'unità e dalla directory corrente alla directory MIENOTE, e per impedire a MS-DOS di chiedere conferma prima di sovrascrivere il file di destinazione (se esiste già), digitare il seguente comando:

copy note.txt mienote /y

Per copiare il file CANARINO.UCC dall'unità e directory correnti nella directory UCCELLI sull'unità C, digitare:

copy canarino.ucc c:\uccelli

Se la directory UCCELLI non esiste, MS-DOS copierà il file CANARINO.UCC nella directory principale dell'unità C, in un file chiamato UCCELLI.

Per copiare dei file in un unico file, é necessario elencare tutti i file da copiare come parametri origine sulla riga di comando di COPY. Ciascun file dovrà essere separato da un segno più (+) e sarà necessario specificare un nome per il file generato dalla combinazione. Ad esempio:

copy mar89.rpt + apr89.rpt + mag89.rpt relaz

Questo comando unisce i file MAR89.REL, APR89.REL e MAG89.REL e li sposta dalle loro unità e directory di origine nell'unità e directory correnti di un file chiamato RELAZ. Il file RELAZ é il file di destinazione ed avrà la data e l'ora della creazione. Se non viene specificato un file di destinazione, MS-DOS unisce i file in un file con lo stesso nome del primo file specificato. Nel caso in cui il file RELAZ é già esistente, ad esempio, é possibile utilizzare il comando seguente per unire tutti i file in RELAZ:

 $copy$  relaz + mar $89$ .rel + apr $89$ .rel + mag $89$ .rel

E' anche possibile unire più file in un unico file tramite i caratteri jolly. Ad esempio:

copy \*.txt combin.doc

Questo comando unisce tutti i file con estensione TXT in un unico file COMBIN.DOC, anch'esso collocato nella directory corrente sull'unità corrente.

Se si desidera unire più file in codice binario in un unico file usando i caratteri jolly, occorre specificare l'opzione /B. Ad esempio:

copy /b \*.exe combin.exe

Si impedisce così ad MS-DOS di interpretare CTRL+Z come carattere di fine file.

AVVERTENZA: Se si uniscono dei file binari, il file risultante potrebbe non essere utilizzabile per problemi di formattazione interna.

Nell'esempio che segue, ciascun file con estensione TXT viene unito al suo corrispondente file REF. Il risultato sarà un file con lo stesso nome, ma con estensione DOC. FILE1.TXT verrà quindi unito a FILE1.REF per creare FILE1.DOC; FILE2.TXT verrà unito a FILE2.REF per creare FILE2.DOC e così di seguito.

 $copy *.txt + *.ref *.doc$ 

Il seguente comando COPY unisce tutti i file con estensione TXT e tutti i file REF in un unico file chiamato COMBIN.DOC:

copy \*.txt + \*.ref combin.doc

Copia di informazioni dalla tastiera

Il seguente comando COPY copia ciò che viene digitato sulla tastiera nel file OUTPUT.TXT:

copy con output.txt

Dopo aver digitato questo comando e premuto INVIO, MS-DOS copia tutto ciò che viene digitato nel file OUTPUT.TXT. Digitare CTRL+Z per indicare la fine del file. CTRL+Z verrà visualizzato sullo schermo come "Z". E' possibile inoltre interrompere un comando COPY CON premendo F6, F6 corrisponde a CTRL+Z e viene visualizzato come Z.

Il seguente esempio copia informazioni dalla tastiera alla stampante connessa alla porta LPT1:

copy con lpt1

### **DATE**

Visualizza la data o consente di reimpostarla se necessario.

MS-DOS registra la data di creazione o di modifica di ciascun file. La data viene visualizzata accanto al nome del file all'interno della directory.

### **Sintassi**

DATE [gg-mm-aa]

#### **Parametro**

gg-mm-aa

 Imposta la data specificata. I valori per giorno, mese ed anno devono essere separati tra loro da un punto (.), da un trattino (-), da una sbarra (/) o da uno spazio. Il formato della data dipende dall'impostazione di COUNTRY nel file CONFIG.SYS. I valori validi per le voci giorno, mese ed anno del formato gg-mm-aa sono i seguenti:

gg da 1 a 31

mm da 1 a 12

aa da 80 a 99 o 1980 a 2099

#### Comandi correlati

Per informazioni relative alla modifica dell'ora corrente, vedere il comando <TIME>.

### **Nota**

Impostazione dei giorni del mese

MS-DOS é programmato per aggiornare i mesi e gli anni in modo corretto, sia il mese di 28, 29, 30 o 31 giorni.

Utilizzo del comando DATE nel file AUTOEXEC.BAT

Se MS-DOS viene avviato con il file AUTOEXEC.BAT, non richiede automaticamente l'impostazione della data. E' necessario includere il comando DATE nel file AUTOEXEC.BAT affinché MS-DOS visualizzi tale richiesta.

Modifica del formato della data

E' possibile modificare il formato gg-mm-aa per adattarlo ad un altro formato. Per convertire il formato della data a quello statunitense (mm-gg-aa) o al formato Scientifico Internazionale (metrico) (aa-mm-gg), é necessario che nel file CONFIG.SYS venga incluso il comando COUNTRY.

## **DEL (Erase)**

Elimina i file specificati.

### **Sintassi**

DEL [unità:][percorso] nomefile [/P]

ERASE [unità:][percorso] nomefile [/P]

#### Parametro

[unità:][percorso] nomefile Specifica la posizione e il nome del file o del set di file che si desidera eliminare.

### Opzione

/P

Chiede conferma prima di eliminare il file specificato.

#### Comandi correlati

Per informazioni relative al recupero dei file eliminati, vedere il comando <UNDELETE>.

Per informazioni relative all'eliminazione di una directory, vedere il comando <RMDIR>.

Per informazioni relative all'eliminazione di una directory, delle sue sottodirectory e dei file in essa contenuti, vedere il comando <DELTREE>.

### **Nota**

Utilizzo dell'opzione /P

Se viene utilizzata l'opzione /P, il comando DEL visualizza il nome con una richiesta di conferma dell'eliminazione nel seguente formato:

```
 nomefile, Eliminare (S/N)?
```
Premere S per confermare l'eliminazione, N per annullarla e visualizzare il file successivo (se é stato specificato un gruppo di file), oppure premere CRTL+C per interrompere l'esecuzione del comando DEL.

Eliminazione contemporanea di più file

E' possibile eliminare tutti i file di una directory con il comando DEL seguito da [unità:]percorso. E' inoltre possibile eliminare più file contemporaneamente utilizzando i caratteri jolly (\* e ?). E' necessario comunque fare molta attenzione nell'utilizzare i caratteri jolly, in quanto si corre il rischio di eliminare accidentalmente alcuni file necessari. Si supponga, ad esempio, di digitare il seguente comando:

del \*.\*

DEL visualizzerà il seguente messaggio:

Tutti i file della directory verranno eliminati! Continuare? (S/N)

Premere S e quindi INVIO per annullare i file nella directory corrente, premere invece N ed INVIO per annullare l'operazione.

Prima di eliminare un gruppo di file utilizzando i caratteri jolly, é possibile utilizzare gli stessi caratteri jolly con il comando DIR per visualizzare un elenco con i nomi di tutti i file compresi nel gruppo.

ATTENZIONE: Una volta che il file viene eliminato dal disco, potrebbe non essere possibile recuperarlo. Sebbene il comando UNDELETE sia in grado di recuperare i file che sono stati eliminati, il recupero é possibile solo se sul disco non sono stati creati o modificati altri file. Nel caso un file venga eliminato per errore, sarà opportuno sospendere l'operazione in corso ed utilizzare il comando UNDELETE quanto prima possibile per recuperare il file.

### **Esempi**

Per eliminare i file CAT.TMP della directory TEST sull'unità C, utilizzare uno dei due comandi seguenti: del c:\test\cat.tmp

erase c:\test\cat.tmp

Per eliminare tutti i file di una directory chiamata TEST sull'unità C, si possono utilizzare i seguenti comandi indifferentemente:

 del c:\test del c:\test\\*.\*

## **DELTREE**

Elimina una directory con tutti i file e sottodirectory relative.

### **Sintassi**

DELTREE [/Y] [unità:]percorso [[drive:]percorso[...]]

#### Parametro

unità:percorso

 Specifica il nome della directory che si desidera eliminare. Il comando DELTREE eliminerà tutti i file contenuti nella directory specificata e tutte le sottodirectory con i relativi file. E' possibile specificare più di una directory.

### Opzione

/Y

Esegue il comando DELTREE senza chiedere conferma dell'eliminazione.

### Comandi correlati

Per maggiori informazioni relative all'eliminazione di una directory, vedere il comando <RD>.

Per informazioni relative all'eliminazione dei file, vedere il comando <DEL>.

### **Nota**

DELTREE e gli attributi nascosti, di sistema e di sola lettura

Il comando DELTREE elimina tutti i file contenuti in una directory o sottodirectory, senza tener conto degli attributi.

Parametri Errorlevel

Se DELTREE ha portato a termine l'eliminazione della directory, riporta 0 come valore ERRORLEVEL.

Utilizzo dei caratteri jolly con DELTREE

E' possibile utilizzare i caratteri jolly con il comando DELTREE, ma é opportuno fare attenzione. Se viene specificato un carattere jolly che corrisponde sia al nome delle directory che a quello dei file, le directory e i file verranno eliminati. Prima di specificare i caratteri jolly da utilizzare con DELTREE, visualizzare con il comando DIR i f ile e le directory da eliminare.

### **Esempio**

Per eliminare la directory TEMP sull'unità C, includendo tutti i file e le sottodirectory di TEMP, digitare quanto segue al prompt dei comandi:

deltree c:\temp

### **DEVICEHIGH**

Carica i driver di periferica nell'area di memoria superiore. Caricando un driver di periferica nell'area di memoria superiore viene liberata una quantità maggiore di byte di memoria convenzionale per altri programmi. Se la memoria superiore non é disponibile, il comando DEVICEHIGH funziona come il comando DEVICE.

E' possibile usare questo comando solo nel file CONFIG.SYS file.

### **Sintassi**

DEVICEHIGH [unità:][percorso] nomefile [parametri-dd]

Per specificare il settore o i settori di memoria in cui caricare il driver di periferica, utilizzare la seguente sintassi:

DEVICEHIGH [[/L:area1[,dimensmin1][;area2[,dimensmin2] [/S]]=[unità:][percorso] nomefile [parametri-dd] Parametri

[drive:][path]filename

Specifica la posizione ed il nome del driver di periferica che si vuole caricare nell'area di memoria superiore.

dd-parametri

Specifica qualsiasi informazione della riga di comando richiesta dal driver di periferica.

#### Opzioni

/L:area1[,dimensmin1][;area2[,dimensmin2]...

 Specifica uno o più settori di memoria in cui caricare il driver di periferica. MS-DOS é impostato per caricare il driver nel maggiore blocco di memoria superiore libero (UMB, Upper Memory Block). Tutti gli altri UMB possono essere utilizzati dall'utente. E' possibile utilizzare l'opzione /L per caricare il driver di periferica in un settore specifico di memoria o per specificare i settori utilizzabili dal driver di periferica.

 Per caricare il driver di periferica nel blocco più grande di un settore specifico della memoria superiore, specificare il nome del settore dopo l'opzione /L. Ad esempio, per caricare il driver di periferica nel blocco libero più grande del settore 4, digitare /L:4. (Per avere un elenco delle aree libere di memoria, digitare MEM /F al prompt dei comandi).

 Se il driver viene caricato con l'opzione /L, può utilizzare solo il settore di memoria specificato. Alcuni driver di periferica utilizzano più di un'area di memoria; per questi driver é possibile specificare più di un settore. (Per sapere come un determinato driver utilizza la memoria, immettere il comando MEM /M e specificare il nome del driver di periferica come argomento). Per specificare uno o più settori, separare i numeri dei blocchi con il punto e virgola (;). Ad esempio, se si desiderano utilizzare i blocchi 2 e 3, digitare /L:2;3.

 MS-DOS carica di norma un driver di periferica in un UMB nel settore specificato solo se quel settore contiene un UMB di dimensioni superiori a quelle necessarie per caricare il driver (solitamente uguali alle dimensioni del file di programma eseguibile). Se il driver necessita di più memoria quando viene eseguito rispetto a quando viene caricato, é possibile utilizzare il parametro dimensmin, per garantire che il driver non venga caricato in un UMB troppo piccolo. Se viene specificato un valore per dimensmin, MS-DOS carica il driver in quel settore solo se contiene un UMB di dimensioni superiori a tale valore e alle dimensioni richieste per caricare il driver.

#### /S

 Riduce l'UMB alle dimensioni minime mentre il driver sta caricando e consente di sfruttare al massimo la memoria. Questa opzione viene solitamente impiegata dal programma MemMaker, che può analizzare l'utilizzo della memoria di un driver per stabilire se l'opzione /S può essere impiegata con sicurezza quando il driver viene caricato. Questa opzione può essere utilizzata solo unitamente all'opzione /L e interessa solo gli UMB per cui é stata specificata una dimensione minima.

### Parametri

[unità:][percorso] nomefile

Specifica la posizione e il nome del driver di periferica che si desidera caricare nell'area di memoria superiore.

#### parametri-dd

Specifica qualsiasi informazione richiesta sulla riga di comando del driver.

### Comandi correlati

Per informazioni su come caricare i programmi nell'area di memoria superiore, vedere il comando <LOADHIGH>.

Per informazioni su come caricare i driver di periferica nella memoria convenzionale, vedere il comando <DEVICE>.

Per informazioni relative all'utilizzo del programma MemMaker per spostare i programmi nell'area di memoria superiore, vedere il comando <MEMMAKER>.

### **Nota**

Utilizzo del comando DOS=UMB

Per utilizzare il comando DEVICEHIGH, é necessario includere anche il comando DOS=UMB nel file CONFIG.SYS. Se tale comando non viene specificato, tutti i driver verranno caricati nella memoria convenzionale, come se si fosse utilizzato il comando DEVICE. Per ulteriori informazioni relative all'opzione UMB, vedere il comando <DOS>.

Utilizzo di MemMaker per ottimizzare automaticamente l'area di memoria superiore

Il programma MemMaker, presente in MS-DOS, ottimizza automaticamente la memoria di sistema. MemMaker controlla l'area di memoria superiore, analizza l'uso della memoria dei driver e dei programmi e determina quali driver e programmi sono i più adatti per gli UMB disponibili. MemMaker, inoltre, modifica i comandi di DEVICE selezionati nel file CONFIG.SYS in comandi di DEVICEHIGH e aggiunge le opzioni /L e /S, se necessarie.

Utilizzo della sintassi DEVICEHIGH di MS-DOS 5

La versione del comando DEVICEHIGH contenuta in MS-DOS 5 utilizza la sintassi seguente:

DEVICEHIGH SIZE=dimesadecimale [unità:][percorso] nomefile[parametri-dd]

Anche se la sintassi del comando DEVICEHIGH per DOS 5 é valida anche per MS-DOS 6.22, si consiglia di utilizzare la sintassi corrente di DEVICEHIGH, se possibile.

Installazione di HIMEM.SYS e di un gestore di UMB

Per caricare un driver di periferica nell'area di memoria superiore, il computer deve disporre di memoria estesa. Occorre utilizzare il comando DEVICE una prima volta per installare il driver di periferica HIMEM.SYS e una seconda volta per installare un gestore del blocco di memoria superiore (UMB). Questi comandi devono precedere il comando DEVICEHIGH nel file CONFIG.SYS. Se il sistema dispone di un processore 80386 o 80486, é possibile utilizzare EMM386.EXE come gestore di UMB. Se il computer dispone di un processore diverso, sarà necessario fornire un altro gestore di UMB.

Area di memoria superiore non disponibile

Se la quantità di memoria superiore disponibile non é sufficiente per caricare il driver di periferica specificato nel comando DEVICEHIGH, MS-DOS lo caricherà nella memoria convenzionale (come se si stesse utilizzando il comando DEVICE).

### **Esempi**

I comandi seguenti CONFIG.SYS rendono disponibile l'area di memoria superiore per l'esecuzione di driver e programmi:

 device=c:\dos\himem.sys device=c:\dos\emm386.exe ram dos=umb

Se nel file CONFIG.SYS viene incluso il seguente comando, MS-DOS eseguirà il driver MOUSE.SYS nell'area di memoria superiore e specifica che MS-DOS caricherà il driver nel blocco di memoria superiore 2:

devicehigh=/L:2 C:\drivers\mouse.sys

Il seguente comando carica il driver di periferica MYDRIV.SYS nel settore 1 della memoria superiore e consente al driver di utilizzare anche il settore 3, se necessario:

devicehigh=/L:1;3 C:\util\mydriv.sys

Il comando seguente carica lo stesso driver di periferica nei settori di memoria superiore 1 e 3, ma soltanto se ciascun settore é di almeno 30 byte:

devicehigh=/L:1,30;3,30 C:\util\mydriv.sys

## **DEVICE**

Carica in memoria il driver di periferica specificato. Si può utilizzare il comando solo nel file CONFIG.SYS.

### **Sintassi**

DEVICE=[unità:][percorso]nomefile [parametri-dd]

### Parametri

[unità:][percorso] nomefile Specifica la posizione ed il nome del driver che si desidera caricare.

[parametri-dd]

Specifica qualsiasi informazione richiesta sulla riga di comando del driver.

### Comandi correlati

Per informazioni su come caricare i driver di periferica nell'area di memoria superiore, vedere il comando <DEVICEHIGH>.

### **Nota**

Utilizzo dei driver di periferica standard

I driver di periferica installabili forniti con MS-DOS sono <ANSI.SYS>, <DISPLAY.SYS>, <DRIVER.SYS>, <DRVSPACE.SYS>, <EGA.SYS>, <EMM386.EXE>, <HIMEM.SYS>, <INTERLNK.EXE>, <POWER.EXE>, <RAMDRIVE.SYS>, <SETVER.EXE> e SMARTDRV.EXE>.

I file COUNTRY.SYS e KEYBOARD.SYS non sono driver di periferica. Sono file di dati rispettivamente per i comandi COUNTRY e KEYB. Si consiglia di non provare a caricare questi file con il comando DEVICE, poich' il sistema si blocca e non é più possibile riavviare MS-DOS. Per ulteriori informazioni su come caricare COUNTRY.SYS, vedere il comando <COUNTRY>. Per informazioni su come caricare KEYBOARD.SYS, vedere il comando <KEYB>.

Installazione dei driver per altre periferiche

Quando si acquista un mouse, uno scanner, o un prodotto simile, viene in genere fornito anche il software del driver di periferica. Per installare tale driver, occorre specificarne il nome e la posizione sulla riga di comando DEVICE.

Installazione di un driver di console di un'altra casa costruttrice

Se si installa sia DISPLAY.SYS che un driver di console di un'altra casa costruttrice, quale VT52.SYS, quest'ultimo deve essere installato per primo. In caso contrario, il driver di un'altra casa costruttrice potrebbe disattivare DISPLAY.SYS.

Installazione di più driver di periferica

Alcuni driver installabili richiedono di essere caricati nel file CONFIG.SYS prima o dopo un altro driver. Per EMM386.EXE, ad esempio, é necessario caricare prima HIMEM.SYS. Se un driver di periferica richiede che venga caricato prima un altro driver, assicurarsi che i comandi siano elencati nell'ordine giusto nel file CONFIG.SYS.

### **Esempio**

Per utilizzare una sequenza escape ANSI per il controllo dello schermo e della tastiera, aggiungere il seguente comando al file CONFIG.SYS file (supponendo che i file DOS siano stati installati sull'unità C):

device=c:\dos\ansi.sys

## **DIR**

Visualizza l'elenco dei file e delle sottodirectory di una directory.

Quando si utilizza il comando DIR senza parametri od opzioni, esso visualizza l'etichetta di volume e il numero di serie del disco. Visualizza inoltre una directory o un file per riga, inclusa l'estensione del file, la relativa dimensione in byte e l a data e l'ora dell'ultima modifica. Infine,

il comando riporta il numero totale dei file elencati, la quantità totale di memoria occupata ed il numero di byte lasciati liberi sul disco.

### **Sintassi**

 DIR [unità:][percorso][nomefile] [/P] [/W] [/A[[:]attributi]][/O[[:]tipoordinamento]] [/S] [/B] [/L] [C]

### **Parametri**

[unità:][percorso]

Specifica l'unità e la directory di cui si desidera visualizzare l'elenco.

[nomefile]

Specifica il file o il gruppo di file di cui si desidera visualizzare l'elenco.

**Opzioni** 

/P

Visualizza l'elenco una schermata per volta. Per passare alla schermata successiva, é sufficiente premere un tasto.

/W

Visualizza l'elenco in formato ampio, elencando fino a cinque file o directory per riga.

/A[[:] attributi]

 Visualizza solo le directory e i file con gli attributi specificati. Se questa opzione viene omessa, il comando DIR visualizza tutti i file tranne quelli nascosti e di sistema. Se l'opzione viene utilizzata senza specificare gli attributi, DIR visualizza tutti i file, compresi quelli nascosti e di sistema. L'elenco che segue descrive ciascuno dei valori che é possibile utilizzare per attributi. I due punti (:) sono facoltativi. E' possibile utilizzare una qualsiasi combinazione di questi valori senza separarli con spazi.

H

File nascosti

-H

File non nascosti

S

File di sistema

#### -S

File non di sistema

### D

**Directory** 

### -D

Solo file (escluse le directory)

### A

File pronti per essere archiviati (backup)

### -A

File che non sono stati modificati dall'ultimo backup

### R

File di sola lettura

-R

File non di sola lettura

/O[[:] tipoordinamento]

 Controlla l'ordine in cui il comando DIR ordina e visualizza i nomi delle directory e dei file. Se questa opzione viene omessa, il comando DIR visualizzerà i nomi nell'ordine in cui compaiono all'interno della directory. Se invece l'opzione viene utilizzata senza tipo ordinamento, il comando visualizzerà le directory in ordine alfabetico e quindi i file sempre in ordine alfabetico. I due punti (:) sono facoltativi.

 L'elenco seguente descrive i valori che s i possono utilizzare per tipoordinamento. E' possibile utilizzare una qualsiasi combinazione di questi valori senza separarli con spazi.

N

Per nome in ordine alfabetico

-N

Per nome in ordine alfabetico inverso (dalla Z alla A)

### E

Per estensione in ordine alfabetico

### -E

 Per estensione in ordine alfabetico inverso (dalla Z alla A) D

Per ora e per data, in ordine cronologico

### -D

Per ora e per data, in ordine cronologico inverso

### S

Per dimensione, a partire dal più piccolo

### -S

Per dimensione, a partire dal più grande

### G

Elencando le directory prima dei file

### $-C_{\mathbf{r}}$

Elencando le directory dopo i file

### C

Per rapporto di compressione, a partire dal più basso

### -C

Per tasso di compressione, a partire dal più alto

### /S

Elenca ogni occorrenza del file specificato, nella directory specificata e in tutte le relative sottodirectory.

### $/B$

 Elenca i nomi delle directory o dei file, uno per riga (includendo anche l'estensione) senza visualizzare intestazioni né sommari. L'opzione /B annulla l'opzione /W.

### $/L$

 Visualizza i nomi delle directory e dei file non in ordine alfabetico in lettere minuscole. Questa opzione non converte i caratteri estesi in caratteri minuscoli.

### $/C[H]$

 Visualizza il rapporto di compressione dei file memorizzati utilizzando DoubleSpace o DriveSpace, basato su una dimensione del cluster di 8 Kb. L'opzione facoltativa H visualizza il rapporto di compressione di file compressi utilizzando DoubleSpace o DriveSpace, basato sulla dimensione del cluster dell'unità principale. L'opzione /C[H] viene ignorata quando é utilizzata con l'opzione /W o /B.

### Comandi correlati

Per informazioni relative alla visualizzazione della struttura della directory di un percorso o di un disco, vedere il comando <TREE>.

Per informazioni relative alla compressione di dischi, vedere il comando <DRVSPACE>.

## **Nota**

Utilizzo dei caratteri jolly con DIR

Per visualizzare un sottoinsieme di file e sottodirectory, é possibile utilizzare i caratteri jolly (? e \*). Per un esempio dell'utilizzo di un carattere jolly, vedere la schermata "Esempi".

Per specificare gli attributi per la visualizzazione dei file

Se viene specificata l'opzione /A con più di un valore per attributi, il comando DIR visualizzerà soltanto i file con gli attributi specificati. Ad esempio, se si specifica l'opzione /A con i valori R e -H per attributi utilizzando cioé /A:R-H o /AR-H, DIR visualizza soltanto i nomi dei file di sola lettura nascosti.

Per specificare il tipo di ordinamento dei file

 Se si specifica più di un valore per tipo ordinamento, il comando DIR elenca i file prima secondo l'ordine specificato dal primo valore e poi secondo l'ordine specificato dai successivi valori. Ad esempio, se si specifica l'opzione /O con i valori E e -S per tipo ordinamento, utilizzando cioé /O:E-S o /OE-S, DIR ordina le directory e i file per estensione, a partire dal più grande e visualizza il risultato finale. L'elencazione per estensione in ordine alfabetico fa sì che vengano visualizzati prima i nomi dei file senza estensione, poi le directory ed infine i file con estensione.

Impostazione dei formati della data e dell'ora

I formati della data e dell'ora utilizzati dal comando DIR dipendono dall'impostazione del comando COUNTRY nel file CONFIG.SYS. Qualora il comando COUNTRY non venisse utilizzato, la data e l'ora verranno visualizzate nel formato statunitense.

Utilizzo dei simboli di reindirizzamento e delle pipe

Quando l'output del comando DIR viene reindirizzato ad un file tramite un simbolo di reindirizzamento (>) oppure ad un altro comando tramite una pipe (|), si utilizzano le opzioni /A:-D e /B per elencare solo i nomi dei file. E' possibile utilizzare il parametro nomefile con le opzioni /B e /S per indicare a DIR di ricercare nella directory corrente e nelle sue sottodirectory tutti i file che corrispondono a nomefile. Per ciascun file individuato, il comando DIR elenca solo la lettera dell'unità, il nome della directory, il nome del file completo di estensione, un percorso per riga.

Prima di utilizzare un pipe per un reindirizzamento, é necessario impostare la variabile di ambiente TEMP nel file AUTOEXEC.BAT. In caso contrario, il file temporaneo apparirà nell'elenco delle directory.

Preimpostazione delle opzioni e dei parametri del comando dir

E' possibile preimpostare i parametri e le opzioni del comando DIR includendo il comando SET con la variabile di ambiente DIRCMD nel file AUTOEXEC.BAT. Con il comando SET DIRCMD può essere utilizzata qualsiasi combinazione di parametri e opzioni, inclusa la posizione e il nome di un file.

Ad esempio, per utilizzare la variabile di ambiente DIRCMD per impostare la visualizzazione formato ampio (/W) come formato predefinito, aggiungere il seguente comando nel file AUTOEXEC.BAT:

set dircmd=/w

Per utilizzare il comando DIR senza opzioni, é possibile ignorare l'impostazione delle opzioni tramite la variabile di ambiente DIRCMD. A tale fine si digita la stessa opzione sulla riga di comando preceduta dal segno meno, come mostrato nell'esempio seguente:

dir /-w

E' possibile modificare le impostazioni predefinite di DIRCMD, digitando dopo il segno di uguale del comando SET un nuovo parametro o una nuova opzione. Le nuove impostazioni predefinite saranno valide fino a che il comando SET DIRCMD non verrà reimpostato oppure fino a che non verrà riavviato MS-DOS.

Per disattivare tutti i valori predefiniti, digitare il comando seguente:

set dircmd=

E' possibile visualizzare le impostazioni correnti della variabile di ambiente DIRCMD, digitando il seguente comando:

set

MS-DOS visualizza un elenco di variabili di ambiente e le relative impostazioni. Per ulteriori informazioni sull'impostazione delle variabili di ambiente, vedere il comando <SET>.

### **Esempi**

S i supponga di voler visualizzare tutti i file e le sottodirectory di una directory, compresi i file nascosti o di sistema. Per avere una visualizzazione di questo tipo, digitare il seguente comando:

dir /a

Si supponga di voler visualizzare l'elenco di una directory dopo l'altra per tutte le directory presenti sul disco nell'unità corrente. Le directory inoltre devono essere visualizzate in ordine alfabetico e l'elenco deve apparire in formato ampio con una pausa dopo ogni schermata. Per avere una visualizzazione di questo tipo, assicurarsi che la directory corrente sia quella principale, quindi digitare:

dir /s/w/o/p

DIR elenca il nome della directory principale, il nome di tutte le sottodirectory con i nomi dei file (completi di estensione) contenuti nella directory principale. Quindi, passerà ad elencare le sottodirectory e tutti i file contenuti in ciascuna di esse.

Se si desidera che il comando DIR visualizzi i file e l'estensione omettendo le directory, digitare il comando seguente:

dir  $/s/w/o/p/a:-d$ 

Per stampare l'elenco di una directory, digitare il simbolo di reindirizzamento e PRN dopo il comando DIR, come nell'esempio che segue:

 $dir > prn$ 

Quando sulla riga di comando DIR viene specificato PRN, l'elenco della directory viene inviata alla stampante collegata alla porta LPT1. Se la stampante é collegata a un'altra porta, PRN va sostituito con il nome della porta corretta.

E' anche possibile reindirizzare l'output del comando DIR ad un file sostituendo PRN con il nome del file. Sulla riga di comando é possibile anche immettere un percorso. Ad esempio, per reindirizzare l'output di DIR al file DIR.DOC nella directory RECORD, digitare il seguente comando:

dir > \record\dir.doc

Se il file DIR.DOC non esiste, ma esiste la directory RECORD, MS-DOS crea il file. Se non esiste neppure la directory, MS-DOS visualizza il seguente messaggio:

Errore di creazione del file

Per visualizzare un elenco di tutti i file con estensione TXT presenti in tutte le directory dell'unità C, digitare il seguente comando:

dir c:\\*.txt /w/o/s/p

DIR visualizzerà, in formato ampio, un elenco in ordine alfabetico dei file TXT di ciascuna directory sospendendo la visualizzazione di ogni schermata fino a che non viene premuto un tasto.

## **DRIVPARM**

Definisce i parametri per le periferiche a blocchi all'avvio di MS-DOS. E' possibile utilizzare questo comando solo nel file CONFIG.SYS.

Il comando DRIVPARM modifica i parametri di un'unità fisica esistente. Non crea una nuova unità logica. Le impostazioni specificate nel comando DRIVPARM sostituiscono le definizioni di qualsiasi driver a blocchi precedente.

### **Sintassi**

```
 DRIVPARM=/D:numero [/C] [/F:fattore] [/H:testine] [/I] [/N][/S:settori] [/T:tracce]
```
### Opzioni

/D:numero

 Specifica il numero dell'unità fisica. I valori validi per numero devono essere compresi tra 0 e 255 (ad esempio, unità 0 = unità A,  $1 =$ unità B,  $2 =$ unità C, e così via).

### $\angle C$

Specifica che l'unità é in grado di rilevare se lo sportello dell'unità é chiuso.

### /F:fattore

 Specifica il tipo di unità. L'elenco che segue riporta i valori validi per fattore ed i relativi significati. Il valore predefinito é 2.

### 0

160 Kb/180 Kb o 320 Kb/360 Kb

### 1

1,2 megabyte (Mb)

### 2

720 Kb (dischi da 3,5 pollici)

### 5

Unità disco rigido

### 6

Unità a nastro

### 7

1,44 Mb (dischi da 3,5 pollici)

### 8

Disco ottico di lettura/scrittura

### 9

2,88 Mb (dischi da 3,5 pollici)

### /H:testine

 Specifica il numero massimo di testine. I valori devono essere compresi tra 1 e 99. Il valore predefinito dipende dal valore specificato per /F:fattore.

### $\overline{I}$

 Specifica un'unità disco floppy da 3,5 pollici elettronicamente compatibile. Le unità elettronicamente compatibili installate sul computer utilizzano il controller dell'unità disco floppy. Utilizzare l'opzione /I se il BIOS ROM del computer non supporta unità disco floppy da 3,5 pollici.

### $/N$

Specifica una periferica a blocchi non rimovibile.

### /S:settori

 Specifica il numero di settori per traccia supportati da una periferica a blocchi. I valori validi per i settori sono compresi tra 1 e 99. Il valore predefinito dipende dal valore specificato nell'opzione /F:fattore.

# /T:tracce

 Specifica il numero di tracce per faccia supportate da una periferica a blocchi. Il valore predefinito dipende dal valore specificato nell'opzione /F:fattore.

### **Nota**

### Utilizzo dell'opzione /I

Utilizzare l'opzione /I se il sistema non supporta unità disco floppy da 3,5 pollici. Alcuni sistemi compatibili PC/AT IBM non sono forniti di un BIOS ROM che supporti unità disco floppy da 3,5 pollici.

Segnale di cambio del disco nell'unità

Il termine "segnale di cambio del disco" significa che l'unità disco fisica può rilevare se lo sportello dell'unità é aperto o chiuso. Questa caratteristica velocizza l'esecuzione del sistema consentendo a MS-DOS di sapere automaticamente quando un d isco floppy é stato sostituito con un altro. L'opzione /C consente a MS-DOS di utilizzare tale segnale. Per determinare se l'unità disco utilizzata supporta tale caratteristica, consultare la relativa ducumentazione.

Creazione di un'unità logica

DRIVPARM modifica i parametri di un'unità fisica esistente, ma non crea un'unità logica nuova.

### **Esempio**

Si supponga che il sistema disponga di un'unità interna a nastro ad una testina come unità D, configurata all'avvio per scrivere 20 tracce di 40 settori ciascuna. Per riconfigurare tale unità a nastro per la scrittura di 10 tracce di 99 settori ciasc una, aggiungere la seguente riga al file CONFIG.SYS:

```
 drivparm=/d:3 /f:6 /h:1 /s:99 /t:10
```
### **DISKCOMP**

Confronta il contenuto di due dischi floppy

Questo comando effettua un confronto esaminando i dischi traccia per traccia. Il comando DISKCOMP determina il numero di facce e di settori per ogni traccia in base al formato del primo disco specificato.

### **Sintassi**

DISKCOMP [unità1: [unità2:]] [/1] [/8]

### Parametri

unità1:

Specifica l'unità contenente uno dei dischi floppy.

unità2:

Specifica l'unità contenente l'altro disco floppy.

### Opzioni

/1

 Confronta solo le prime facce dei dischi, anche se i dischi sono a doppia faccia e le unità possono leggere dischi a doppia faccia.

/8

Confronta solo i primi 8 settori per traccia anche se i dischi ne hanno 9 o 15 per traccia.

### Comandi correlati

Per informazioni relative al confronto di due file, vedere il comando <FC>.

### **Nota**

Unità non valida per DISKCOMP

Il comando DISKCOMP può essere utilizzato solo con dischi floppy e non con dischi rigidi. Se per unità1 o unità2 viene specificato un disco rigido, DISKCOMP visualizza il seguente messaggio di errore:

 Specificazione di unità non valida L'unità specificata non esiste o non é rimovibile

Messaggi di DISKCOMP

Se tutte le tracce sui dischi da confrontare sono uguali, DISKCOMP visualizza il messaggio seguente:

Confronto OK

Se le tracce non corrispondono, DISKCOMP visualizza un messaggio simile al seguente:

Errore di confronto sulla faccia 1, traccia 2

Al termine dell'operazione, compare il seguente messaggio:

Altro disco da confrontare? (S/N)

Se si preme S, DISKCOMP richiederà di inserire i dischi per il confronto successivo. Se si preme N, DISKCOMP interromperà il confronto.

Quando DISKCOMP effettua il confronto, ignora l'etichetta di volume del disco.

Omissione dei parametri dell'unità

 Se il parametro unità2 viene omesso, DISKCOMP utilizza l'unità corrente per unità2. Se nessuno dei due parametri unità viene specificato, DISKCOMP utilizza l'unità corrente per entrambi. Se l'unità corrente e unità1 sono identiche, DISKCOMP al momento opportuno richiederà di scambiare i dischi.

Utilizzo di una sola unità per il confronto

Se per unità1 e unità2 viene specificata la stessa unità disco floppy, DISKCOMP esegue il confronto utilizzando un'unità richiedendo di inserire i dischi nell'ordine opportuno. Potrà essere necessario cambiare i dischi nell'unità più di una volta, a seconda della capacità dei dischi e della quantità di memoria disponibile.

Confronto tra dischi di diverso tipo

DISKCOMP non può confrontare un disco a singola faccia con un disco a doppia faccia, né un disco ad alta densità con uno a doppia densità. Se il disco nell'unità1 non é dello stesso tipo di quello dell'unità2, DISKCOMP visualizza il seguente messaggio:

Tipi di unità o di disco non compatibili

Utilizzo di DISKCOMP in ambienti di rete e su unità reindirizzate

DISKCOMP non può essere eseguito su un'unità di rete o su unità che siano state create o interessate da un comando SUBST. Se si tenta di utilizzare il comando DISKCOMP su questi tipi di unità, DISKCOMP visualizza un messaggio di errore.

Confronto tra un disco originale e una copia

Quando si utilizza DISKCOMP con un disco creato con il comando COPY, DISKCOMP visualizza questo messaggio:

Errore di confronto sulla faccia 0, traccia 0

Questo tipo di errore può verificarsi anche se i file sui dischi sono identici. Nonostante il comando COPY duplichi le informazioni, queste non vengono necessariamente collocate sul disco di destinazione nella stessa posizione occupata nel disco di origine. Per ulteriori informazioni sul confronto di singoli file su due dischi, vedere il comando <FC>.

Codici di uscita di DISKCOMP

Nel seguente elenco viene riportato ciascun codice di uscita con una breve descrizione del relativo significato:

 $\Omega$ 

I dischi sono identici.

1

Sono state riscontrate differenze.

2

E' stato premuto CTRL+C per interrompere l'operazione.

3

Si é verificato un errore irreversibile.

4

Si é verificato un errore di inizializzazione.

Per elaborare i codici di uscita restituiti da DISKCOMP, é possibile utilizzare il parametro ERRORLEVEL sulla riga di comando IF in un programma batch. Come esempio di un programma batch che elabora codici di uscita, vedere il comando <CHOICE>.

### **Esempi**

Se si desidera confrontare due dischi su un sistema che dispone solo dell'unità disco floppy A, digitare il seguente comando:

diskcomp a: a:

DISKCOMP chiederà di inserire ciascun disco al momento opportuno.

## **DISKCOPY**

Copia il contenuto di un disco floppy nell'unità di origine su un floppy formattato o non formattato inserito nell'unità di destinazione. Il comando DISKCOPY cancella il contenuto del disco di destinazione sovrascrivendovi i nuovi dati.

Questo comando determina il numero di facce da copiare in base all'unità e al disco di origine.

### **Sintassi**

DISKCOPY [unità1: [unità2:]] [/1] [/V] [/M]

## Parametri

unità1:

Specifica l'unità contenente il disco di origine.

drive2:

Specifica l'unità contenente il disco di destinazione.

## Opzioni

## /1

Copia solo la prima faccia di un disco.

### /V

Verifica che le informazioni vengano copiate correttamente. L'utilizzo di questa opzione rallenta l'operazione.

### /M

 Indica a DISKCOPY di usare solo memoria convenzionale per memorizzazioni provvisorie. DISKCOPY usa di solito il disco rigido per tale operazione, cosicché non si debbono scambiare i floppy.

### Comandi correlati

Per informazioni relative alla copia di uno o più file, vedere il comando <COPY>.

Per informazioni relative alla copia di directory e sottodirectory, vedere il comando <XCOPY>.

Per informazioni relative al confronto di due dischi per verificare se sono identici, vedere il comando <DISKCOMP>.

## **Nota**

Unità non valida per DISKCOPY

Il comando DISKCOPY funziona solo con dischi non compressi rimovibili, come ad esempio i dischi floppy. E' impossibile usare DISKCOPY con un disco rigido o un'unità di rete. Se si specifica un'unità del disco rigido per l'unità1 o l'unità2, DISKCOPY visualizza il seguente messaggio d'errore:

 Specificazione di unità non valida L'unità specificata non esiste o non é rimovibile

Messaggi di DISKCOPY

Il comando DISKCOPY richiede l'inserimento dei dischi di origine e di destinazione e rimane in attesa fino a quando non viene premuto un tasto per continuare.

Al termine della copia, DISKCOPY visualizza il messaggio seguente:

Altro disco da copiare? (S/N)?

Se si preme S, DISKCOPY richiede di inserire i dischi di origine e di destinazione per la successiva operazione di copia. Per interrompere l'esecuzione del comando DISKCOPY, premere N.

Se si sta effettuando una copia su un disco floppy non formattato in unità2, DISKCOPY formatta il disco con lo stesso numero di facce e settori per traccia del disco in unità1. DISKCOPY visualizza il messaggio seguente durante la formattazione del disco e la copia dei file:

Formattazione durante la copia

Se il disco di origine ha una capacità superiore a quella del disco di destinazione ed il sistema é in grado di rilevare tale differenza, il comando DISKCOPY visualizza il seguente messaggio:

Unità e dischetti non compatibili

Numero di serie del disco

Se il disco di origine ha un numero di serie del volume, DISKCOPY crea un nuovo numero di serie per il volume del disco di destinazione e lo visualizza a operazione di copia terminata.

Omissione dei parametri unità
Se viene omesso il parametro unità2, DISKCOPY utilizza l'unità corrente come unità di destinazione. Se vengono omessi entrambi i parametri, DISKCOPY utilizza l'unità corrente per entrambe le unità. Se l'unità corrente e l'unità1 sono uguali, DISKCOPY richiede di scambiare i dischi al momento opportuno.

Utilizzo di una sola unità per la copia

Se si usa una sola unità per la sorgente e la destinazione, DISKCOPY memorizza un'immagine del disco sorgente nella directory specificata dalla variabile di ambiente TEMP. Se non vi è abbastanza spazio su disco rigido per contenere l'immagine del floppy sorgente, può essere necessario scambiare manualmente i dischi floppy. DISKCOPY avvisa l'utente ogni volta che deve inserire un disco nell'unità. DISKCOPY legge dal disco sorgente e scrive su quello di destinazione, quindi invita a inserire nuovamente il disco sorgente. Il processo continua

### Per evitare la frammentazione dei dischi

Dal momento che il comando DISKCOPY crea una copia esatta del disco di origine sul disco di destinazione, qualsiasi frammentazione sul disco di origine verrà trasferita anche sul disco di destinazione. Per frammentazione si intende la presenza di piccole aree inutilizzate di memoria tra i file contenuti in un disco.

Un disco di origine frammentato può rallentare la ricerca così come la lettura o la scrittura dei file. Per evitare di trasferire dati frammentati da un disco ad un altro, é possibile utilizzare il comando COPY oppure il comando XCOPY. Entrambi questi comandi copiano i file in ordine sequenziale, evitando dunque la frammentazione del nuovo disco.

### Copia di dischi di sistema

Se si utilizza il comando DISKCOPY per copiare un disco di sistema, anche la copia effettuata sarà un disco di sistema. Se si utilizzano i comandi COPY o XCOPY per copiare un disco di sistema, la copia di norma non sarà un disco di sistema.

Codici di uscita di DISKCOPY

Il seguente elenco descrive brevemente il significato di ciascun codice di uscita di DISKCOPY (errorlevel):

 $\theta$ 

L'operazione di copia é stata eseguita.

1

Si é verificato un errore rimediabile di lettura o di scrittura.

2

```
 E' stato premuto CTRL+C per interrompere l'operazione.
```
3

4

Si é verificato un errore di inizializzazione.

Si é verificato un errore irreversibile.

E' possibile utilizzare il parametro ERRORLEVEL sulla riga di comando IF in un programma batch per elaborare i codici di uscita restituiti da DISKCOPY. Per un esempio di programma batch che elabora i codici di uscita, vedere il comando <CHOICE>.

# **DOS**

Indica che MS-DOS deve gestire i blocchi di memoria superiore (Upper Memory Block, UMB) o deve essere caricato in parte nell'area di memoria alta (High Memory Area, HMA).

# **Sintassi**

```
 DOS=HIGH|LOW[,UMB|,NOUMB]
```
# DOS=[HIGH,|LOW,]UMB|NOUMB

### **Parametri**

### UMB|NOUMB

 Specifica se MS-DOS debba gestire UMB creati da un gestore come EMM386.EXE. Il parametro UMB specifica che MS-DOS deve gestire UMB, se esistenti. Il parametro NOUMB specifica che MS-DOS non deve gestire UMB. L'impostazione predefinita é NOUMB.

### HIGH|LOW

 Specifica se MS-DOS debba tentare di caricare una sua parte nell'area di memoria alta. Il parametro HIGH carica MS-DOS nell'area di memoria alta. Il parametro LOW mantiene MS-DOS nella memoria convenzionale. L'impostazione predefinita é LOW.

### Comandi correlati

Per informazioni su come caricare un driver di periferica nell'area di memoria superiore, vedere il comando <DEVICEHIGH>.

Per informazioni su come caricare un programma nell'area di memoria superiore, vedere il comando <LOADHIGH>.

# **Nota**

Installazione di HIMEM.SYS per DOS=UMB o DOS=HIGH

Il driver di periferica HIMEM.SYS o un altro gestore di memoria estesa deve essere installato prima di specificare DOS=UMB o DOS=HIGH.

Utilizzo del parametro UMB

E' necessario specificare il comando DOS=UMB per caricare programmi e driver di periferica nell'area di memoria superiore. L'utilizzo dell'area della memoria superiore rende disponibile una quantità di spazio maggiore nella memoria convenzionale per i programmi. Oltre a questo comando deve essere installato un gestore di UMB. Se il computer in uso dispone di un processore 80386 o 80486, é possibile utilizzare <EMM386.EXE> per il gestore di UMB.

Se viene specificato DOS=UMB e non é installato nessun gestore di UMB, MS-DOS non visualizzerà nessun messaggio di errore.

Utilizzo del parametro HIGH

Se viene specificato il parametro HIGH, MS-DOS tenterà di caricarsi in parte nell'area di memoria alta. Ciò consentirà di rendere disponibile una quantità maggiore di memoria convenzionale per i programmi. Se viene specificato DOS=HIGH e MS-DOS non riesce a utilizzare l'area di memoria alta, apparirà il seguente messaggio:

 HMA non disponibile DOS caricato in memoria bassa

Utilizzo di più parametri

Una riga di comandi DOS può contenere più di un parametro. Ciascun parametro viene separato dal successivo da una virgola, come illustrato

nell'esempio seguente:

dos=umb,low

dos=high,umb

La riga di comando di dos può essere inserita in qualunque punto all'interno del file CONFIG.SYS.

# **DOSKEY**

Avvia il programma Doskey, che richiama i comandi MS-DOS, modifica le righe di comando e crea delle macro.

Doskey é un programma residente in memoria e viene utilizzato per personalizzare e automatizzare la riga di comando MS-DOS. Quando viene installato, Doskey occupa circa 3 Kb di memoria residente.

# **Sintassi**

 DOSKEY[/REINSTALL][/BUFSIZE=dimensione][/MACROS][/HISTORY][/INSERT|/OVERSTRIKE] [nomemacro=[testo]]

Per avviare il programma Doskey e utilizzare le impostazioni predefinite, digitare:

#### DOSKEY

### Parametro

### nomemacro=[testo]

 Crea una macro che esegue uno o più comandi MS-DOS (una macro di Doskey). Nomemacro specifica il nome che si desidera assegnare alla macro. Testo indica i comandi che si desidera registrare.

#### Opzioni

#### /REINSTALL

 Installa una nuova copia del programma Doskey, anche se ne é già stata installata una. In quest'ultimo caso, l'opzione /REINSTALL libera anche il buffer.

#### /BUFSIZE=dimensione

 Specifica la dimensione del buffer in cui Doskey memorizza i comandi e le macro. La dimensione predefinita é 512 byte. La dimensione minima è 256 byte.

### /MACROS

 Visualizza un elenco di tutte le macro di Doskey. E' possibile utilizzare un simbolo di reindirizzamento (>) con l'opzione /MACROS per reindirizzare l'elenco ad un file. L'opzione /MACROS può essere abbreviata in /M.

#### /HISTORY

 Visualizza un elenco di tutti i comandi memorizzati. E' possibile utilizzare un segno di reindirizzamento (>) con l'opzione /HISTORY per reindirizzare l'elenco ad un file. l'opzione /HISTORY può essere abbreviata in /H.

### /INSERT|/OVERSTRIKE

 Specifica se il nuovo testo digitato dovrà sostituire quello vecchio. Se viene utilizzata l'opzione /INSERT il nuovo testo verrà inserito all'interno di quello esistente (come se fosse stato premuto INS). Utilizzando l'opzione /OVERSTRIKE, il nuovo testo sostituisce invece

quello esistente. L'impostazione predefinita é /OVERSTRIKE.

# **Nota**

#### Per richiamare un comando

Per richiamare un comando, é possibile utilizzare uno dei seguenti tasti dopo avere caricato Doskey in memoria:

#### Freccia SU

Richiama il comando MS-DOS eseguito prima di quello visualizzato.

#### Freccia GIU'

Richiama il comando MS-DOS eseguito dopo quello visualizzato.

# PGSU

Richiama il primo comando eseguito nella sessione corrente.

### PGGIU'

Richiama l'ultimo comando MS-DOS eseguito.

#### Modifica della riga di comando

Doskey consente di modificare la riga di comando corrente. L'elenco seguente descrive i tasti di modifica di Doskey e le relative funzioni:

### Freccia SINISTRA

Sposta il cursore sul carattere precedente.

# Freccia DESTRA

Sposta il cursore sul carattere successivo.

#### CTRL+Freccia SINISTRA Sposta il cursore sulla parola precedente.

# CTRL+Freccia DESTRA

Sposta il cursore sulla parola successiva.

### **HOME**

Sposta il cursore all'inizio della riga.

### FINE

Sposta il cursore alla fine della riga.

#### **ESC**

Cancella il comando dallo schermo.

### $F<sub>1</sub>$

 Copia un carattere dalla maschera sulla riga di comando MS-DOS. La maschera é un buffer di memoria che contiene l'ultima riga di comando digitata.

### F2

 Ricerca in avanti nella maschera il carattere digitato dopo avere premuto F2. Doskey inserisce il testo dalla maschera fino all'ultimo carattere specificato escluso.

### F3

 Copia i rimanenti caratteri della maschera sulla riga di comando. Doskey inizia a copiare dalla maschera il carattere corrispondente alla posizione del cursore sulla riga di comando.

### F4

 Cancella i caratteri, iniziando dalla posizione del carattere corrente fino al carattere specificato. Per utilizzare questo tasto di modifica, premere F4 e digitare un carattere. Doskey cancellerà fino a quel carattere escluso.

# F5

Copia il comando corrente nella maschera e cancella la riga di comando.

### F6

Inserisce un simbolo di fine file (CTRL+Z) nella posizione corrente sulla riga di comando.

### F7

 Visualizza tutti i comandi memorizzati con i relativi numeri associati. Doskey assegna tali numeri in sequenza, indicando con 1 il primo comando memorizzato.

# $AI.T + F7$

Cancella tutti i comandi memorizzati.

# F8

 Ricerca in memoria un comando che si desidera far visualizzare da Doskey. Per utilizzare questo tasto di modifica, digitare il primo carattere o i primi caratteri del comando che si desidera far cercare a Doskey, quindi premere F8. Doskey visualizzerà il comando più recente che incomincia con il testo digitato. Premendo F8 più volte, verranno visualizzati di seguito tutti i comandi che iniziano con i caratteri specificati.

#### F9

 Richiede l'inserimento di un numero relativo ad un comando e visualizza il comando corrispondente. Per visualizzare tutti i numeri e i relativi comandi, premere F7.

### $AI T + F10$

Elimina tutte le definizioni di macro.

Per specificare una modalità di inserimento predefinita

Se si preme INS, é possibile digitare un testo sulla riga di comando di Doskey al centro del testo esistente senza cancellarlo. Sarà sufficiente premere INVIO perch, Doskey ripristini la modalità sovrascrittura. Premere ancora INS per ritornare alla modalità inserimento.

L'opzione /INSERT attiva la modalità inserimento ogni volta che viene premuto INVIO. La tastiera rimarrà in questa modalità e per disattivarla specificare l'opzione /OVERSTRIKE. E' possibile ritornare temporaneamente alla modalità sovrascrittura pr emendo INS. Tuttavia, non appena viene premuto INVIO, Doskey ritorna nella modalità inserimento.

Nel passare da una modalità all'altra premendo INS il cursore cambierà forma.

#### Creazione di una macro

Il programma Doskey consente di creare macro che eseguono uno o più comandi MS-DOS.

E' possibile utilizzare i seguenti caratteri speciali per controllare le operazioni sui comandi durante la definizione di una macro:

#### \$G o \$g

 Reindirizzano l'output. Utilizzare uno di questi caratteri speciali per inviare l'output ad una periferica o ad un file piuttosto che allo schermo. Questi caratteri corrispondono al simbolo di reindirizzamento dell'output (>).

### \$G\$G o \$g\$g

 Aggiungono l'output alla fine di un file. Utilizzare uno di questi caratteri speciali doppi per aggiungere l'output ad un file esistente piuttosto che sostituire i dati nel file. Questi caratteri doppi corrispondono al simbolo di reindirizzamento per aggiungere l'output (>>).

### \$L o \$l

 Reindirizzano l'input. Utilizzare uno di questi caratteri speciali per leggere l'input da una periferica o un file piuttosto che dalla tastiera. Questi caratteri corrispondono al simbolo di reindirizzamento dell'input (<).

#### \$B o \$b

 Inviano l'output della macro a un comando. Entrambi questi caratteri corrispondono al carattere pipe (|) sulla riga di comando.

#### \$T o \$t

 Separano i comandi. Utilizzare uno di questi caratteri speciali per separare i comandi quando vengono create delle macro o quando vengono digitati dei comandi sulla riga di comando di Doskey.

#### \$\$

Specifica il simbolo del dollaro (\$).

#### caratteri da \$1 a \$9

 Rappresentano qualsiasi informazione si desideri specificare sulla riga di comando per eseguire la macro. I caratteri speciali tra \$1 e \$9 sono parametri batch che consentono di utilizzare caratteri diversi sulla riga di comando durante l'esecuzione di una macro. Il carattere \$1 nel comando di DOSKEY equivale al carattere %1 in un programma batch.

#### $\hat{S}^*$

 Rappresenta tutte le informazioni sulla riga di comando che si desidera specificare quando viene digitata la macro. Il carattere speciale \$\* é un parametro sostituibile simile ai parametri batch da \$1 a \$9 se non per un'importante differenza:

tutto c iò che verrà digitato sulla riga di comando dopo il nome della macro verrà sostituito nella macro con il parametro  $\mathsf{S}^*$ .

Ad esempio, per creare una macro che esegua una formattazione rapida ed incondizionata del disco, digitare il seguente comando:

doskey qf=format \$1 /q /u

Per informazioni relative alla formattazione rapida e incondizionata, vedere il comando <FORMAT>.

E' possibile utilizzare il comando DOSKEY in un programma batch per creare una macro.

Esecuzione di una macro

Per eseguire una macro, digitare il nome della macro a partire dall'inizio della riga di comando. Se la macro é stata definita con il parametro \$\* o uno dei parametri sostituibili da \$1 a \$9, questi vanno separati con uno spazio.

Si potrebbe eseguire la macro QF creata nell'esempio precedente per formattare in modo rapido ed incondizionato un disco nell'unità A. In tal caso digitare:

qf a:

Una macro non può essere eseguita da un programma batch.

Creazione di una macro con lo stesso nome di un comando MS-DOS

E' possibile voler creare una macro con lo stesso nome di un comando MS-DOS. Questo può essere vantaggioso, ad esempio, se un comando viene sempre utilizzato con determinate opzioni. Per specificare se si desidera eseguire la macro o il comando MS-DOS, seguire queste istruzioni:

 Per eseguire la macro, digitare direttamente il nome della macro dopo il prompt dei comandi, senza spazi tra il prompt e il nome dei comandi.

Per eseguire il comando, inserire uno o più spazi tra il prompt dei comandi ed il nome del comando.

Eliminazione di una macro

Per eliminare una macro digitare il seguente comando:

doskey nomemacro=

# **Esempi**

Le opzioni /MACROS e /HISTORY sono utili per la creazione di programmi batch che memorizzino macro e comandi. Ad esempio, per creare un programma chiamato MACINIT.BAT che comprenda tutte le macro di Doskey, digitare:

doskey /macros > macinit.bat

Per utilizzare il file MACINIT.BAT, modificarlo includendo il comando DOSKEY all'inizio di ciascuna riga di macro.

Per creare un programma batch TMP.BAT che contenga gli ultimi comandi eseguiti, digitare quanto segue:

doskey /history > tmp.bat

Per definire una macro con più comandi, utilizzare \$T per separare i comandi, come segue:

doskey tx=cd\temp\$tdir/w \$\*

Nell'esempio precedente la macro TX rende la directory TEMP quella corrente, quindi visualizza l'elenco della directory in formato ampio. E' possibile utilizzare il parametro \$\* alla fine della macro per aggiungere altre opzioni al comando DIR nel momento in cui viene eseguita la macro.

La macro seguente utilizza un parametro batch per un nuovo nome di directory. La macro crea dapprima una nuova directory, quindi la rende attiva.

doskey mc=md \$1\$tcd \$1

La macro precedente può essere utilizzata per creare e passare alla directory LIBRI digitando:

mc libri

Il comando che segue crea una macro con parametri batch per trasferire un file o un gruppo di file:

doskey mv=copy \$1 \$2 \$t del \$1

Per creare una macro che imponga una pausa al comando MEM dopo ogni schermata, digitare:

doskey mem=mem \$\* /p

# **DOSSHELL**

Avvia la Shell, l'interfaccia grafica di MS-DOS.

La Shell MS-DOS Shell é inclusa con MS-DOS 6.0 e versione precedente; non è inclusa con MS-DOS 6.22.

### **Sintassi**

Per avviare la Shell in modalità testo, utilizzare la sintassi seguente:

DOSSHELL [/T[:ris[n]]] [/B]

Per avviare la Shell in modalità grafica, utilizzare la seguente sintassi:

DOSSHELL [/G[:ris[n]]] [/B]

### Parametri

ris

 Specifica il tipo di risoluzione dello schermo. I valori validi sono L, M e H per indicare rispettivamente bassa, media e alta risoluzione. Il valore predefinito per il parametro ris dipende dall'hardware utilizzato.

n

 Specifica la risoluzione dello schermo quando all'interno di una categoria sono disponibili diverse alternative. Per informazioni relative ai valori validi per questo parametro, vedere la schermata "Nota". Il valore predefinito per n dipende dall'hardware utilizzato.

### Opzioni

### $/T$

Avvia la Shell in modalità testo.

### $/R$

Avvia la Shell in modalità monocromatica.

 $\overline{G}$ 

Avvia la Shell in modalità grafica.

# **Nota**

Esecuzione della MS-DOS Shell con Microsoft Windows

Non avviare Microsoft Windows dalla Shell. Se si desidera utilizzare sia Windows che la Shell, avviare Windows, quindi avviare la Shell da Windows.

Requisiti di memoria

Per eseguire la Shell, assicurarsi che il computer disponga di almeno 384 Kb di memoria convenzionale.

Per regolare la risoluzione video

Dopo avere avviato la Shell, é possibile regolare la risoluzione video, utilizzando le opzioni di visualizzazione del menu Opzioni. Una finestra di dialogo consentirà di selezionare la modalità (testo o grafica), il numero di righe, la categoria di risoluzione, per ogni categoria, il numero specifico delle modalità di risoluzione valide per l'hardware utilizzato.

Il file DOSSHELL.INI

Le impostazioni correnti della Shell relativamente alle voci e ai gruppi di programma, alla risoluzione video, ai colori e così via sono memorizzate nel file DOSSHELL.INI. Questo file verrà aggiornato tutte le volte che viene effettuata una modifica o viene avviata una voce di programma, quindi il file deve trovarsi su un unità non protetta dalla scrittura. E' possibile specificare la posizione del file DOSSHELL.INI, impostando una variabile di ambiente di DOSSHELL nel file AUTOEXEC.BAT.

 Ad esempio, se il file DOSSHELL.INI si trova nella directory DOS sull'unità C, digitare il seguente comando nel file AUTOEXEC.BAT:

dosshell=c:\dos

Se si desidera adattare la Shell alle proprie esigenze, si consiglia di eseguire regolarmente il backup di questo file. Se DOSSHELL.INI viene eliminato o alterato, all'avvio successivo della Shell verrà creato un nuovo file.

Impostazione della posizione in cui memorizzare i file temporanei

Quando viene eseguito un programma dalla Shell, i file temporanei vengono creati nella directory in cui si trova il file DOSSHELL.EXE. E' possibile specificare un'altra posizione per i file temporanei impostando la variabile di ambiente TEMP nel file AUTOEXEC.BAT.

# **Esempio**

Per avviare la Shell in modalità grafica, digitare il seguente comando:

dosshell /g

# **DRIVER.SYS**

Crea un'unità logica alla quale é possibile riferirsi come unità disco floppy fisica. Questo driver di periferica deve essere caricato da un comando <DEVICE> o <DEVICEHIGH> nel file CONFIG.SYS.

Un'unità logica indica un'unità disco fisica nel sistema. L'unità logica è associata a una lettera di unità (ad esempio, A o B). E' possibile specificare dei parametri per descrivere l'unità disco a MS-DOS.

# **Sintassi**

DEVICE=[unità:][percorso]DRIVER.SYS/D:numero [/C] [/F:fattore] [/H:testine] [/S:settori] [/T:tracce]

### **Parametro**

[unità:][percorso]

Specifica la posizione del file DRIVER.SYS.

# **Opzioni**

# /D:numero

 Specifica il numero dell'unità disco floppy fisica. I valori validi sono compresi tra 0 e 127. La prima unità disco floppy fisica (unità A) é l'unità 0, la seconda è l'unità 1 e la terza unità disco floppy, che deve essere esterna, é l'unità 2. Per i sistemi con una sola unità disco floppy entrambe le unità A e B hanno il numero 0. In sistemi con più di un'unità disco floppy, l'unità B ha il numero 1.

# $\angle C$

Specifica che l'unità disco floppy può rilevare se lo sportello dell'unità é chiuso (segnale di cambio disco).

/F:fattore

Specifica il tipo di unità disco. I valori validi sono i seguenti (quello predefinito 2):

- 0 160 Kb/180 Kb o 320 Kb/360 Kb
- 1 1,2 megabyte (Mb)
- 2 720 Kb (disco da 3,5 pollici) o altri
- 7 1,44 Mb (disco da 3,5 pollici)
- 9 2,88 Mb (disco da 3,5 pollici)

Se viene utilizzata l'opzione /F, é possibile in genere omettere le opzioni /H, /S, e /T. Controllare i valori predefiniti per queste opzioni in modo da assicurarsi che siano corrette per il tipo di unità disco utilizzata. Per determinare il valore corretto dell'unità disco, vedere la documentazione relativa.

Se vengono specificate le opzioni /H, /S, e /T, é possibile omettere l'opzione /F.

### /H:testine

 Specifica il numero di testin nell'unitàdisco.I valori validi sono compresi tra 1 e 99. Il valore predefinito é 2. Per determinare il valore corretto dell'unità disco utilizzata, vedere la documentazione relativa.

# /S:settori

 Specifica il numero di settori per traccia. I valori validi sono compresi tra 1 e 99. Il valore predefinito dipende dal valore di /F:fattore, come descritto di seguito:

- /F:0 /S:9
- /F:1 /S:15
- /F:2 /S:9
- /F:7 /S:18
- /F:9 /S:36

Per determinare il valore corretto dell'unità disco utilizzata, vedere la documentazione relativa.

### /T:tracce

 Specifica il numero di tracce per faccia nella periferica a blocchi. I valori validi sono compresi tra 1 e 99. Il valore predefinito é 80, a meno che /F:factor sia 0, nel cui caso il valore predefinito sarà 40.

Per determinare il valore corretto dell'unità disco utilizzata, vedere la documentazione relativa.

# **Nota**

Segnale del cambio di unità disco

Il termine "segnale di cambio disco" significa che l'unità disco fisica può rilevare se lo sportello dell'unità é aperto o chiuso. Questo segnale permette a MS-DOS di funzionare in modo più rapido con dischi floppy.

L'opzione /C indica a MS-DOS che l'unità disco floppy può supportare l'individuazione di errori del cambio disco. Per determinare se l'unità disco utilizzata può supportare il segnale del cambio di unità disco, consultare la documentazione relativa all'unità.

Modifica o ridefinizione di un'unità disco floppy fisica supportata

Per informazioni relative alla modifica dei parametri di un'unità disco fisica supportata dall'hardware utilizzato, vedere il comando <DRIVPARM>. E' anche possibile utilizzare DRIVER.SYS per ridefinire un'unità disco floppy.

Limiti di DRIVER.SYS

DRIVER.SYS non può essere utilizzato con unità disco rigido. Per informazioni su come sostituire la lettera di un'unità logica con un'unità disco rigido, vedere il comando <SUBST>.

Duplicazione di un'unità logica

Si supponga di volere utilizzare un'unità disco floppy fisica per copiare file da un disco floppy ad un altro. Poich, utilizzando i comandi COPY o XCOPY non é possibile copiare da e verso la stessa unità logica, è necessario assegnare una seconda lettera di unità a quell'unità fisica.

Se il sistema utilizzato ha solo un'unità disco floppy fisica, non è necessario installare DRIVER.SYS. MS-DOS ha già assegnato entrambe le unità logiche A e B a quell'unità. E' necessario semplicemente copiare i file dall'unità A all'unità B e immettere i dischi quando MS-DOS visualizza il messaggio di richiesta.

Se si dispone di un sistema con più di un'unità disco floppy, allora è necessario utilizzare DRIVER.SYS per assegnare una seconda lettera di unità all'unità disco floppy fisica.

Creazione di una nuova unità logica con parametri differenti

Se DRIVER.SYS viene utilizzato per assegnare un'unità logica con parametri diversi da quelli dell'unità logica precedentemente assegnata, i parametri dell'unità logica precedente non saranno validi. Non si dovrebbe più pertanto utilizzare la lettera di unità corrispondente all'unità logica precedente.

# **Esempi**

Per aggiungere un'unità esterna a 720 Kb nel sistema, inserire la seguente riga nel file CONFIG.SYS:

device=driver.sys /d:2

Poiché non é specificata alcuna posizione, MS-DOS cerca DRIVER.SYS nella directory principale dell'unità d'avvio.

Si supponga di voler utilizzare un'unità disco esterna da 1,44 Mb per copiare i file da un disco ad un'altro. Sarà necessario aggiungere due comandi DEVICE identici per DRIVER.SYS nel file CONFIG.SYS. Questo procedimento assegna due lettere di unità logiche alla stessa unità fisica.

Nella copia é poi possibile scambiare i dischi nella stessa unità. Segue un esempio di questo procedimento:

 device=driver.sys /d:2 /f:7 device=driver.sys /d:2 /f:7

### Driver di periferica

I seguenti driver di periferica installabili vengono forniti con MS-DOS:

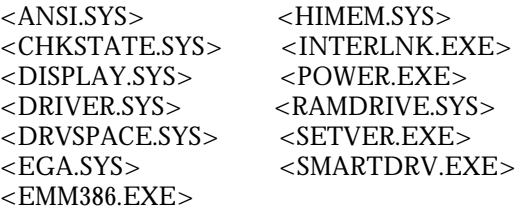

I file COUNTRY.SYS e KEYBOARD.SYS non sono driver di periferica. Rappresentano dei file di dati rispettivamente per i comandi COUNTRY e KEYB. Non tentare di caricare alcuno di questi file utilizzando il comando DEVICE. In tal caso, il sistema si bloccherà e non sarà possibile avviare MS- DOS. Per informazioni relative alle procedure da seguire per caricare COUNTRY.SYS, vedere il comando <COUNTRY>. Per informazioni relative a KEYBOARD.SYS, vedere il comando  $\langle$ KEYB $>$ .

# **ECHO**

Attiva o disattiva la visualizzazione dei comandi oppure visualizza un messaggio.

Quando viene eseguito un programma batch, MS-DOS in genere visualizza (mostrando sullo schermo) i relativi comandi. Con il comando ECHO è possibile attivare o disattivare tale caratteristica.

# **Sintassi**

ECHO [ON|OFF]

Se si desidera che il comando echo visualizzi un messaggio, digitare:

echo [messaggio]

### Parametri

on|off

 Specifica se attivare o disattivare la visualizzazione dei comandi. Per visualizzare l'impostazione attuale del comando ECHO, utilizzare il comando senza specificare alcun parametro.

messaggio Specifica il testo che si desidera far visualizzare a MS-DOS. Comandi correlati

Per informazioni relative alla sospensione dell'esecuzione di un programma batch, vedere il comando <PAUSE>.

# **Nota**

Visualizzazione di un messaggio con il comando ECHO

Il comando ECHO messaggio é utile quando ECHO é disattivato. Per visualizzare un messaggio di più righe, senza alcun altro comando, è possibile includere in un programma batch più comandi ECHO messaggio dopo il comando ECHO OFF.

Per nascondere il prompt dei comandi

Con il comando ECHO OFF sulla riga di comando verrà impedita la visualizzazione del prompt dei comandi. Per visualizzarlo di nuovo, digitare il comando ECHO ON.

Per evitare che MS-DOS visualizzi una riga

Per evitare che MS-DOS visualizzi una determinata riga di un programma batch, é possibile far precedere quella riga di comando da @.

Visualizzazione di una riga vuota

Per visualizzare una riga vuota, é necessario digitare ECHO seguito da un punto (ECHO.) senza alcuno spazio.

Visualizzazione delle pipe e dei caratteri di reindirizzamento

Con ECHO non é possibile visualizzare il carattere della pipe (|) o i caratteri di reindirizzamento (< oppure >).

# **Esempi**

L'esempio seguente mostra un programma batch che consiste di un messaggio di tre righe preceduto e seguito da una riga vuota:

 echo off echo. echo Questo programma batch echo formatta e verifica echo nuovi dischi echo.

Se si desidera disattivare il comando ECHO senza che il comando stesso venga visualizzato, è necessario far precedere la riga di comando da @:

@echo off

E' possibile utilizzare i comandi IF e ECHO sulla stessa riga di comando, come in questo esempio:

if exist \*.rpt echo La relazione é pronta.

# **EGA.SYS**

Memorizza e ripristina il video quando lo swapper di Shell di MS-DOS viene utilizzato con monitor EGA. Se si dispone di un monitor EGA, é necessario installare il driver di periferica EGA.SYS prima di utilizzare il Task Swapper. Questo driver di peri ferica deve essere caricato da un comando <DEVICE> oppure <DEVICEHIGH> nel file CONFIG.SYS.

### **Sintassi**

```
 DEVICE=[unità:][percorso]EGA.SYS
```
### Parametri

[unità:][percorso] Specifica la posizione del file EGA.SYS.

# **Nota**

Se viene utilizzato un mouse o un sistema con un monitor EGA, é possibile risparmiare memoria installando EGA.SYS prima di installare il driver del mouse.

# **EMM386**

Abilita o disabilita il supporto di memoria espansa EMM386 su un computer con processore 80386 o superiore.

Il comando EMM386 abilita o disabilita anche il supporto del coprocessore Weitek. Non utilizzare questo comando durante l'esecuzione di Windows. Esso inoltre provvede supporto di memoria espansa e accesso alla memoria superiore. Per un'introduzione sull'utilizzo dei driver di periferica EMM386.EXE vedere <EMM386.EXE>.

### **Sintassi**

```
 EMM386 [ON|OFF|AUTO] [W=ON|W=OFF]
```
Per visualizzare lo stato attuale del supporto di memoria espansa EMM386, utilizzare la sintassi seguente:

EMM386

### **Parametri**

ON|OFF|AUTO

 Attiva il driver di periferica EMM386.EXE (se impostato su ON), sospende il driver di periferica EMM386.EXE (se impostato su OFF) oppure posiziona il driver di periferica EMM386.EXE in modalità automatica (se impostato su AUTO). La modalità automatica abilita il supporto di

 memoria espansa solamente quando un programma lo richiede. Il valore predefinito é ON.

W=ON|W=OFF

Abilita o disabilita il supporto del coprocessore Weitek. Il valore predefinito é W=OFF.

# **Nota**

Installazione del driver di periferica EMM386.EXE

Per installare il driver di periferica EMM386.EXE é necessario utilizzare il comando DEVICE prima di poter utilizzare il comando EMM386. Per utilizzare il driver di periferica ed il comando EMM386.EXE, il computer deve avere un processore 80386 o superiore. Se si cerca di utilizzare il comando EMM386 su di un computer che non ha un processore 80386 o superiore, MS-DOS visualizzerà il seguente messaggio:

Driver EMM386 non installato

Riattivazione del supporto di memoria espansa EMM386

Se EMM386.EXE é stato caricato all'avvio di MS-DOS, ma attualmente non é in uso, il parametro ON riattiverà il supporto di memoria espansa.

Sospensione del supporto di memoria espansa EMM386

Se il supporto di memoria espansa EMM386 é attivo, l'handle 0 sarà il solo handle assegnato ed EMM386.EXE non fornirà l'accesso all'area di memoria superiore, quindi il parametro OFF sospende il supporto di memoria espansa EMM386. Quando il supporto di memoria espansa EMM386 é disattivato, l'intestazione del driver di periferica EMM386 viene modificata ed i programmi non possono utilizzare la memoria espansa. I programmi non conformi alle specifiche VCPI, quali Windows 3.0, vengono in tal modo abilitati ad eseguire in modalità Standard.

Abilitazione e non abilitazione del supporto del coprocessore Weitek

Se il parametro W=ON é specificato ed il parametro OFF(diverso dal parametro W=OFF) non lo é, EMM386 abilita il supporto del coprocessore Weitek. L'area di memoria alta (HMA) deve essere disponibile per abilitare il supporto del coprocessore Weitek. Se si carica MS-DOS nell'area di memoria alta specificando DOS=HIGH, é possibile che non si sia in grado di abilitare il supporto del coprocessore Weitek.

Se si specifica il parametro W=ON oppure W=OFF e nessun coprocessore Weitek é installato sul computer, MS-DOS visualizzerà il seguente messaggio di errore:

Coprocessore Weitek non installato

# **EXIT**

Esce dal programma COMMAND.COM (l'interprete di comandi) e ritorna al programma che ha avviato COMMAND.COM, se questo esiste.

# **Sintassi**

EXIT

# **Nota**

Utilizzo di EXIT con l'interprete di comandi

Quando si utilizza COMMAND per avviare una nuova istruzione dell'interprete di comandi, è possibile utilizzare il comando EXIT per ritornare all'istruzione precedente. Inoltre, durante il funzionamento di alcuni programmi, é possibile eseguire l'interprete di comandi MS-DOS e poi utilizzare il comando EXIT per ritornare al programma che si stava utilizzando. Per ulteriori informazioni sugli interpreti di comandi, vedere il comando <COMMAND>.

Se non si utilizza l'opzione /P (permanente) con l'interprete di comandi, EXIT chiude l'interprete di comandi. Occorre quindi specificare al prompt dei comandi la posizione del file COMMAND.COM per riavviare l'interprete di comandi.

Utilizzo di EXIT quando il programma di comando é caricato come permanente

Se si avvia il programma COMMAND.COM con l'opzione /P (permanente), il comando EXIT non avrà effetto.

# **EXPAND**

Espande un file compresso. E' possibile utilizzare questo comando per recuperare uno o più file dai dischi di installazione o di aggiornamento inclusi nel pacchetto di MS-DOS 6.22. I file non possono essere utilizzati finché non vengono decompressi.

# **Sintassi**

EXPAND [unità:][percorso]nomefile [[unità:][percorso]nomefile[...]]destinazione

Se viene digitato quanto segue, EXPAND chiederà di immettere la posizione e/o il nome che si desidera assegnare al file espanso:

EXPAND [unità:][percorso]nomefile

EXPAND chiederà di immettere la posizione e il nome del file compresso da espandere, quindi la posizione e/o il nome da assegnare al file espanso, se si digita quanto segue:

EXPAND

### Parametri

### [unità:][percorso]nomefile

 Specifica la posizione e il nome di un file compresso, o di più file compressi, che si desidera espandere. Non é possibile utilizzare i caratteri jolly (\* e ?).

#### destinazione

 Specifica la posizione e/o il nome del file decompresso o dei file decompressi. La destinazione può essere rappresentata da una lettera di unità seguita dai due punti, da un nome di directory, da un nome di file o da una combinazione di più voci. Non é possibile specificare un nome di file come destinazione a meno che non venga specificato anche un singolo file come nome di file.

# **Nota**

Recupero dei file dai dischi di installazione

I file contenuti nei dischi di installazione o di aggiornamento forniti con MS-DOS 6.22 sono per la maggior parte compressi. Il nome di ciascun file compresso ha un'estensione che termina con un carattere di sottolineatura (\_). Quando viene installato MS-DOS, viene eseguito il programma di installazione che decomprime i file prima di copiarli sul sistema. Se si rende necessario recuperare uno o più file dai dischi originali, é possibile utilizzare il comando EXPAND.

Richiesta di informazioni da parte di EXPAND

Se non si specifica la destinazione o il nome del file compresso, EXPAND chiederà che vengano immesse queste informazioni e fornirà degli esempi.

# **Esempi**

Si supponga di aver eliminato per errore il file SORT.EXE dalla directory DOS sull'unità C. E' possibile decomprimere il file compresso SORT.EXE e copiarlo dai dischi di installazione di MS-DOS 6.22 sul disco rigido. Per prima cosa, occorre stabilire quale disco contiene SORT.EXE aprendo il file PACKING.LST del disco di installazione 1, inserire il disco nell'unità A ed utilizzare il seguente comando per copiare e decomprimere il file:

expand a:\sort.exe c:\dos\sort.exe

Per copiare ed espandere il file SORT.EXE sul disco rigido in base alle richieste visualizzate da EXPAND, digitare al prompt dei comandi:

expand

EXPAND visualizzerà quanto segue:

Digitare la posizione e il nome del file compresso che si desidera espandere. (Esempio: A:\EGA.SYS)

File compresso:

Per espandere e copiare il file SORT.EX\_ dal disco di installazione sull'unità A, digitare:

a:\sort.exe

EXPAND visualizzerà quanto segue:

 Digitare la posizione e/o il nome che si desidera assegnare al file espanso. (Esempio: C:\DOS\EGA.SYS)

File espanso:

Se i file di MS-DOS si trovano nella directory C:\DOS, digitare:

c:\dos\sort.exe

# **FC**

Confronta due file e visualizza le differenze tra di essi.

# **Sintassi**

Per eseguire un confronto ASCII, utilizzare la sintassi seguente:

FC  $[/A]$   $[/C]$   $[/L]$   $[/LBn]$   $[/N]$   $[/T]$   $[/W]$ [/nnnn][unità1:][percorso1]nomefile1 [unità2:][percorso2]nomefile2

Per effettuare un confronto binario, utilizzare la sintassi seguente:

FC /B [unità1:][percorso1]nomefile1 [unità2:][unità2]nomefile2

### Parametri

[unità1:][percorso1]nomefile1 Specifica la posizione ed il nome del primo file che si desidera confrontare.

[unità2:][percorso2]nomefile2

Specifica la posizione ed il nome del secondo file che si desidera confrontare.

### Opzioni

### $/A$

 Abbrevia l'output di un confronto ASCII. FC visualizza solo la prima e l'ultima riga di ogni serie di differenze, invece di visualizzare tutte le righe che sono differenti.

 $\angle$ C

Ignora maiuscolo e minuscolo.

# $/L$

 Confronta i file in modalità ASCII. FC confronta i due file riga per riga e cerca di sincronizzare nuovamente i file dopo aver rilevato una non corrispondenza. Questa é la modalità predefinita per il confronto dei file che non hanno estensione EXE, COM, SYS, OBJ, LIB o BIN.

# /LBn

 Definisce il numero di righe per il buffer interno di riga. La lunghezza predefinita del buffer di riga é di 100 righe. Se i file che sono stati confrontati hanno un numero maggiore di righe consecutive differenti, FC annulla il confronto.

### $/N$

Visualizza il numero di righe durante un confronto ASCII.

# $/T$

 Non espande le tabulazioni a spazi. Il comportamento predefinito é di trattare le tabulazioni come spazi, con una pausa in corrispondenza di ogni otto caratteri.

# /W

 Comprime gli spazi vuoti (tabulazioni e spazi) durante il confronto. Se una riga contiene molti spazi consecutivi o tabulazioni, l'opzione /W tratta questi caratteri come un unico spazio. Se FC viene utilizzato con l'opzione /W, ignora (e non confronta) gli spazi vuoti all'inizio e alla fine di una riga.

### /nnnn

 Specifica il numero di righe consecutive che devono essere confrontate prima che FC prenda in considerazione i file che devono essere nuovamente sincronizzati. Se il numero delle righe che corrispondono nei file é inferiore a questo numero, FC visualizza le righe corrispondenti come se fossero differenti. Il valore predefinito é 2.

 $/B$ 

 Confronta i file in modalità binaria. FC confronta i due file byte per byte e non tenta di sincronizzare di nuovo i file dopo aver trovato una differenza. Questa é la modalità predefinita di confronto dei file con estensione EXE, COM, SYS, OBJ, LIB o BIN.

# **Nota**

Rapporto sulle differenze tra i file per un confronto ASCII

Quando si utilizza FC per un confronto ASCII, MSDOS riferisce le differenze tra i due file visualizzando il nome del primo file e, di seguito, l'ultima riga da confrontare nei due file, le righe del file 1 che sono differenti nei due file e la prima riga che deve essere confrontata nei due file. MSDOS visualizza quindi il nome del secondo file, seguito dalle righe del file 2 e infine dalla riga successiva che deve essere confrontata.

Utilizzo dell'opzione /B per i confronti binari

MSDOS utilizza il seguente formato per riferire che non sono state trovate differenze durante il confronto binario.

xxxxxxxx: yy zz

Il valore di xxxxxxxx specifica il relativo indirizzo esadecimale per la coppia di byte, misurati dall'inizio del file. Gli indirizzi iniziano a 00000000; i valori esadecimali per yy e zz rappresentano i byte non corrispondenti rispettivamente nel file 1 e nel file 2.

Utilizzo dei caratteri jolly

E' possibile utilizzare i caratteri jolly (? e\*) in ciascuno dei due file specificati con il comando FC. Se si utilizza un carattere jolly nel nomefile1, FC confronta tutti i file specificati con il file contraddistinto dal nomefile2. Se si utilizza un carattere jolly nel nomefile2, FC utilizzerà il valore corrispondente dal nomefile1.

Come FC utilizza la memoria

Durante il confronto dei file ASCII, FC utilizza un buffer interno come memorizzazione (grande abbastanza da contenere fino a 100 righe). Se i file sono più grandi del buffer, FC confronta quello che può essere caricato nel buffer. Se FC non trova una corrispondenza nelle parti di file caricate, si interrompe e visualizza il seguente messaggio:

Impossibile risincronizzare. I file sono troppo differenti.

Quando i file binari da confrontare sono più grandi della memoria disponibile, FC confronta completamente i file, sovrapponendo le porzioni in memoria con le porzioni sul disco. L'output é lo stesso di quello relativo ai file che si adattano completamente alla memoria.

# **Esempi**

Per eseguire un confronto ASCII di due file di testo denominati rispettivamente MENSILE.RPT e VENDITE.RPT e visualizzare i risultati in formato abbreviato, digitare il seguente comando:

fc /a mensile.rpt vendite.rpt

Per eseguire il confronto binario di due file batch che si chiamano PROFITTI.BAT e REDDITI.BAT, digitare il seguente comando:

fc /b profitti.bat redditi.bat

I risultati prodotti dal comando saranno simili a quelli che seguono:

 00000002: 72 43 00000004: 65 3A 0000000E: 56 92 00000012: 6D 5C

 00000013: 0D 7C 00000014: 0D 0A 00000015: 0A 0D 0000001E: 43 7A 0000001F: 09 0A 00000022: 72 44 ... ... ... 000005E0: 00 61 000005E1: 00 73 000005E2: 00 73 000005E3: 00 69 000005E4: 00 67 000005E5: 00 6E 000005E6: 00 6D 000005E7: 00 65 000005E8: 00 6E FC: REDDITI.BAT più lungo di PROFITTI.BAT

Se i file PROFITTI.BAT e REDDITI.BAT sono identici, FC visualizzerà il seguente messaggio:

FC: non sono state riscontrate differenze

Per confrontare ogni file BAT della directory corrente con il file NUOVO.BAT, digitare il seguente comando:

fc \*.bat nuovo.bat

Per confrontare il file NUOVO.BAT sull'unità disco C con il file NUOVO.BAT sull'unità disco D, digitare il seguente comando:

fc c:nuovo.bat d:\*.bat

Per confrontare ogni file batch della directory principale sull'unità C con il file avente lo stesso nome nella directory principale sull'unità D, digitare il seguente comando:

fc  $c:\$  \*.bat d:  $*$  bat

# **FIND**

Ricerca stringhe di testo specifiche in uno o più file.

Dopo aver cercato nei file indicati, FIND visualizza ogni riga di testo che contiene le stringhe specificate.

# **Sintassi**

FIND [/V] [/C] [/N] [/I] "stringa" [[unità:][percorso]nomefile[...]]

# **Parametri**

"stringa"

Specifica il gruppo di caratteri che si desidera ricercare. Occorre includere il testo della stringa in virgolette doppie.

[unità:][percorso] nomefile

Specifica la posizione ed il nome del file in cui cercare la stringa specificata.

# Opzioni

/V

Visualizza tutte le righe che non contengono le stringhe specificate.

# $\angle C$

Visualizza solamente un conteggio delle righe che contengono la stringa specificata.

# /N

Precede ogni riga con il numero di riga del file.

### $/1$

Specifica che la ricerca non riconosce maiuscola e minuscola.

# **Nota**

Specificazione di una stringa

FIND ricerca esattamente ciò che é stato specificato come stringa, a meno che non si scelga l'opzione /I. Per il comando FIND i caratteri "a" ed "A" sono differenti. Se si utilizzasse l'opzione /I però, FIND ignorerebbe la maiuscola e la minuscola e cercherebbe "a" ed "A" come se fossero lo stesso carattere.

Se la stringa che si desidera cercare contiene dei punti interrogativi, occorre utilizzare due punti interrogativi per ogni punto interrogativo contenuto all'interno della stringa.

# Utilizzo di FIND come filtro

Se si omette il nome di un file, FIND si comporta come un filtro, prendendo l'input dall'origine standard di MSDOS (in genere la tastiera, un comando pipe o un file reindirizzato) e visualizza ogni riga che contiene delle stringhe.

# Utilizzo dei caratteri jolly con FIND

Non é possibile utilizzare i caratteri jolly (\* e ?) in nomi di file o estensioni che vengono specificate con il comando FIND. Per ricercare una stringa in una serie di file specificati con i caratteri jolly, é possibile utilizzare il comando FIND in un comando FOR.

Utilizzo delle opzioni /V o /N con l'opzione /C

Se si specificano le opzioni /C e /V nello stesso comando, FIND visualizza un conteggio delle righe che non contengono la stringa specificata. Se si specificano le opzioni /C e /N nello stesso comando, FIND ignorerà /N.

# Utilizzo di FIND in file con ritorni a capo

Il comando FIND non riconosce il ritorno a capo. Quando si utilizza FIND per cercare del testo in un file che include i ritorni a capo, é necessario limitare la ricerca al testo che si trova tra i ritorni a capo, una stringa quindi che non viene probabilmente interrotta dal ritorno a capo. FIND, ad esempio, non riferisce un riscontro per la stringa "rapporto mensile" se c'è un ritorno a capo tra "rapporto" e "mensile".

Codici di uscita FIND

Viene descritta di seguito una lista dei codici di uscita e del loro significato:

 $\Omega$ 

La ricerca é stata completata con successo ed non sono state trovate delle corrispondenze.

# 1

La ricerca é stata completata con successo, ma non sono state trovate corrispondenze.

2

 La ricerca non é stata completata. In questo caso si é verificato un errore durante la ricerca e FIND non può fornire informazioni sulle corrispondenze.

E' possibile utilizzare un parametro ERRORLEVEL sulla riga di comando <IF> in un programma batch per l'elaborazione dei codici di uscita ritornati da FIND.

# **Esempi**

Per visualizzare tutte le righe dal file MATITA.AD che contengono la stringa "Matita colorata", digitare il seguente comando:

find "Matita colorata" matita.ad

Per trovare una stringa che contiene del testo compreso tra virgolette, occorre mettere tutta la stringa tra virgolette ed utilizzare due volte le virgolette ogni volta che le virgolette appaiono nel testo della stringa. Vedere l'esempio che segue:

find "Lo scienziato ha apposto l'etichetta" "ripetere l'analisi" "per indicare che la relazione non é definitiva." rapporto.doc

Se si desidera eseguire la ricerca in un set di file, é possibile utilizzare il comando FIND con il comando FOR. Il comando che segue utilizza questo metodo per cercare i file con estensione BAT nella directory corrente; in ogni file trovato, il comando ricerca la stringa "PROMPT":

```
 for %f in (*.bat) do find "PROMPT" %f
```
Se si desidera che FIND ricerchi nel disco rigido e visualizzi i nomi dei file sull'unità C che contengono la stringa "CPU", é possibile utilizzare il carattere pipe (|) per indirizzare i risultati di un comando DIR a FIND, come mostrato nell'esempio seguente:

```
dir c:\sqrt{s} /b | find "CPU"
```
Prima di utilizzare una pipe per reindirizzare, é necessario impostare la variabile d'ambiente TEMP nel file AUTOEXEC.BAT.

Dal momento che le ricerche di FIND riconoscono maiuscolo e minuscolo e che l'output di DIR é tutto maiuscolo, occorre digitare la stringa "CPU" in stampatello maiuscolo oppure utilizzare l'opzione /I con FIND.

# **FOR**

Esegue un comando specificato per ogni file in una serie di file.

E' possibile utilizzare il comando FOR all'interno di un programma batch oppure direttamente dal prompt dei comandi.

# **Sintassi**

Per utilizzare FOR in un programma batch, eseguire la seguente sintassi:

FOR %%variabile IN (set) DO command [comando-parametri]

Per utilizzare FOR dal prompt dei comandi, eseguire la seguente sintassi:

FOR %variabile IN (set) DO comando [comando-parametri]

#### Parametri

%%variabile o %variabile

 Rappresenta una variabile sostituibile. Il comando FOR sostituisce %%variabile (o %variabile) con ogni stringa di testo nella serie specificata finché il comando (specificato nel parametro del comando) esamina tutto i file. Utilizzare %%variabile per eseguire il comando FOR all'interno di un programma batch. Utilizzare %variabile per eseguire FOR dal prompt dei comandi.

(serie)

 Specifica uno o più file o stringhe di testo che si desidera vengano elaborate con il comando specificato. Vengono richieste le parentesi.

#### comando

Specifica il comando che si desidera eseguire su ogni file incluso nella serie specificata.

comando-parametri

 Specifica i parametri o le opzioni che si desidera utilizzare con il comando specificato (se il comando specificato utilizza parametri od opzioni).

# **Nota**

Utilizzo delle parole chiave IN e DO

IN e DO non sono parametri, ma vengono richiesti per il comando FOR. Se si omette una di queste due parole chiave, MSDOS visualizza un messaggio di errore.

Utilizzo della variabile sostituibile

Per evitare confusioni con i parametri da %0 a %9, é possibile utilizzare qualsiasi carattere per la variabile, tranne i numerali da 0 a 9. Per semplici programmi batch, un carattere singolo come %%F può essere già sufficiente.

E' possibile utilizzare valori multipli per la variabile in programmi batch complessi per distinguere tra loro variabili sostituibili differenti. Non è però possibile nidificare (aggiungere) più comandi FOR sulla stessa riga di comando.

Specifica di un gruppo di file

Il parametro fissato può rappresentare un singolo gruppo di file oppure diversi gruppi di file. E' possibile utilizzare i caratteri jolly (\* e ?) per specificare una serie di file. Le seguenti serie di file sono valide:

(\*.doc)

 $(*.doc *.txt * .me)$ 

(gen\*.doc gen\*.rpt feb\*.doc feb\*.rpt)

(ar??1991.\* ap??1991.\*)

Quando si utilizza il comando FOR, il primo valore nel set sostituisce %%variabile (o %variabile) e MSDOS esegue il comando specificato in modo da esaminare questo valore; questo continua finch' MSDOS ha esaminato tutti i file (o gruppi di file) che corrispondono al valore (o ai valori) nel set.

### **Esempi**

Se si desidera utilizzare il comando TYPE per visualizzare il contenuto di tutti i file con estensione DOC o TXT della directory corrente e utilizzare la variabile sostituibile %F, digitare il seguente comando al prompt:

for %f in (\*.doc \*.txt) do type %f

In questo esempio, ogni file che ha estensione DOC o TXT nella directory corrente, verrà sostituito perla variabile %F finch, il contenuto di ogni file verrà visualizzato. Per utilizzare questo comando in un file batch, si sostituisce semplicemente ogni ricorrenza di %F con %%F. In caso contrario, MSDOS ignora la variabile e visualizza un messaggio di errore.

MS-DOS supporta le opzioni di comando, le pipe e i reindirizzamenti che si desidera utilizzare con il comando specificato. Per reindirizzare l'output dell'esempio precedente a PRN (la porta di stampante predefinita), digitare il seguente comando:

for %f in  $(*.\text{doc}$  \*.txt) do type %f > prn:

# **FORMAT**

Formatta il disco nell'unità specificata per accettare i file di MSDOS.

Il comando FORMAT crea una nuova directory principale e una tabella di assegnazione dei file per il disco. E' anche possibile controllare le aree danneggiate sul disco ed eliminare tutti i dati sul disco. Per consentire a MSDOS di utilizzare un disco nuovo, utilizzare innanzi tutto questo comando per formattare il disco.

### **Sintassi**

FORMAT unità: [/V[:etichetta]] [/Q] [/U] [/F:dimensione][/B|/S] [/C]

 FORMAT unità: [/V[:etichetta]] [/Q] [/U] [/T:tracce /N:settori] [/B|/S]  $|/C|$ 

FORMAT unità: [/V[:etichetta]] [/Q] [/U] [/1] [/4] [/B|/S] [/C]

FORMAT unità: [/Q] [/U] [/1] [/4] [/8] [/B|/S] [/C]

Avvertenza: Non formattare un disco floppy in misura maggiore a quella attribuitagli. Per maggiori informazioni vedere <FORMAT Note>

#### Parametri

unità:

 Specifica l'unità che contiene il disco che si desidera formattare. Occorre specificare un parametro di unità. Se non viene specificata una delle seguenti opzioni, FORMAT utilizza il tipo di unità per determinare il formato predefinito per il disco.

 Se il disco é stato formattato e non si sta utilizzando il parametro /U, la vecchia tabella di assegnazione dei file e la directory principale verranno salvate per poter annullare la formattazione del disco. Se è stato formattato il disco sbagliato utilizzare il comando <UNFORMAT> il più presto possibile.

#### Opzioni

#### /V:label

 Specifica l'etichetta del volume. Un'etichetta del volume identifica il disco e può contenere un massimo di 11 caratteri. Se si omette l'opzione /V o la si utilizza senza specificare l'etichetta del volume, MSDOS richiede l'etichetta del volume dopo che ha terminato la formattazione. Se si formatta più di un disco utilizzando il comando FORMAT, verrà assegnata la stessa etichetta di volume a tutti i dischi. L'opzione /V non é compatibile con /8. Per ulteriori informazioni sulle etichette del volume del disco, vedere i comandi DIR, LABEL e VOL.

#### $\sqrt{Q}$

 Specifica una formattazione veloce di un disco. Tramite questa opzione, FORMAT elimina la tabella di assegnazione dei file (FAT) e la directory principale di un disco formattato in precedenza, ma non esamina il disco per verificare la presenza di aree danneggiate. Si dovrebbe utilizzare l'opzione /Q per formattare solo dischi già formattati in precedenza che non sono sicuramente danneggiati.

/U

 Specifica un'operazione di formattazione incondizionata per un disco floppy o un disco rigido. La formattazione incondizionata distrugge tutti i dati esistenti sul disco ed impedisce di annullare la formattazione in un secondo tempo. E' consigliabile utilizzare /U se sono stati visualizzati messaggi di errori di lettura e di scrittura durante l'utilizzo del disco. Per informazioni relative alla non formattazione dei dischi, vedere il comando UNFORMAT.

#### /F:size

 Specifica la dimensione del disco floppy da formattare. Se possibile, utilizzare questa opzione, invece delle opzioni /T e /N. Utilizzare uno dei seguenti valori per la dimensione:

#### 160 o 160k o 160kb

160Kb, a singola faccia, a doppia densità, disco da 5,25 pollici

 180 o 180k o 180kb 180Kb, a singola faccia, a doppia densità, disco da 5,25 pollici

 320 o 320k o 320kb 320Kb, a doppia faccia, a doppia densità, disco da 5,25 pollici

 360 o 360k o 360kb 360Kb, a doppia faccia, a doppia densità, disco da 5,25 pollici

 720 o 720k o 720kb 720Kb, a doppia faccia, a doppia densità, disco da 3,5 pollici

 1200 o 1200k o 1200kb o 1,2 o 1,2m o 1,2mb 1,2 Mb, a doppia faccia, a quadrupla densità, disco da 5,25 pollici

 1440 o 1440k o 1440kb o 1,44 o 1,44m o 1,44mb 1,44 Mb, a doppia faccia, a quadrupla densità, disco da 3,5 pollici

 2880 o 2880k o 2880kb o 2,88 o 2,88m o 2,88mb 2,88 Mb, a doppia faccia, ad altissima densità, disco da 3,5 pollici

### $/B$

 Riserva dello spazio per i file di sistema IO.SYS e MSDOS.SYS su un disco appena formattato (come file nascosti). Nelle versioni precedenti di MSDOS, era necessario riservare questo spazio prima di utilizzare il comando SYS per copiare i file di sistema sul disco. Questa opzione viene mantenuta MSDOS versione 6.0 solo per ragioni di compatibilità.

### $/S$

 Copia i file di sistema in uso IO.SYS, MSDOS.SYS e COMMAND.COM dall'unità disco di avvio del sistema su un disco formattato che può essere utilizzato come disco di sistema. Se FORMAT non riesce a trovare i file di sistema in uso, richiede l'inserimento di un disco di sistema.

### /T:tracks

 Specifica il numero di tracce sul disco. Se possibile, utilizzare /F invece di questa opzione. Se si utilizza l'opzione /T, sarà necessario utilizzare anche /N. Le due opzioni costituiscono un metodo alternativo alla specificazione della dimensione del disco da formattare. E' anche possibile utilizzare l'opzione /F con /T.

# /N:settori

 Specifica il numero di settori per traccia. Se possibile, utilizzare /F invece di questa opzione. Se si utilizza l'opzione /N, sarà necessario utilizzare anche /T. Le due opzioni insieme rappresentano un metodo alternativo per specificare la dimensione del disco da formattare. Non é possibile utilizzare l'opzione /F con /N.

### /1

Formatta una sola faccia di un disco floppy.

### /4

 Formatta un disco floppy da 5,25 pollici, 360Kb, a doppia faccia e doppia densità su un'unità disco da 1,2 Mb. Alcune unità da 360Kb non possono leggere in modo affidabile i dischi formattati con questa opzione. Quando si utilizza /1, l'opzione formatta dischi floppy da 5,25 pollici, 180Kb, a faccia singola.

# /8

 Formatta dischi da 5,25 pollici con 8 settori per traccia. Questa opzione formatta un disco floppy che deve essere compatibile con le versioni di MSDOS precedenti alla 2.0.

### $\angle C$

 Ricontrolla i cluster danneggiati. Per impostazione predefinita, se un'unità contiene cluster segnati come "danneggiati" FORMAT non ricontrolla i cluster; li lascia semplicemente segnati come "danneggiati". Utilizzare l'opzione /C se si desidera che FORMAT ricontrolli tutti i cluster danneggiati sull'unità. (Nelle versioni precedenti di MS-DOS FORMAT ricontrollava sempre i cluster danneggiati.)

# Comandi collegati

Per informazioni sul ripristino dei dischi dopo aver utilizzato il comando FORMAT, vedere il comando <UNFORMAT>.

# **Nota**

Formattazione di un disco floppy

Non formattare un disco floppy ad una dimensione maggiore di quella attribuitegli. Ad esempio, non formattare un disco floppy da 360 Kb a 1,2Mb.

Inoltre, se si utilizza il comando FORMAT senza specificare le dimensioni di un disco floppy, MS-DOS formatterà il disco floppy alla capacità del disco dell'unità disco. Per cui, se si formatta un disco floppy senza specificarne le dimensioni, sarebbe meglio utilizzarne uno di dimensioni più piccole della capacità dell'unità disco.

Assegnazione di un'etichetta di volume

Dopo aver formattato un disco floppy, FORMAT visualizza il seguente messaggio:

Etichetta di volume (11 caratteri, INVIO per non darne)?

L'etichetta di volume può avere un massimo di 11 caratteri (inclusi gli spazi). Se non si desidera che il disco abbia un'etichetta di volume, premere INVIO. Per informazioni sulle etichette di volume, vedere il comando LABEL.

Formattazione di un disco rigido

Quando si utilizza il comando FORMAT per formattare un disco rigido, MSDOS visualizza un messaggio di questo tipo prima di iniziare la formattazione del disco rigido:

### ATTENZIONE! TUTTI I DATI DELL'UNITA' x: DEL DISCO RIGIDO ANDRANNO PERSI! Procedere con la formattazione? (S/N)\_

Per formattare il disco rigido, premere S, altrimenti premere N.

Messaggi di FORMAT

Completata la formattazione, MSDOS visualizza dei messaggi che indicano lo spazio totale disponibile sul disco, gli spazi considerati difettosi, lo spazio totale utilizzato dal sistema operativo (se é stata utilizzata l'opzione/S o /B) e lo spazio disponibile per i file.

### Salvataggio della formattazione

Se non si utilizza l'opzione /U o un'opzione che riformatta il disco con una dimensione differente, FORMAT esegue una formattazione "di sicurezza", cioè elimina la tabella di assegnazione dei file e la directory principale del disco ma non cancella i dati. E' anche possibile utilizzare il comando UNFORMAT per ripristinare il disco, se in origine non si desiderava formattare il disco. FORMAT controlla inoltre tutti i settori del disco per accertarsi che possano registrare regolarmente i dati. Nel caso in cui FORMAT trovi un settore danneggiato, lo contrassegna, in modo che MSDOS non lo utilizzi.

Se viene specificata l'opzione /U o un'opzione che modifichi la dimensione del disco, FORMAT esegue una formattazione incondizionata eliminando tutti i dati del disco.

### Formattazione rapida

E' possibile accelerare il processo di formattazione utilizzando l'opzione /Q. Utilizzare questa opzione se non sono stati visualizzati messaggi di errore di lettura o di scrittura sul disco. E' possibile accelerare ulteriormente il processo utilizzando le opzioni /Q e /U. Se si utilizza l'opzione /U, FORMAT non salva le informazioni necessarie per annullare in un secondo tempo la formattazione del disco.

Formattazione di un nuovo disco

Quando si utilizza FORMAT per formattare un disco che non é mai stato formattato, é possibile specificare le opzioni /U e /C per ridurre i tempi di formattazione.

Se si utilizza DriveSpace, ma l'utilizzo di dischi floppy compressi è limitato, é possibile disattivare la caratteristica di installazione automatica, in modo da ridurre ulteriormente i tempi di formattazione. Per disattivare questa caratteristica, utilizzare il comando <DRVSPACE /AUTOMOUNT<. E' inoltre possibile avviare DriveSpace e disattivare l'opzione "Automount" nella finestra di dialogo Options, visualizzata quando si sceglie Options dal menu Tools.

Utilizzo della formattazione con un'unità SUBST o un'unità di rete

E' preferibile non utilizzare il comando FORMAT su un'unità disco preparata utilizzando il comando SUBST. Non é possibile formattare i dischi su unità di rete o Interlnk.

Codici di uscita di FORMAT

Il seguente elenco mostra i codici di uscita ed una breve descrizione del suo significato:

0

La formattazione é riuscita.

3

L'utente ha premuto CTRL+C o CTRL+BREAK per interrompere l'operazione.

4

```
 Si é verificato un errore irreversibile (un errore diverso da 0, 3 o 5).
```
5

 L'utente ha premuto N come risposta a "Procedere con la formattazione?" "(S/N)" per interrompere l'operazione.

E' possibile controllare i codici di uscita utilizzando la condizione ERRORLEVEL con il comando batch IF. Un esempio di programma batch che supporta le condizioni ERRORLEVEL é fornito nel paragrafo relativo al comando <CHOICE>.

# **Esempi**

Per formattare un nuovo disco floppy nell'unità A utilizzando la dimensione predefinita, digitare il seguente comando:

format a:

Per eseguire una formattazione rapida su un disco già formattato nell'unità A, digitare il seguente comando:

format a: /q

Per formattare un disco floppy nell'unità A cancellandone completamente i dati, digitare il seguente comando:

format a: /u

Per formattare un disco floppy da 360Kb nell'unità A e copiarvi i file del sistema operativo per creare un disco di sistema, digitare i seguenti comandi:

format a: /f:360 /s

Per formattare un disco floppy nell'unità A e assegnargli l'etichetta di volume "DATI", digitare il seguente comando:

format a: /v:DATI

# **GOTO**

Indirizza MS-DOS su una riga nel programma batch contrassegnata dall'etichetta specificata.

Il comando GOTO indirizza il programma MS-DOS all'interno di un programma batch su una riga identificata da un'etichetta. Quando MS-DOS trova l'etichetta, elabora i comandi iniziando dalla riga successiva.

# **Sintassi**

GOTO etichetta

### Parametri

etichetta

Specifica la riga nel programma batch su cui MS-DOS deve spostarsi.

# **Nota**

Valori validi per etichetta

Il parametro per etichetta può includere spazi ma non altri separatori, quali il punto e virgola o il segno di uguale.

GOTO utilizza i primi otto caratteri di ciascuna etichetta

Il comando GOTO utilizza solo i primi otto caratteri dell'etichetta. Quindi le etichette "ciao01" e "ciao02" equivalgono entrambe a "ciao0".

Confronto del parametro etichetta con l'etichetta del programma batch

Il valore dell'etichetta specificato sulla riga di comando GOTO deve corrispondere all'etichetta nel programma batch. L'etichetta all'interno del programma batch deve iniziare con due punti (:)

Se il programma batch non contiene l'etichetta specificata, il programma batch si ferma e MS-DOS visualizza il seguente messaggio:

Etichetta non trovata

MS-DOS considera una riga del programma batch che inizia con due punti (:) come un'etichetta e non la elabora come un comando. Se una riga inizia con i due punti, MS-DOS ignora qualsiasi comando di quella riga.

Utilizzo di GOTO per operazioni condizionate

GOTO é spesso utilizzato con altri comandi sulla stessa riga di comando per eseguire operazioni condizionate. Per ulteriori informazioni, vedere il comando <IF>.

# **Esempio**

Il seguente programma batch formatta il disco presente nell'unità disco A come disco di sistema. Se l'operazione viene portata a compimento, il comando GOTO indirizza MS-DOS all'etichetta "end".

 echo off format a: /s if not errolevel 1 goto end echo Si é verificato un errore durante la formattazione. :end echo Fine del programma batch.

# **HIMEM.SYS**

HIMEM é un gestore di memoria estesa. E' quindi un programma che coordina l'utilizzo della memoria estesa, inclusa l'area di memoria alta (HMA), in modo che due applicazioni non utilizzino contemporaneamente la stessa memoria.

Si installa HIMEM aggiungendo un comando <DEVICE> per HIMEM.SYS al file CONFIG.SYS. La riga di comando HIMEM deve precedere ogni comando che avvia le applicazioni o i driver che utilizzano la memoria estesa. HIMEM.SYS, ad esempio, deve precedere la riga di comando EMM386.

# **Sintassi**

 DEVICE=[unità:][percorso]HIMEM.SYS[/A20CONTROL:ON|OFF][/CPUCLOCK:ON|OFF][/EISA] [/HMAMIN=m][/INT15=xxxx][/NUMHANDLES=n][/MACHINE:xxxx][/SHADOWRAM:ON|OFF] [/TESTMEM:ON|OFF] [/VERBOSE]

In molti casi non si avrà bisogno di specificare le opzioni della riga di comando, visto che i valori predefiniti sono validi per la maggior parte dei tipi di hardware.

#### Parametro

#### [unità:][percorso]

 Specifica la posizione del file HIMEM.SYS. HIMEM.SYS dovrebbe trovarsi sempre sulla stessa unità disco che contiene i file di MS-DOS. Se il file HIMEM.SYS si trova nella directory principale dell'unità disco di avvio, non sarà necessario includere un percorso. Occorre però includere sempre il nome del file (HIMEM.SYS).

#### Opzioni

#### /A20CONTROL:ON|OFF

 Specifica se HIMEM deve controllare la riga A20 anche se A20 era già attiva quando HIMEM é stato caricato. Il gestore di A20 dà al computer l'accesso all'area di memoria alta. Se si specifica /A20CONTROL:OFF, HIMEM controllerà la riga A20 solo se A20 non era attiva quando HIMEM é stato caricato. L'impostazione predefinita é /A20CONTROL:ON.

### /CPUCLOCK:ON|OFF

 Specifica se HIMEM deve influenzare la velocità dell'orologio del computer. Se la velocità dell'orologio del computer cambia quando si installa HIMEM, si potrà risolvere il problema utilizzando /CPUCLOCK:ON. Abilitando questa opzione, però, si rallenta HIMEM. L'impostazione predefinita é /CPUCLOCK:OFF.

### /EISA

 Specifica che HIMEM.SYS dovrebbe assegnare la memoria estesa disponibile. L'opzione é necessaria solo su un sistema EISA (Extended Industry Standard Architecture) con più di 16 Mb di memoria; su altri sistemi, HIMEM assegna automaticamente tutta la memoria estesa disponibile.

#### $/HMAMIN=m$

 Specifica quanti kilobyte di memoria richiede un'applicazione perché HIMEM consenta a quell'applicazione di utilizzare l'area di memoria alta. L'area di memoria alta può essere utilizzata da una sola applicazione alla volta. HIMEM assegna infatti la HMA alla prima applicazione che soddisfa i requisiti fissati dall'opzione relativamente all'uso della memoria. E' possibile specificare un valore da 0 a 63.

 Impostare /HMAMIN all'ammontare di memoria richiesta dall'applicazione che utilizza la maggior parte della memoria alta.

 Se l'opzione /HMAMIN non é richiesta, il valore predefinito é zero. Se si omette questa opzione (oppure la si imposta a zero), HIMEM assegnerà la memoria HMA alla prima applicazione che la richiede, senza considerare la quantità di memoria che l'applicazione utilizzerà.

L'opzione /HMAMIN non ha effetto quando Windows viene eseguito in modalità 386 Avanzata.

#### $/INT15=xxxx$

 Assegna la quantità di memoria estesa (in kilobyte) da riservare all'interfaccia Interrupt 15h. Per assegnare la memoria estesa, alcune applicazioni più dotate utilizzano l'interfaccia Interrupt 15h piuttosto che il metodo XMS previsto da HIMEM. E' possibile assicurarsi che la memoria disponibile sia sufficiente per le applicazioni, impostando xxxx a un valore che supera di 64 Kb la quantità di memoria richiesta.

 Si può inoltre specificare un valore compreso tra 64 e 65535; non é però possibile specificare più memoria di quella di cui dispone il sistema. Se si specifica un valore inferiore a 64, il valore diventa 0. Il valore predefinito é 0.

### /NUMHANDLES=n

 Specifica il numero massimo di handle di blocchi di memoria estesa (EMB) che possono essere utilizzati contemporaneamente. E' possibile specificare un valore compreso tra 1 e 128; il valore predefinito é 32. Ogni handle aggiunto richiede 6 byte di memoria in più.

L'opzione /NUMHANDLES non ha valore quando Windows lavora in modalità 386 Avanzata.

#### /MACHINE:xxxx

 Specifica il tipo di computer in uso. HIMEM può in genere individuare senza problemi il tipo di sistema; esistono però alcuni tipi di computer che HIMEM non riesce ad individuare. Per questi computer, HIMEM utilizza il tipo di sistema predefinito (IBM AT o compatibile). Potrebbe essere necessario includere l'opzione /MACHINE se HIMEM non riesce ad identificare il computer e se l'uso del tipo di sistema predefinito non ha esito positivo. I sistemi che richiedono questa opzione includono Acer 1100, Wyse e IBM 7552.

Il valore per xxxx può essere uno dei codici o dei numeri equivalenti elencati nella tabella che segue.

Numero di codice

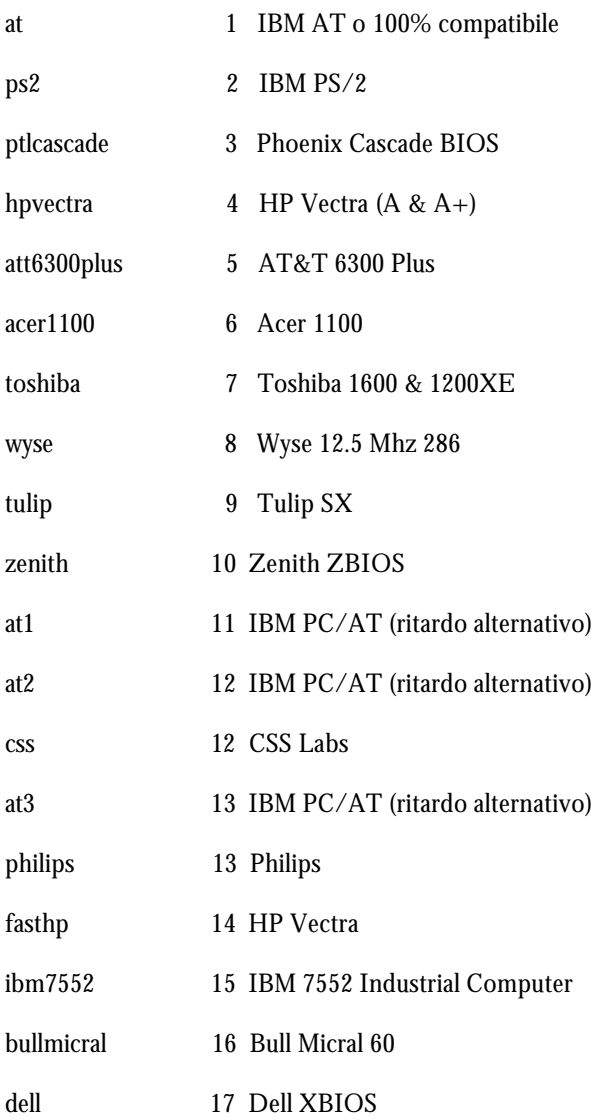

### /SHADOWRAM:ON|OFF

 Specifica se la RAM shadow deve essere disabilitata. Alcuni computer eseguono più velocemente il codice ROM "nascondendolo" nella RAM, cioè copiandolo all'avvio nella memoria RAM più veloce. In tal modo, viene però utilizzata una parte di memoria estesa. I computer che utilizzano la RAM shadow hanno in genere meno di 2Mb di RAM: HIMEM cerca di disattivare la RAM shadow per recuperare altra memoria estesa per Windows (HIMEM può disattivare la RAM shadow solo su certi tipi di sistemi). Quando HIMEM disabilita la RAM shadow, il codice ROM funziona sulla ROM più lenta invece che sulla RAM, quindi il computer potrebbe essere un po' più lento.

 Per permettere al codice ROM di eseguire dalla RAM, anche su sistemi che hanno meno di 2 Mb di memoria, includere il valore /SHADOWRAM:ON. Per far sì che HIMEM disattivi la RAM shadow, includere il valore /SHADOWRAM:ON.

### /TESTMEM:ON|OFF

 Determina se HIMEM esegue un controllo della memoria all'avvio del computer. Per impostazione predefinita, HIMEM controlla l'affidabilità della memoria estesa del computer ad ogni avvio del computer. Questo controllo riesce ad identificare la memoria che non é più affidabile; la memoria inaffidabile può provocare l'instabilità del sistema o la perdita di dati. Il controllo della memoria HIMEM é più completo del controllo standard della memoria eseguito all'avvio dalla maggior parte dei computer. Per impedire a HIMEM di eseguire il controllo della memoria, specificare /TESTMEM:OFF. La disattivazione del controllo della memoria abbrevia il processo di avvio. L'impostazione predefinita é /TESTMEM:ON.

### /VERBOSE

 Fa in modo che HIMEM visualizzi messaggi di stato e di errore durante il caricamento. HIMEM non visualizza alcun messaggio a meno che non rileva errori. E' possibile abbreviare l'opzione con /V. Per visualizzare dei messaggi di stato senza aggiungere questa opzione, tenere premuto ALT quando HIMEM viene avviato e durante il caricamento.

### **Note**

HIMEM controlla l'affidabilità della memoria estesa

La versione MS-DOS 6.22 di HIMEM.SYS include una nuova caratteristica di sicurezza: controlla la memoria estesa del computer ad ogni avvio del computer stesso. HIMEM controlla la memoria mediante la scrittura e la lettura di dati su ogni indirizzo della memoria e il controllo delle differenze contenute nei dati. Se i dati che HIMEM legge da un indirizzo sono diversi dai dati appena scritti su tale indirizzo la memoria a quell'indirizzo é inaffidabile. La memoria inaffidabile può provocare l'instabilità del sistema o la perdita di dati. Il controllo della memoria HIMEM é più completo del controllo standard della memoria eseguito all'avvio dalla maggior parte dei computer.

Se HIMEM rileva della memoria inaffidabile, visualizza il seguente messaggio e non esegue il caricamento:

ERRORE: HIMEM.SYS ha rilevato della memoria estesa inaffidabile all'indirizzo XXXXXXXXh.

Se si riceve questo messaggio, si dovrebbe far controllare la memoria del computer da un tecnico hardware qualificato. Sebbene sia possibile disattivare il controllo della memoria e caricare HIMEM utilizzando l'opzione /TESTMEM:OFF, non é consigliabile farlo finch' non si fa controllare la memoria da un tecnico.

### Assegnazione della memoria predefinita

L'area di memoria alta può essere utilizzata da un solo programma alla volta. Se si omette l'opzione HMAMIN=m o la si imposta a 0, HIMEM.SYS riserva l'HMA per il primo programma che lo richiede e che soddisfa i requisiti di memoria impostati da /HMAMIN=m. Per assicurarsi un utilizzo più efficiente dell'area di memoria alta del sistema, impostare /HMAMIN=m alla quantità di memoria richiesta dal programma che utilizza la maggior parte di memoria HMA.

Per caricare MS-DOS nell'area di memoria alta

Per caricare MS-DOS nell'area di memoria alta HMA, é necessario che siano stati caricati HIMEM.SYS o altri driver XMS. MS-DOS viene caricato nell'area di memoria alta utilizzando il comando DOS=HIGH nel file CONFIG.SYS. Il comando DOS=HIGH può comparire in ogni punto del file CONFIG.SYS.

# **Esempi**

La seguente riga di comando esegue HIMEM utilizzando i valori predefiniti:

device=himem.sys

La riga di comando non include un percorso per HIMEM.SYS. MS-DOS cerca quindi il file HIMEM.SYS solamente nella directory principale dell'unità disco di avvio. Questa riga di comando non include opzioni aggiuntive, quindi HIMEM utilizza i valori predefiniti per le opzioni. HIMEM assegna la memoria HMA alla prima applicazione che lo richiede e consente l'utilizzo di un massimo di 32 handle di memoria estesa alla volta.

Incremento del numero degli handle di memoria forniti da HIMEM

 La seguente riga di comando specifica che può essere utilizzato un massimo di 128 handle di memoria estesa simultaneamente.

device=c:\device\himem.sys /numhandles=128

La riga di comando indica che il file HIMEM.SYS si trova nella directory DEVICE, sull'unità disco C e che HIMEM supporta un massimo di 128 handle.

# **IF**

Esegue delle azioni condizionate nei programmi batch. Se la condizione specificata in un comando IF é vera, MS-DOS esegue il comando che segue quella condizione. Se la condizione é falsa, MS-DOS ignora il comando. E' possibile utilizzare questo comando solo nei programmi batch.

### **Sintassi**

IF [NOT] ERRORLEVEL numero comando

IF [NOT] stringa1==stringa2 comando

IF [NOT] EXIST comando nomefile

### Parametri

NOT

Specifica che MS-DOS deve eseguire il comando solo se la condizione é falsa.

ERRORLEVEL numero

 Specifica una condizione vera solo se il programma precedente eseguito da COMMAND.COM ha restituito un codice di uscita uguale o maggiore di numero.

comando

Specifica il comando che MS-DOS deve incontrare se si verifica la condizione precedente.

#### stringa1==stringa2

 Specifica una condizione vera solo se stringa1 e stringa2 sono uguali. Questi valori possono essere stringhe letterali oppure variabili batch (ad esempio, %1). Le stringhe letterali non richiedono le virgolette.

EXIST nomefile

Specifica una condizione vera se esiste nomefile.

# **Esempi**

Quando un programma interrompe l'esecuzione, invia a MS-DOS un codice di uscita. Viene utilizzato, ad esempio, il valore 0 per indicare che il programma é stato eseguito. Il parametro ERRORLEVEL permette di utilizzare i codici di uscita come condizioni.

if exist c:\mydir\nul goto process

Il seguente esempio visualizza il messaggio "Impossibile trovare il file di dati" se MS-DOS non trova il file PRODOTTO.DAT:

if not exist prodotto.dat echo Impossibile trovare il file di dati

Quando un programma viene avviato, esso restituisce un codice di uscita a MS-DOS. Per esempio, un valore di 0 viene tipicamente utilizzato per indicare che un programma é stato eseguito con successo. Il parametro ERRORLEVEL permette di utilizzare i codici di uscita come condizioni.

Il seguente esempio visualizza un messaggio di errore se durante la formattazione del disco nell'unità A si verifica un errore. Viceversa, se non ha luogo alcun errore, non vengono visualizzati messaggi.

 :begin echo off format a: /s if not errorlevel 1 goto end echo Si é verificato un errore durante la formattazione. :end echo Fine del programma batch.

Per un altro esempio dell'utilizzo del parametro ERRORLEVEL, vedere il comando <CHOICE>.

# **INCLUDE**

Include il contenuto del blocco di configurazione. Può essere utilizzato solo nel file CONFIG.SYS.

Il comando INCLUDE é uno dei sei comandi speciali di CONFIG.SYS utilizzati per definire più configurazioni all'interno di un singolo file CONFIG.SYS. Le configurazioni definiscono il menu che viene visualizzato all'avvio del computer. Ogni voce del menu corrisponde ad un blocco di comandi o ad un "blocco di configurazione" nel file CONFIG.SYS. Per ulteriori informazioni sui blocchi di configurazioni, vedere il capitolo "Configurazione del sistema" nel Manuale dell'utente di MS-DOS.

# **Sintassi**

INCLUDE=nomeblocco

### Parametro

nomeblocco

Specifica il nome del blocco di configurazione da includere.

### Comandi correlati

Il comando INCLUDE é uno dei sei comandi speciali di CONFIG.SYS per definire le configurazioni. Gli altri comandi servono per definire il menu di avvio e sono i seguenti:

Il comando <MENUITEM> che definisce le voci del menu.

Il comando <MENUDEFAULT> che specifica la voce di menu predefinita.

Il comando <MENUCOLOR> che definisce il colore del testo dei menu e dello sfondo dello schermo.

Il comando <SUBMENU> che definisce i sottomenu.

 Il comando <NUMLOCK> che specifica lo stato della chiave NUM LOCK quando appare il menu di avvio. Sebbene NUMLOCK possa essere usato dovunque nel file CONFIG.SYS, é soprattutto utile nella definizione di un menu di avvio.

Per una panoramica della procedura per la definizione delle configurazioni multiple, vedere l'argomento <Comandi per la definizione delle configurazioni multiple>

# **Esempi**

Il seguente file CONFIG.SYS definisce tre configurazioni: [menu]

menuitem=base\_config, Solo configurazione semplice

 menuitem=full\_config, Configurazione normale menuitem=net\_config, Configurazione normale in rete

 [config\_sempl] dos=high device=c:\dos\himem.sys

 [config\_normale] include=base\_config dos=umb device=c:\dos\emm386.exe ram devicehigh=c:\dos\ramdrive.sys 512

 [config\_rete] include=full\_config devicehigh=c:\net\network.sys

[comune]

Questo file CONFIG.SYS contiene quattro blocchi di configurazione. Il blocco config\_sempl contiene due comandi tipici di CONFIG.SYS. Il blocco config\_normale include i comandi della configurazione semplice più il comando DOS=UMB, un comando DEVICE ed un comando DEVICEHIGH. La terza configurazione, config\_rete, include tutti i comandi della configurazione normale, che includono a loro volta quelli della configurazione semplice. Il blocco comune compare alla fine del file CONFIG.SYS. Si consiglia di chiudere il file CONFIG.SYS con un blocco comune, in modo che i programmi di installazione possano aggiungere dei comandi al file CONFIG.SYS.

# **LABEL**

Crea, modifica o elimina l'etichetta di volume (nome) di un disco.

MS-DOS visualizza l'etichetta di volume all'interno dell'elenco della directory. MS-DOS visualizza anche il numero di serie del volume, se è disponibile.

# **Sintassi**

LABEL [unità:][etichetta]

Per indicare a MS-DOS di visualizzare l'etichetta di volume ed il numero di serie correnti, se esistono, e di richiedere l'immissione di un'etichetta o l'eliminazione di quella esistente, utilizzare la seguente sintassi:

LABEL

### **Parametri**

unità:

Specifica la posizione del disco a cui si desidera assegnare un nome.

#### etichetta

Specifica l'etichetta del nuovo volume. E' necessario includere i due punti (:) tra unità ed etichetta.

Comandi correlati

Per informazioni sulla visualizzazione dell'etichetta corrente del disco, vedere il comando <DIR> o <VOL>.

Per informazioni sul numero di serie del volume di un disco, vedere il comando <VOL>.

# **Nota**

Messaggi del comando LABEL

Se non si specifica un'etichetta quando si utilizza il comando LABEL, MS-DOS visualizza un messaggio nel seguente formato:

 Il volume nell'unità A é xxxxxxxxxxx Il numero di serie del volume é xxxx-xxxx Etichetta di volume (11 caratteri, INVIO per non darne)?

Una parte del messaggio "Il numero di serie del volume" non viene visualizzata se il disco non dispone di un numero di serie.

E' possibile digitare l'etichetta di volume desiderata oppure premere INVIO per eliminare l'etichetta corrente. Se un disco dispone di etichetta e si preme INVIO, MS-DOS visualizza il seguente messaggio:

Eliminare l'etichetta di volume esistente? (S/N)

Premere S per eliminare l'etichetta; premere N per mantenerla.

Limitazioni ai nomi delle etichette di volume

Un'etichetta di volume può contenere 11 caratteri ed includere degli spazi ma non caratteri di tabulazione. Gli spazi consecutivi possono essere interpretati come un singolo spazio.

Non é possibile utilizzare i seguenti caratteri in un'etichetta di volume:

\* ? / \ | . , ; : + =  $\left[\right]$  ( ) & ^ < > "

MS-DOS visualizza le etichette di volume in lettere maiuscole. Se un'etichetta di volume viene digitata in lettere minuscole, il comando LABEL converte le lettere in maiuscole.

Utilizzo di LABEL su un'unità reindirizzata

LABEL non viene eseguito su un'unità creata con il comando SUBST.

# **Esempio**

Per assegnare un'etichetta ad un disco nell'unità A che contiene informazioni sulle vendite per il 1991, si potrebbe digitare quanto segue:

etichetta a:vendite1991

# **LASTDRIVE**

Specifica il numero massimo di unità a cui si può accedere. E' possibile utilizzare questo comando solo nel file CONFIG.SYS.

Il valore specificato rappresenta l'ultima unità valida che MS-DOS deve riconoscere.

# **Sintassi**

LASTDRIVE=x

### Parametri

x

Specifica una lettera di unità nell'intervallo tra A e Z.

# **Nota**

#### Impostazioni predefinite

 Se non si vuole utilizzare il comando LASTDRIVE, il valore predefinito é la lettera seguente l'ultima utilizzata. Per esempio, se si sta utilizzando le unità A e C, il valore predefinito é D.

#### Effetti sulla memoria

 MS-DOS assegna una struttura di dati in memoria per ogni unità specificata da LASTDRIVE, in modo da non dover specificare più unità del necessario.

### **Esempio**

Il comando che segue imposta l'ultima unità a M e consente al computer l'accesso a 13 unità logiche:

lastdrive=m

# **LOADHIGH (LH)**

Carica un programma nell'area di memoria superiore. Se si carica un programma nell'area di memoria superiore, una maggiore quantità di memoria convenzionale viene lasciata libera per altri programmi. Per ulteriori informazioni sull'ottimizzazione della memoria, vedere il capitolo "Come rendere disponibile una maggiore quantità di memoria" nel Manuale dell'utente di MS-DOS.

# **Sintassi**

LOADHIGH [unità:][percorso]nomefile [parametri]

Per specificare l'area o le aree di memoria in cui caricare il programma, utilizzare la seguente sintassi:

 LOADHIGH [[/L:area1[,dimmin1][;area2[,dimmin2]...] [/S]] [unità:][percorso] nomefile [parametri]

E' possibile abbreviare LOADHIGH in LH. **Opzioni** 

/L:area1[,dimmin1][;area2[,dimmin2]...

 Specifica una o più aree della memoria in cui caricare il programma. Se non si utilizza /L, MS-DOS carica il programma nel blocco più ampio di memoria superiore disponibile e rende disponibili tutti gli altri UMB per il programma. E' possibile utilizzare l'opzione /L per caricare il programma in un'area specifica della memoria o per specificare quali aree possono essere usate dal programma.

 Per caricare il programma nel blocco più grande in una determinata area di memoria superiore, specificare il numero dell'area dopo l'opzione /L. Per caricare, ad esempio, il programma nel blocco più ampio disponibile nell'area 4, si digiterà /L:4. Per elencare le aree libere della memoria, digitare MEM /F al prompt dei comandi.

 Se il programma viene caricato con l'opzione /L, può utilizzare solamente l'area di memoria specificata. Alcuni programmi utilizzano più di un'area di memoria; é possibile specificare più di un'area per questi programmi. Per verificare come un particolare programma utilizza la memoria, scegliere il comando MEM /M e indicare il nome del programma come argomento. Per specificare due o più regioni, separare i numeri dei blocchi con un punto e virgola (;). Per utilizzare, ad esempio, i blocchi 2 e 3, verrà digitato /L:2;3.

 MS-DOS in genere carica il programma in un blocco dell'area specificata solo se quell'area contiene un blocco le cui dimensioni superano quelle del programma (in genere le stesse del file di programma eseguibile). Se per eseguire il programma richiede più memoria rispetto a quando viene caricato, é possibile utilizzare il parametro dimmin per assicurarsi che il programma non venga caricato in un blocco troppo piccolo. Se si specifica un valore per dimmin, MS-DOS carica il programma nell'area prescelta soltanto se contiene un blocco UMB più grande sia del programma caricato che del valore dimmin.

#### $/S$

 Riduce il blocco al suo formato più piccolo mentre si carica il programma. Questa opzione rende più efficiente l'utilizzo della memoria viene in genere utilizzata solo dal programma Memmaker, che può analizzare l'uso della memoria da parte di un programma, per determinare se l'utilizzo di /S é sicuro quando si carica il programma. L'opzione può essere utilizzata solo unitamente a /L ed influenza solo i blocchi UMB per cui é stata specificata una dimensione minima.

#### Parametri

#### [unità:][percorso]nomefile

Specifica la posizione ed il nome del programma che si desidera caricare.

#### parameters

Specifica le informazioni della riga di comando richieste dal programma.

### Comandi correlati

Per ulteriori informazioni sul caricamento dei driver di periferica nella memoria superiore, vedere il comando <DEVICEHIGH>.

Per informazioni sull'utilizzo del programma MemMaker per spostare i programmi nell'area di memoria superiore, vedere il comando <MEMMAKER>.

# **Nota**

### Comando DOS=UMB

Per utilizzare il comando LOADHIGH, é necessario includere il comando DOS=UMB nel file CONFIG.SYS. Per ulteriori informazioni sul comando DOS=UMB, vedere il comando <DOS>.

Utilizzo di MemMaker per ottimizzare automaticamente l'area di memoria superiore

Il programma MemMaker incluso in MS-DOS, ottimizza automaticamente la memoria del sistema. MemMaker controlla l'area di memoria superiore, analizza il modo in cui viene utilizzata la memoria da driver e programmi e determina quali driver e programmi meglio si adattano ai blocchi disponibili. MemMaker, inoltre, aggiunge il comando LOADHIGH alle righe selezionate nel file AUTOEXEC.BAT e aggiunge le opzioni /L e /S, se necessario. Per ulteriori informazioni sull'utilizzo di MemMaker per ottimizzare la memoria del computer, vedere il capitolo "Come rendere disponibile una maggiore quantità di memoria" nel Manuale dell'utente di MS-DOS.

Il gestore dell'area di memoria superiore deve essere installato

Prima di caricare un programma nell'area di memoria superiore, é necessario installare il gestore dell'area di memoria superiore. MS-DOS fornisce EMM386.EXE, che gestisce l'area di memoria superiore per computer con un processore 80386 o superiore. Per installare EMM386, aggiungere il comando DEVICE al file CONFIG.SYS. Il comando DEVICE per il gestore HIMEM.SYS deve precedere il comando DEVICE per EMM386.

#### Funzionamento di LOADHIGH

 Quando si utilizza il comando LOADHIGH per caricare un programma, MS-DOS cerca di caricarlo nell'area di memoria superiore. Se non c'è spazio a sufficienza nell'area di memoria superiore, MS-DOS carica il programma nella memoria convenzionale. Per determinare quali blocchi UMB il programma sta utilizzando, scegliere il comando MEM /M e specificare il nome del programma come argomento.

Utilizzo di LOADHIGH nel file AUTOEXEC.BAT

E' consigliabile inserire il comando LOADHIGH nel file AUTOEXEC.BAT. Se si utilizza il programma MemMaker, tutti i comandi LOADHIGH necessari verranno aggiunti automaticamente al file AUTOEXEC.BAT)

### **Esempi**

Il seguente comando carica il programma DOSKEY nell'area di memoria superiore e indica a MS-DOS di caricare il driver nell'area 1:

loadhigh /l:1 c:\dos\doskey

Il seguente comando carica il programma MIOPROG.EXE nell'area 1 e lo abilita all'accesso alle aree di memoria superiore 3 e 4:

lh /L:1;3;4 c:\program\mioprog.exe

Il seguente comando carica il programma MIOPROG nella memoria convenzionale (area 0) e gli fornisce anche l'accesso all'area di memoria superiore 1:

loadhigh /l:0;1 c:\program\mioprog.exe

# **MKDIR (MD)**

Crea una directory.

E' possibile utilizzare il comando MKDIR per creare una struttura di directory su più livelli.

### **Sintassi**

MKDIR [unità:]percorso

MD [unità:]percorso

#### Parametri

unità:

Specifica l'unità su cui si desidera creare la nuova directory.

percorso

 Specifica il nome e la posizione della nuova directory. La lunghezza massima di ogni percorso dalla directory principale al livello di quella finale è 63 caratteri, incluse le barre rovesciate  $(\nabla)$ .
### Comandi correlati

Per informazioni sull'eliminazione della directory, vedere il comando <RMDIR>. Per informazioni relative alle modifiche delle directory, vedere il comando <CHDIR>.

## **Esempi**

Se si desidera creare una directory su un disco nell'unità corrente e utilizzarla per salvare tutte le informazioni relative alle tasse, creare una directory chiamata TASSE, digitando quanto segue:

mkdir \tasse

Si può ottenere lo stesso risultato con il seguente comando:

md \tasse

 Se invece la directory TASSE é la directory corrente e si desidera creare una sottodirectory di TASSE chiamata IMMOBILI, digitare il seguente comando:

mkdir immobili

# **MENUDEFAULT**

Specifica la voce di menu predefinita sul menu di avvio ed eventualmente imposta un valore di timeout. Può essere utilizzato solo all'interno di un blocco di menu nel file CONFIG.SYS. Se non si utilizza questo comando, MS-DOS imposta la voce 1 in base all'impostazione predefinita.

Il menu di avvio é un elenco di scelte visualizzato all'avvio del computer. Si definisce un menu di avvio utilizzando i comandi speciali di CONFIG.SYS. Ogni voce del menu corrisponde ad una serie di comandi di CONFIG.SYS detta "blocco di configurazione." Un menu di avvio rende possibile avviare il computer con una varietà di configurazioni. Per ulteriori informazioni sulla definizione di configurazioni multiple, vedere il capitolo "Configurazione del sistema" nel Manuale dell'utente di MS-DOS.

#### **Sintassi**

MENUDEFAULT=nomeblocco[,timeout]

#### Parametri

#### nomeblocco

 Specifica la voce predefinita del menu in base al blocco di configurazione associato. Il blocco deve essere definito in un'altra parte del file CONFIG.SYS. Quando MS-DOS visualizza il menu di avvio, la voce predefinita del menu viene evidenziata ed il relativo numero appare dopo il messaggio "Immettere una scelta".

timeout

 Determina quanti secondi MS-DOS aspetta prima di avviare il computer con la configurazione predefinita. Se non viene specificato un valore di timeout, MS-DOS non continua finch, non viene premuto INVIO. E' possibile specificare un valore di timeout da 0 a 90 secondi. Un timeout di 0 seleziona automaticamente il valore predefinito, saltando la visualizzazione del menu.

#### Comandi correlati

Il comando MENUDEFAULT fa parte di un gruppo di cinque comandi speciali di CONFIG.SYS per definire i menu di avvio. Gli altri comandi sono:

Il comando <MENUITEM> che definisce le voci di menu.

Il comando <MENUCOLOR> che definisce il colore del testo del menu e del fondo dello schermo.

 Il comando <NUMLOCK>, che specifica lo stato del tasto BLOC NUM quando appare il menu d'avvio. Benché BLOCNUM può essere utilizzato in qualsiasi posizione nel file CONFIG.SYS, esso è particolarmente utile quando viene definito un menu d'avvio.

Il comando <SUBMENU> che definisce un sottomenu.

 Il comando <INCLUDE> che include il contenuto di un blocco di configurazione in un altro blocco. Questo comando non può essere incluso nel blocco di menu.

#### **Esempio**

Il seguente blocco di menu definisce tre voci del menu, imposta la voce predefinita a "full\_config" ed il timeout a 30 secondi:

[menu] menuitem=base\_config,Configurazione semplice menuitem=full\_config,Configurazione normale menuitem=network,Configurazione normale in rete menudefault=full\_config,30

Se MS-DOS avvia e legge questo blocco di menu, visualizza quanto segue:

 Menu di avvio di MS-DOS =========================

1. Configurazione semplice

2. Configurazione normale

3. Configurazione normale in rete

Immettere una scelta: 2 Tempo rimanente: 30

Dopo aver visualizzato quanto sopra, MS-DOS attende 30 secondi; se non viene selezionata nessuna voce, MS-DOS avvia il computer utilizzando i comandi del blocco di configurazione [full\_config].

### **MENUITEM**

Definisce una voce nel menu di avvio. E' possibile utilizzarlo soltanto all'interno di un blocco di menu nel file CONFIG.SYS. Si possono avere fino a 9 voci per menu.

Il menu di avvio è un elenco di scelte che viene visualizzato all'avvio del computer. Si definisce un menu di avvio utilizzando i comandi speciali di CONFIG.SYS. Ogni voce del menu corrisponde ad una serie di comandi di CONFIG.SYS detta "blocco di configurazione". Un menu di avvio rende possibile avviare il computer con una varietà di configurazioni. Per ulteriori informazioni sulla definizione delle configurazioni multiple, vedere il capitolo "Configurazione del sistema" del Manuale dell'utente di MS-DOS.

#### **Sintassi**

MENUITEM=nomeblocco[,testo del menu]

#### **Parametri**

nomeblocco

 Specifica il nome del blocco di configurazione associato. Il blocco deve essere definito in un'altra sezione del file CONFIG.SYS. Se la voce di menu viene selezionata dal menu di avvio, MS-DOS esegue i comandi nel blocco di configurazione associato, tutti i comandi posti all'inizio di CONFIG.SYS e quelli che si trovano nei blocchi di configurazione con il titolo [common].

 Se MS-DOS non riesce a trovare un blocco con il nome specificato, le voci non verranno visualizzate nel menu di avvio. Il nome del blocco può avere fino a 70 caratteri e contenere diversi caratteri stampabili. Non può invece includere spazi, barre rovesciate (\) e barre (/), virgole, punti e virgola (;), segni di uguale (=) e parentesi quadrate ([ e ]).

testo del menu

 Specifica il testo che si desidera venga visualizzato per quella voce del menu. Se non si specifica nessun testo di menu, MS-DOS visualizza il nome del blocco come voce di menu. Il testo del menu può contenere fino a 70 caratteri, senza limitazioni per quanto riguarda la scelta del tipo di carattere.

#### Comandi correlati

Il comando MENUITEM appartiene ad un gruppo di cinque comandi di CONFIG.SYS per la definizione dei menu di avvio. Gli altri comandi per la definizione del menu sono:

Il comando <MENUDEFAULT> che specifica la voce di menu predefinita.

Il comando <MENUCOLOR> che definisce il colore del testo del menu e il fondo dello schermo.

Il comando <SUBBMENU> che definisce un sottomenu.

 Il comando <NUMLOCK>, che specifica lo stato del tasto BLOC NUM quando appare il menu d'avvio. Benché BLOCNUM può essere utilizzato in qualsiasi posizione nel file CONFIG.SYS, esso é particolarmente utile quando viene definito un menu d'avvio.

 Il comando <INCLUDE> che include il contenuto di un blocco di configurazione in un altro. Questo comando non può essere incluso nel blocco di menu.

#### **Nota**

Definizione dei blocchi di menu

Un blocco di menu é una serie di comandi per la definizione del menu che inizia con il proprio nome, posto tra parentesi quadrate. Per poter produrre un menu di avvio, il file CONFIG.SYS deve contenere un blocco di menu che abbia un titolo di blocco [menu].

E' possibile utilizzare il comando <SUBMENU> per definire i sottomenu. Ogni sottomenu ha il suo blocco di menu che può essere denominato come si desidera.

Un blocco di menu deve contenere almeno un comando di MENUITEM o SUBMENU.

Numero di voci del menu di avvio

MS-DOS visualizza le voci del menu in modo che compaiano nel blocco di menu e MS-DOS li numeri automaticamente; la prima voce è sempre il numero 1 nel menu. Il menu può comprendere fino a 9 voci; per definire più di 9 voci, utilizzare il comando SUBMENU.

### **Esempi**

Il seguente blocco [MENU] definisce un menu di avvio con due voci, Mele ed Arance:

 [menu] menuitem=Mele menuitem=Arance

Quando MS-DOS viene avviato, appare il seguente menu:

Menu di avvio di MS-DOS

=========================

 1. Mele 2. Arance

Immettere una scelta: 1

Il seguente blocco [MENU] definisce un menu di avvio con tre voci e specifica il testo del menu per ogni voce:

 [menu] menuitem base\_config,Solo configurazione semplice solamente menuitem full\_config, Configurazione normale menuitem net\_config, Configurazione normale in rete

In questo esempio, la prima voce corrisponde al blocco di configurazione [base\_config], la seconda al blocco [full\_config] e la terza al blocco [net\_config]. Quando MS-DOS viene avviato, visualizza il seguente menu:

Menu di avvio di MS-DOS

=========================

- 1. Configurazione semplice 2. Configurazione normale
- 3. Configurazione normale in rete

Immettere una scelta: 1

## **MORE**

Visualizza l'output una schermata alla volta.

Il comando MORE legge l'input standard da un carattere pipe o da un file reindirizzato e visualizza una schermata di informazioni alla volta. Questo comando viene in genere utilizzato per visualizzare file lunghi.

#### **Sintassi**

MORE < [unità:][percorso]nomefile

nome-comando | MORE

#### **Parametri**

[unità:][percorso] nomefile Specifica la posizione e il nome del file che fornisce i dati da visualizzare.

nome-comando Specifica il comando che fornisce i dati da visualizzare.

#### Comandi correlati

Per informazioni relative alla visualizzazione del contenuto di una directory, vedere il comando <DIR>.

Per informazioni relative alla visualizzazione del contenuto di un file, vedere il comando <TYPE>.

## **Nota**

Origine dei dati

Quando viene utilizzato il carattere di reindirizzamento (<), necessario specificare un nome di file come origine dei dati. Quando si utilizza il carattere pipe (|), é possibile utilizzare i comandi DIR, SORT e TYPE. Prima di utilizzare un carattere pipe per il reindirizzamento, occorre impostare la variabile di ambiente TEMP nel file AUTOEXEC.BAT.

## **Esempi**

Si supponga di avere un file molto lungo chiamato CLIENTI.NUO che si desidera visualizzare sullo schermo. Entrambi i comandi seguenti reindirizzano il file al comando MORE per visualizzarne il contenuto:

more < clienti.nuo

type clienti.nuo | more

Il comando MORE visualizzerà la prima schermata di informazioni di CLIENTI.NUO con il seguente messaggio:

-- More--

E' possibile poi premere un tasto qualsiasi per visualizzare la schermata successiva di informazioni.

## **MOVE**

Sposta uno o più file nella posizione specificata. Il comando MOVE può anche essere usato per rinominare le directory.

#### **Sintassi**

MOVE [/Y|/-Y] [unità:][percorso]nomefile[,[unità:][percorso]nomefile[...]] destinazione

#### **Parametri**

[unità:][percorso]nomefile

 Specifica la posizione e il nome del file o dei file che si desidera spostare. Specifica inoltre il nuovo nome da assegnare ad una directory.

#### destinazione

 Specifica la nuova posizione del file oppure il nuovo nome della directory. La destinazione può essere rappresentata da una lettera di unità seguita dai due punti, da un nome di directory oppure da una combinazione di più voci. Se si desidera spostare un solo file, sarà anche possibile specificare per questo un nuovo nome. Se si sposta più di un file, la destinazione dev'essere un nome di directory. Se il file viene spostato su un file esistente, quest'ultimo verrà sovrascritto.

#### Opzioni

/Y

 Indica che si desidera utilizzare il comando MOVE per sostituire un file esistente, o più di uno, senza chiedere conferma all'utente. In base all'impostazione predefinita, se si specifica un file esistente come file di destinazione, viene chiesta conferma. Le versioni precedenti di MS-DOS sostituivano il file esistente con quello nuovo senza chiedere conferma. Se il comando MOVE fa parte di un file batch, effettuerà la sostituzione senza chiederne conferma. L'impostazione di quest'opzione ha la precedenza sui valori predefiniti e sull'impostazione attuale della variabile di ambiente COPYCMD.

#### /-Y

 Indica che il comando MOVE dovrà chiedere conferma prima di sostituire un file esistente. L'impostazione di questa opzione ha la precedenza sui valori predefiniti e sull'impostazione corrente della variabile di ambiente COPYCMD.

## **Esempi**

Si supponga che C:\LETTERE sia una directory. Per spostare i file ED.TXT e PAOLO.TXT dalla directory corrente alla directory LETTERE sull'unità C, digitare al prompt dei comandi:

move ed.txt,paolo.txt c:\lettere

Per spostare il file MARCO.TXT dalla directory corrente alla directory LETTERE sull'unità C e assegnargli come nuovo nome SARA.TXT, digitare:

move marco.txt c:\lettere\sara.txt

Per assegnare alla directory OGGI sull'unità C il nome DOMANI, digitare al prompt dei comandi:

move c:\oggi c:\domani

## **MSCDEX**

Fornisce accesso alle unità CD-ROM. MSCDEX può essere caricato dal file AUTOEXEC.BAT o dal prompt dei comandi. Il driver di periferica che fa parte dell'unità CD-ROM deve essere caricato dal file CONFIG.SYS. Per maggiori informazioni, vedere l'argomento Nota.

Il comando MSCDEX non dovrebbe essere utilizzato dopo che Windows é stato avviato.

### **Sintassi**

MSCDEX /D:periferica [/D:periferica2... ] [/E] [/K] [/S] [/V] [/L:lettera] [/M:numero]

#### Parametri

/D:periferica1 [/D:periferica2... ]

 Specifica la signature del driver del primo driver di periferica CD-ROM. Il parametro periferica1 deve coincidere con il parametro speicificato dall'opzione /D sul comando CONFIG.SYS che avvia il driver di periferica corrispondente CD-ROM.

 Il comando MSCDEX deve includere almeno un'opzione /D. Per installare dei driver di periferica CD-ROM addizionali, specificare un'opzione addizionale /D per ciascun driver.

#### $/$ F.

 Specifica che il driver CD-ROM deve essere predisposto in modo da espandere memoria, se ne esiste disponibile, per archiviare dei buffer di settore.

#### /K

 Specifica a MS-DOS di riconoscere i volumi CD-ROM codificati in Kanji. MS-DOS non riconosce come per definizione i volumi Kanji CD-ROM.

#### $/S$

Dà la possibilità di condividere le unità CD-ROM su MS-NET oppure i server di Windows per Workgroup.

#### /V

Indica a MSCDEX di visualizzare delle statistiche di visualizzazione della memoria quando viene avviato.

#### /L:lettera

 Specifica le lettere dell'unità da assegnare alla prima unità CD-ROM. Se si ha più di un'unità CD-ROM, MS-DOS assegna delle unità addizionali conseguenti alle lettere dell'unità disponibili.

/M:numero

Specifica il numero di buffer di settore.

## **Nota**

Il driver di periferica CD-ROM deve essere caricato

Il file CONFIG.SYS deve inlcudere un comando DEVICE o DEVICEHIGH che carichi il driver di periferica CD-ROM fornito con l'unità CD-ROM. La linea di comando del driver CD-ROM dovrebbe includere un parametro /D:nomedriver. Tale parametro assegna un nome del driver (denominato inoltre signature del driver) al driver di periferica CD-ROM.

Il comando MSCDEX deve includere un parametro /D:nomedriver che coincida con il parametro /D:nomedriver sulla riga di comando del driver di periferica CD-ROM. MSCDEX utilizza questo parametro per identificare il corretto driver di periferica CD-ROM. Il nome del driver é generalmente simile a MSCD000. Ogni driver di periferica CD-ROM correntemente in uso deve avere un nome di periferica unico.

Limite sul numero di unità logiche

Il numero delle lettere delle unità logiche disponibile sul computer può limitare il numero di unità CD-ROM che si può avere. Il numero di unità logiche é determinato dal comando LASTDRIVE nel file CONFIG.SYS. Prima che il MSCDEX venga caricato, alcune lettere dell'unità disponibili devono essere utilizzate da altri programmi, come una rete o DriveSpace.

#### SMARTDrive e MSCDEX

Se si utilizza SMARTDrive, accertarsi che il comando MSCDEX appaia prima del comando SMARTDRV nel file AUTOEXEC.BAT. SMARTDrive può aumentare in modo significativo l'unità CD-ROM tramite una cache di lettura. Come valore predefinito, quando viene caricato, SMARTDrive verifica la presenza di MSCDEX; se é presente MSCDEX, la cache CD-ROM viene attivata. Per ulteriori informazioni, vedere il comando <SMARTDRV>.

### **Esempi**

Caricare ed attivare un driver di periferica CD-ROM

Questo esempio mostra i comandi rilevanti di CONFIG.SYS e AUTOEXEC.BAT per un computer che dispone di una sola unità CD-ROM.

Il file CONFIG.SYS contiene il seguente comando DEVICE:

device=c:\devices\cdromdrv.sys /d:mscd000

Questo comando carica il driver di periferica CDROMDRV.SYS che è stato fornito con l'unità CD-ROM. Il file AUTOEXEC.BAT contiene il seguente comando MSCDEX:

c:\dos\mscdex /d:mscd000 /l:g

Questo comando fa in modo che il driver di periferica abbia la signature del driver MSCD000. L'opzione /E specifica che il driver possa utilizzare memoria espansa, se disponibile. L'opzione /L:G assegna la lettera dell'unità G all'unità CD-ROM.

Caricare ed attivare più driver di periferica CD-ROM

Questo esempio mostra i comandi CONFIG.SYS e AUTOEXEC.BAT per un computer che ha almeno due unità CD-ROM da due produttori diversi.

Il file CONFIG.SYS contiene i seguenti comandi DEVICE:

 $device = c:\aspi\aspid.sys /d:mscd000$  $\text{device} = \text{c:\cdotp} \cdot \text{dsledr}.sys / d:mscd001$ 

Ogni comando carica il driver di periferica fornito con l'unità CD-ROM. Il file AUTOEXEC.BAT contiene il seguente comando MSCDEX:

c:\dos\mscdex /d:mscd000 /d:mscd001 /l:j

Questo comando attiva entrambi i driver di periferica. Il primo driver ha la signature MSCD000; il secondo ha MSCD001. L'opzione /L:J specifica che la prima unità CD-ROM, MSCD000, sarà l'unità J e la seconda l'unità K.

## **MSD**

Fornisce informazioni tecniche sul computer.

### **Sintassi**

Per utilizzare MSD per creare un resoconto, utilizzare la seguente sintassi:

 MSD [/I] [/F[unità:][percorso]nomefile] [/P[unità:][percorso]nomefile] [/S[unità:][percorso][nomefile]]

Per eseguire il programma MSD ed esaminare delle informazioni tecniche attraverso l'interfaccia, utilizzare la sintassi seguente:

MSD [/B] [/I]

#### Parametri

[unità:][percorso]nomefile

Specifica l'unità, la directory ed il nome del file sul quale si vuole scrivere il resoconto.

#### Opzioni

 $/1$ 

 Specifica che MSD non rileva la presenza di hardware all'inizio. Utilizzare l'opzione /I se si hanno dei problemi all'avvio di MSD o se MSD non sta eseguendo in modo corretto.

/F[unità:][percorso]nomefile

 Richiede il come, la ditta, l'indirizzo, il paese, il telefono ed i commenti, quindi scrive un resoconto MSD completo al file che si specifica.

#### /P[unità:][percorso]nomefile

Scrive un resoconto MSD completo al file specificato, senza richiedere informazioni.

#### /S[unità:][percorso][nomefile]

 Scrive un sommario di un resoconto MSD sul file specificato, senza richiedere informazioni. Se non viene specificato alcun parametro, MSD scrive i resoconti sullo schermo.

#### $/B$

 Esegue MSD in bianco e nero e non a colori. Utilizzare l'opzione /B quando si ha un monitor che non visualizza in modo corretto MSD a colori.

## **Nota**

### Informazioni fornite da MSD

Sia che le informazioni vengano esaminate tramite l'interfaccia di MSD sia che vengano trasferite su un rapporto, il programma MSD può fornire informazioni tecniche dettagliate sul computer relativamente a:

Modello e processore

Memoria

Tipo di video

Versione di DOS

Mouse

Altri adattatori

Unità disco

Porte LPT

Porte COM

Stato di IRQ

Programmi residenti in memoria (TSR)

Driver di periferica

Pulsanti delle opzioni di MSD

Questi sono i pulsanti che vengono visualizzati sulla schermata principale di MSD:

#### Computer

 Visualizza il nome del produttore del computer, il tipo di processore e di bus, il nome del produttore del BIOS di ROM, la versione e la data, il tipo di tastiera, la configurazione del controller di DMA e lo stato del coprocessore matematico.

#### Memoria

 Visualizza una mappa dell'area di memoria superiore (UMA, Upper Memory Area), il settore di memoria da 640 Kb a 1024 Kb.

#### Video

 Mostra il nome del produttore della scheda grafica, il modello e il tipo, la versione e la data del video BIOS e la modalità corrente del video.

#### Rete

Visualizza le informazioni relative alla configurazione della rete utilizzata.

#### Sistema operativo

 Visualizza la versione del sistema operativo, la posizione di MS-DOS nella memoria, l'unità da cui è stato avviato il computer, le impostazioni di ambiente correnti e il percorso da cui è stato eseguito MSD.

#### Mouse

 Mostra la versione della periferica mouse MS-DOS, il tipo di mouse, il numero di interrupt request line (IRQ) del mouse e altre informazioni relative alla configurazione del mouse.

#### Altri adattatori

Visualizza in modo dinamico lo stato delle carte da gioco per un massimo di due periferiche o joystick.

#### Unità disco

Visualizza la dimensione e il numero dei byte liberi sulle unità locali e remote.

Porte LPT

Visualizza gli indirizzi di porta di tutte e lo stato di ogni porta.

Porte COM

 Visualizza gli indirizzi di porta e i parametri correnti di comunicazione di tutte le porte seriali installate e mostra lo stato di ogni porta.

Stato IRQ (IRQ Status)

Visualizza la configurazione degli IRQ dell'hardware.

Programmi TSR

 Visualizza il nome, la posizione in memoria e la dimensione di ogni programma caricato in memoria nel corso dell'esecuzione di MSD.

Driver di periferica

Visualizza i nomi di tutti i driver di periferica installati durante l'esecuzione di MSD.

### **Esempi**

Come avviare il programma MSD

Se si desidera esaminare le informazioni tecniche sul computer prima di rivolgersi al Servizio Supporto Tecnico Clienti della Microsoft, avviare il programma MSD digitando quanto segue al prompt dei comandi:

msd

Il programma MSD é fornito di un'interfaccia che permette di accedere con facilità alle informazioni tecniche dettagliate sul computer.

Come creare un rapporto

Prima di rivolgersi al Servizio Supporto Tecnico Clienti della Microsoft, è possibile creare un file chiamato COMPUTER.TXT con un rapporto tecnico dettagliato sul computer. Per fare questo, digitare quanto segue al prompt dei comandi:

msd /p computer.txt

Il file COMPUTER.TXT contiene le informazioni relative al computer utilizzato.

Se si desidera che MSD crei un rapporto dettagliato sul computer con il nome dell'utente, il nome della società, l'indirizzo e il numero di telefono digitare il seguente comando:

msd /f computer.txt

Il programma MSD richiederà tali informazioni.

## **PATH**

Imposta un percorso di ricerca per file eseguibili.

MS-DOS utilizza il comando PATH per cercare i file eseguibili nelle directory specificate. Il percorso di ricerca predefinito è solo la directory corrente.

## **Sintassi**

PATH [[unità:]percorso[;...]]

Per visualizzare il percorso di ricerca corrente, utilizzare la sintassi seguente:

PATH

Per eliminare tutte le impostazioni dei percorsi di ricerca e lasciare soltanto quella predefinita (la directory corrente), utilizzare la seguente sintassi:

PATH ;

### Parametri

[unità:]percorso

Specifica l'unità, la directory e tutte le sottodirectory in cui ricercare.

;

 Quando è specificato da solo, elimina tutte le impostazioni dei percorsi e indica a MS-DOS di ricercare soltanto nella directory corrente.

### Comandi correlati

Per informazioni relative all'impostazione di un percorso di ricerca per file di dati, vedere il comando <APPEND>.

## **Nota**

Directory corrente

MS-DOS cerca sempre dapprima nella directory corrente, quindi nelle directory specificate nel percorso di ricerca.

Lunghezza massima del comando PATH

La lunghezza massima del comando PATH é di 127 caratteri. Per fare in modo che nel percorso di ricerca siano inserite molte directory, è possibile abbreviare i nomi delle directory, utilizzare il comando SUBST per reindirizzare le directory a unità logiche (che riducono la lunghezza delle

voci sulla riga del comando PATH), o utilizzare il comando APPEND /X:ON.

File aventi lo stesso nome e diverse estensioni

E' possibile che nella stessa directory siano presenti file con lo stesso nome, ma con estensione diversa. Ad esempio, si può avere un file di nome CONTI.COM che avvia un programma di contabilità e un altro file chiamato CONTI.BAT che consente il collegamento con il sistema di contabilità in rete.

MS-DOS ricerca il file utilizzando le estensioni predefinite nel seguente ordine di precedenza: COM, EXE e BAT. Per avviare CONTI.BAT se esiste CONTI.COM nella stessa directory, è necessario includere l'estensione BAT nella riga di comando.

File identici nel percorso di ricerca

E' possibile trovare nel percorso di ricerca file che hanno lo stesso nome e la stessa estensione. MS-DOS inizia la ricerca prima nella directory corrente e poi nelle altre directory secondo l'ordine in cui sono elencate nel comando PATH.

Ricerca in più percorsi

Per indicare a MS-DOS di ricercare i file in più percorsi di ricerca, occorre specificare i diversi percorsi separandoli l'uno dall'altro con un punto e virgola (;).

Utilizzo del comando PATH nel file AUTOEXEC.BAT

Se viene immesso il comando PATH nel file AUTOEXEC.BAT, ogni volta che viene avviato il computer MS-DOS inizierà automaticamente la ricerca dei file nel percorso specificato.

### **Esempio**

Il comando seguente specifica a MS-DOS di ricercare i comandi esterni in tre diverse directory (i tre percorsi di queste directory sono C:\UTENTE\TASSE, B:\UTENTE\FONDI e B:\BIN):

path c:\utente\tasse;b:\utente\fondi;b:\bin

## **PAUSE**

Sospende l'elaborazione di un programma batch e richiede all'utente di premere un tasto per proseguire.

### **Sintassi**

**PAUSE** 

### **Nota**

Richiesta di conferma per continuare l'esecuzione del programma

In risposta al comando PAUSE, MS-DOS visualizza il seguente messaggio:

Premere un tasto per continuare...

Suddivisione di un file batch in più parti

Se si preme la combinazione di tasti CTRL+C per interrompere l'esecuzione di un programma batch, MS-DOS visualizza il seguente messaggio:

Concludere la procedura batch? (S/N)

Se si preme S (sì), il programma batch termina l'esecuzione ed il controllo ritorna al sistema operativo. Pertanto, é possibile inserire un comando PAUSE prima di una procedura batch che non si é certi di volere eseguire. In questo modo, quando PAU SE sospenderà l'esecuzione del programma batch, sarà possibile premere CTRL+C, quindi S per interrompere il programma.

#### **Esempio**

Si supponga di voler creare un programma batch che richieda all'utente di scambiare i dischi in una delle unità. Si potrebbe creare il seguente file:

```
 @echo off
:begin
copy a:*.*
echo Inserire un nuovo disco nell'unità A
pause
goto begin
```
Nell'esempio precedente, il comando PAUSE copia nella directory corrente tutti i file del disco inserito nell'unità A. Dopo aver visualizzato il messaggio che richiede l'inserimento di un'altro disco nell'unità A, PAUSE sospende l'esecuzione per consentire lo scambio dei dischi ed attende che venga premuto un tasto per continuare. Il programma batch dell'esempio precedente esegue in un ciclo continuo. La riga di comando GOTO INIZIO indirizza l'interprete dei comandi sull'etichetta inizio del fil e batch. Per interrompere l'esecuzione di questo programma batch, é necessario premere la combinazione di tasti CTRL+C, quindi S.

## **PRINT**

Stampa un file di testo durante l'elaborazione di altri comandi MS-DOS.

Se si dispone di una periferica di output, collegata ad una delle porte seriali o parallele del sistema, con il comando PRINT sarà possibile stampare in background.

### **Sintassi**

 PRINT [/D:periferica] [/B:dimensioni] [/U:tic1] [/M:tic2] [/S:tic3] [/Q:dimensionicoda] [/T] [[unità:][percorso] nomefile[ ...]] [/C] [/P]

Per installare il comando PRINT utilizzando i parametri predefiniti o per visualizzare il contenuto della coda di stampa senza modificarla, la sintassi sarà la seguente:

PRINT

#### **Parametro**

[unità:][percorso] nomefile

 Specifica la posizione e il nome del file o del gruppo di file che si desidera stampare. Su una riga di comando é possibile specificare più file (di solito fino a 10).

#### Opzioni

#### /D:periferica

 Specifica il nome della periferica di stampa. I valori validi delle porte parallele sono LPT1, LPT2 e LPT3. I valori validi delle porte seriali sono COM1, COM2, COM3 e COM4. Il valore predefinito é PRN. I valori PRN e LPT1 si riferiscono alla stessa porta parallela. L'opzione /D deve precedere il nome di qualsiasi file sulla riga di comando.

#### /B:dimensioni

 Imposta le dimensioni, in byte, del buffer interno utilizzato per memorizzare i dati prima di inviarli alla stampante. Il valore minimo predefinito per dimensioni è pari a 512; il valore massimo é 16384. Aumentando questo valore, diminuisce la quantità di memoria disponibile per altre operazioni, ma viene accelerata l'esecuzione del comando PRINT.

#### /U:tic1

 Specifica il numero massimo di unità di tempo trascorse le quali PRINT potrà utilizzare la stampante (in un secondo intercorrono circa 18 unità di tempo). Se la stampante non è disponibile entro il periodo specificato, l'operazione di stampa non potrà essere avviata. I valori del parametro tic1 devono essere compresi tra 1 e 255. Il valore predefinito è 1.

#### /M:tic2

 Specifica il numero massimo di unità di tempo necessarie per stampare un carattere. I valori di tic2 devono essere compresi tra 1 e 255. Il valore predefinito é 2. Se la stampa di un carattere viene eseguita troppo lentamente, MS-DOS visualizza un messaggio di errore.

#### $/$ S $\cdot$ tic3

 Specifica le unità di tempo che lo scheduler di MS-DOS assegna per la stampa in background. Il valori di tic3 devono essere compresi tra 1 e 255. Il valore predefinito é 8. Aumentando tale valore, le operazioni di stampa vengono accelerate, mentre viene rallentata l'esecuzione degli altri programmi.

#### /Q:dimensionicoda

 Specifica il numero massimo di file che la coda di stampa può contenere. I valori consentiti vanno da 4 a 32. Il valore predefinito è 10.

#### $/T$

Elimina tutti i file dalla coda di stampa.

#### $\angle C$

Elimina dei file dalla coda di stampa. E' possibile utilizzare le opzioni /C e /P sulla stessa riga di comando.

 Quando l'opzione /C precede l'elenco dei file sulla riga di comando, essa ha effetto su tutti i file specificati da quel punto fino all'opzione /P, nel cui caso l'opzione /P avrà effetto soltanto sul file che la precede.

 Quando l'opzione /C viene inserita dopo il nome di un file, ha effetto su questo file e su tutti i file successivi all'opzione fino all'opzione /P, nel cui caso l'opzione /P avrà effetto sul file che la precede.

### /P

Aggiunge dei file alla coda di stampa. E' possibile specificare le opzioni /C e /P sulla stessa riga di comando.

 Quando l'opzione /P precede l'elenco dei file specificati sulla riga di comando, essa ha effetto su tutti i file elencati fino all'opzione /C. L'opzione /C invece avrà effetto solo sul file che la precede.

 Quando l'opzione /P viene specificata dopo il nome di un file, essa ha effetto sul file che precede l'opzione /P e su tutti i file che seguono l'opzione /P, fino all'opzione /C, nel cui caso l'opzione /C ha effetto soltanto sul file che la precede.

#### Comandi correlati

Per informazioni relative alla configurazione di una stampante collegata a una porta parallela, vedere il comando <MODE (Configurazione di una stampante)>.

Per informazioni relative alla visualizzazione dello stato di una stampante, vedere il comando <MODE (visualizzazione dello stato di una periferica)>.

Per informazioni relative alla configurazione di una stampante collegata a una porta seriale, vedere il comando <MODE (reindirizzamento dell'output di stampa)>.

Per informazioni relative alla preparazione delle stampanti per l'interscambio delle tabelle codici, vedere il comando <MODE (impostazione delle tabelle codici)>.

### **Nota**

Lunghezza di una voce della coda di stampa

Ciascuna voce della coda di stampa può contenere fino a 64 caratteri, compreso il nome dell'unità, la directory e tutte le relative sottodirectory.

#### Limiti nell'utilizzo delle opzioni

Le opzioni /D, /B, /U, /M, /S e /Q possono essere utilizzate solo la prima volta che viene eseguito il comando PRINT dopo avere avviato MS-DOS. Per poterle utilizzare una seconda volta, è necessario riavviare MS-DOS.

#### Stampa di file creati da programmi

Molti comandi dispongono di propri comandi di stampa. Per stampare i file creati con un determinato programma, è opportuno utilizzare i comandi di stampa del programma stesso.

# **PROMPT**

Modifica l'aspetto del prompt dei comandi di MS-DOS.

E' possibile personalizzare l'aspetto del prompt dei comandi in maniera tale da visualizzare una qualsiasi stringa di testo, con informazioni quali il nome della directory corrente, l'ora e la data e il numero della versione di MS-DOS.

## **Sintassi**

PROMPT [testo]

### Parametro

testo

Specifica qualsiasi testo o informazione che si desidera includere nel prompt di sistema.

 Nel seguente elenco sono riportate le combinazioni di caratteri che è possibile specificare nel parametro testo al posto o in aggiunta di una qualsiasi stringa di caratteri con una breve descrizione delle informazioni che ogni combinazione aggiunge al prompt dei comandi:

- $SQ = (segno di uguale)$
- \$\$ \$ (simbolo del dollaro)
- \$T Ora corrente
- \$D Data corrente
- \$P Unità e percorso corrente
- \$V Numero della versione di MS-DOS
- \$N Unità corrente
- $SG$  > (segno di maggiore)
- \$L < (segno di minore)
- $SB$  | (pipe)
- \$\_ INVIO-NUOVA RIGA
- \$E Il codice escape ASCII (codice 27)
- \$H BACKSPACE (elimina un carattere che è stato scritto sulla riga di prompt)

#### Comandi correlati

Per informazioni relative all'impostazione della data e dell'ora corrente, vedere i comandi <DATE> e <TIME>.

Per informazioni sulle sequenze ANSI, vedere la voce <ANSI.SYS>.

### **Nota**

Utilizzo del comando PROMPT senza il parametro testo

Quando viene utilizzato il comando PROMPT senza specificare un valore per il parametro testo, PROMPT rivisualizza il prompt dei comandi predefinito, la lettera dell'unità corrente seguita dal segno di maggiore (>).

Utilizzo del valore \$P per testo

Se nel parametro testo viene incluso il carattere \$P, MS-DOS legge il disco dopo che ciascun comando é stato immesso per determinare l'unità ed il percorso correnti. Tale operazione può rallentare l'esecuzione, specialmente se si utilizzano unità disco floppy.

Definizione del prompt di comandi di MS-DOS in Windows

Se si utilizza Microsoft Windows 3.1, é possibile modificare il prompt dei comandi con la variabile di ambiente WINPMT.

Ad esempio, si supponga che il seguente messaggio preceda il prompt dei comandi di MS-DOS:

Utilizzare "EXIT" per ritornare a Windows.

Per visualizzare questo messaggio, aggiungere al file AUTOEXEC.BAT il seguente comando:

set winpmt=Utilizzare "EXIT" per ritornare a Windows.\$\_\$p\$g

#### **Esempi**

L'esempio che segue imposta il prompt dei comandi per visualizzare l'unità e il percorso correnti seguiti dal segno di maggiore (>):

prompt \$p\$g

Il seguente comando imposta un prompt di due righe che visualizza l'ora corrente sulla prima riga e la data corrente sulla seconda:

prompt sono le: \$t\$\_la data é: \$d

Se il file CONFIG.SYS carica il driver ANSI.SYS, é possibile inserire nel prompt delle sequenze escape ANSI. Il comando seguente, ad esempio, visualizza il prompt in modalità video inverso e riattiva la modalità video usuale per il testo rimanente:

prompt \$e[7m\$n:\$e[m

I caratteri che seguono il codice escape (\$E) sono sequenze escape ANSI.

## **RAMDRIVE.SYS**

Consente di utilizzare parte della memoria di sistema come se fosse un'unità disco rigido. Questa area di memoria é chiamata unità RAM poiché si trova nella Memoria ad Accesso Casuale (RAM). Questo driver di periferica deve essere caricato da un comando <DEVICE> e <DEVICEHIGH> nel file CONFIG.SYS.

Le unità RAM sono notevolmente più veloci delle unità disco rigido in quanto il computer può leggere le informazioni più velocemente dalla memoria che dal disco rigido. Un'unità RAM appare come una qualsiasi altra unità disco rigido e può pertanto essere utilizzata allo stesso modo. La differenza essenziale tra un'unità disco reale e un'unità RAM consiste nel fatto che, poiché quest'ultima esiste solo in memoria, quando si spegne o si riavvia il computer le informazioni contenute nell'unità RAM andranno perse. E' possibile installare quante unità RAM si desidera, fino a occupare tutta la memoria del sistema. Per fare ciò, aggiungere una riga RAMDRIVE.SYS al file CONFIG.SYS per ogni unità RAM che si desidera aggiungere.

### **Sintassi**

DEVICE=[unità:][percorso]RAMDRIVE.SYS [DimDisco DimSettore [NumVoci]]] [/E|/A]

#### **Parametri**

[unità:][percorso] Specifica la posizione del file RAMDRIVE.SYS.

#### DimDisco

 Specifica i kilobyte di memoria che si desidera utilizzare per l'unità RAM. Ad esempio, per creare un'unità RAM da 640 Kb, specificare 640. Se non viene specificato alcun valore, RAMDrive creerà un'unità RAM da 64 Kb. E' possibile specificare un valore compreso tra 4 e 32767, purché la quantità di memoria specificata non sia maggiore di quella disponibile nel sistema.

#### **DimSettore**

 Specifica la dimensione del settore del disco in byte. Questo valore può essere 128, 256 o 512 byte. Se viene incluso un valore per DimSettore, sarà necessario specificare un valore anche per DimDisco.

Si consiglia di usare il valore predefinito per la dimensione del settore pari a 512 byte.

### NumVoci

 Limita il numero di file e di directory che si possono creare all'interno della directory principale di un'unità RAM. Il valore specificato deve essere compreso tra 2 e 1024 e viene arrotondato per eccesso al più vicino valore limite della dimensione del settore. Se non viene specificato alcun limite, è possibile creare fino a 64 voci nella directory principale dell'unità RAM. Se per NumVoci viene incluso un valore, sarà necessario specificare dei valori anche per DimDisco e DimSettore.

 Se non c'é sufficiente memoria per creare l'unità RAM specificata, RAMDrive cercherà di crearla con un limite di 16 voci di directory. Questo può comportare la creazione di un'unità RAM con un limite diverso da quello specificato.

### Opzioni

### $/$  $\mathbf{F}$

Crea l'unità RAM nella memoria estesa.

 Per far sì che RAMDrive utilizzi la memoria estesa, il sistema deve essere configurato in modo da fornire memoria estesa e la riga di comando del gestore di memoria estesa (come HIMEM.SYS) deve apparire nel file CONFIG.SYS prima della riga di comando di RAMDrive. La soluzione migliore è creare un'unità RAM nella memoria estesa, se disponibile nel sistema.

### $/A$

Crea l'unità RAM nella memoria espansa.

 Per fare in modo che RAMDrive utilizzi la memoria espansa, il sistema deve essere configurato per disporne e la riga di comando del gestore di memoria espansa (come EMM386, 386MAX, CEMM, o QEMM) deve apparire nel file CONFIG.SYS prima della riga di comando di RAMDrive.

### **Nota**

Utilizzo della memoria convenzionale

Si raccomanda vivamente di specificare il tipo di memoria utilizzata, anche se non è obbligatorio. Se vengono omesse le opzioni /E ed /A, RAMDRIVE.SYS utilizza la memoria convenzionale del computer. Per un'unità RAM non è consigliabile impiegare la memoria convenzionale, poiché verrebbe ridotto lo spazio disponibile per i programmi. Se tuttavia non si dispone di memoria estesa, di memoria espansa o di un'unità disco rigido, é possibile utilizzare la memoria convenzionale. Un'unità RAM può accelerare la velocità di un sistema disco floppy in modo così rilevante da rendere conveniente la minore disponibilità di memoria convenzionale.

#### Utilizzo della memoria estesa

Se nel sistema è installata la memoria estesa (a partire da un limite di 1 megabyte), è possibile utilizzarla per una o più unità RAM. Per fare in modo che RAMDRIVE.SYS utilizzi la memoria estesa, é necessario installare prima HIMEM.SYS o un altro gestore di memoria estesa conforme allo standard Lotus/Intel/Microsoft/AST XMS. Nel file CONFIG.SYS il comando DEVICE che installa il gestore di memoria estesa XMS deve precedere i comandi che installano l'unità RAM.

#### Utilizzo della memoria espansa

Per fare in modo che RAMDRIVE.SYS utilizzi la memoria espansa, il sistema deve essere configurato in modo tale da poterne contenere. Nel file CONFIG.SYS il comando DEVICE, che installa il gestore di memoria espansa (come EMM386.EXE), deve precedere il comando DEVICE che installa RAMDRIVE.SYS. Il gestore di memoria espansa deve essere conforme allo standard Lotus/Intel/Microsoft LIM EMS.

Aumentare l'efficienza di un'unità RAM

Per ottenere i risultati migliori con un'unità RAM, é possibile definire una variabile di ambiente TEMP e impostarla in una directory sull'unità RAM. Se si utilizza Windows, assicurarsi che l'unità RAM sia di almeno 2 Mb, altrimenti non sarà disponibile abbastanza spazio per creare file temporanei di stampa.

Compressione di un'unità RAM

Per comprimere un'unità RAMDrive, utilizzare il comando <DRVSPACE /CREATE>. Sebbene sia possibile comprimere un'unità RAMDrive tramite il comando DRVSPACE /COMPRESS, ciò non é consigliabile. A causa della natura volatile della memoria di un'unità RAMDrive, i meccanismi automatici di ripristino di DriveSpace non possono funzionare in quel caso.

Se si comprime l'unità RAMDrive, accertarsi che il comando DEVICE sia inserito nel file CONFIG.SYS prima del comando DEVICE=DRVSPACE.SYS. In caso contrario l'unità compressa RAMDrive non verrà installata automaticamente all'avvio del computer.

### **Esempi**

Per creare un'unità RAM nella memoria estesa e assegnare 64 Kb (il valore predefinito) di memoria estesa a RAMDRIVE.SYS, aggiungere la seguente riga al file CONFIG.SYS:

device=c:\dos\ramdrive.sys /e

Questo comando carica RAMDRIVE.SYS dalla directory C:DOS.

Si supponga di voler installare RAMDRIVE.SYS nella memoria espansa assegnando 4 Mb (4096 Kb) all'unità RAM. Per fare questo e specificare che RAMDRIVE.SYS si trova nella directory di DOS sull'unità C, aggiungere la seguente riga al file CONFIG.SYS:

device=c:\dos\ramdrive.sys 4096 /a

Si supponga ora di volere assegnare 2048 Kb di memoria estesa a RAMDRIVE.SYS e di creare un'unità RAM con settori da 512 byte e con un limite di 1024 voci nella directory principale. Per fare questo e per specificare che RAMDRIVE.SYS si trova nella directory SUPPORTO sull'unità D, aggiungere la seguente riga al file CONFIG.SYS:

```
 device=d:\supporto\ramdrive.sys 2048 512 1024 /e
```
## **RMDIR (RD)**

Elimina (rimuove) una directory.

Prima di eliminare una directory, é necessario eliminare prima tutti i file e le sottodirectory contenuti in essa. La directory deve essere vuota, fatta eccezione per i simboli "." e "..".

### **Sintassi**

RMDIR [unità:]percorso

RD [unità:]percorso

#### Parametro

```
[unità:]percorso
```
Specifica la posizione e il nome della directory da eliminare.

#### Comandi correlati

Per informazioni relative alla creazione di una directory, vedere il comando <MKDIR>.

Per informazioni relative ai file nascosti, vedere i comandi <ATTRIB> e <DIR> (l'opzione /A).

Per informazioni sull'eliminazione dei file vedere il comando <DEL>.

Per informazioni sull'eliminazione di una directory, dei suoi file, delle sottodirectory ad essa subordinate, vedere il comando <DELTREE>.

### **Nota**

E' impossibile eliminare una directory contenente file nascosti o di sistema.

Non è possibile eliminare una directory che contiene file, compresi quelli nascosti e di sistema. In caso contrario, MS-DOS visualizza il seguente messaggio:

Percorso non valido, non é una directory, o la directory non è vuota

Utilizzare il comando <DIR> per l'elenco dei file nascosti o di sistema e il comando <ATTRIB> per rimuovere gli attributi nascosti e di sistema dai file. Per ulteriori informazioni, vedere questi comandi.

Utilizzo della barra rovesciata con il parametro percorso

Se prima del primo nome di directory in percorso viene inserita una barra rovesciata (\), MS-DOS considera la directory come una sottodirectory della directory principale, indipendentemente da quale sia la directory corrente. Se la barra rovesciata viene omessa, MS-DOS considera la directory come una sottodirectory della directory corrente.

Eliminazione della directory corrente

Non è possibile utilizzare RMDIR per eliminare la directory corrente. Prima é necessario cambiare directory (non una sottodirectory della directory corrente), quindi utilizzare il comando RMDIR specificando un percorso. Se si tenta di eliminare la directory corrente, MS-DOS visualizza il messaggio seguente:

Tentativo di rimozione della directory corrente - unità:percorso

MS-DOS visualizza questo messaggio anche se si tenta di eliminare una directory che è stata reindirizzata con il comando SUBST.

#### **Esempio**

Per eliminare una directory chiamata \UTENTE\ROSSI, assicurarsi prima che la directory sia vuota, come nell'esempio seguente:

dir \utente\rossi /a

MS-DOS visualizzerà solo i simboli "." e "..".

Quindi, da qualsiasi directory, tranne \UTENTE\ROSSI, digitare il seguente comando:

rmdir \utente\rossi

Si può ottenere lo stesso risultato digitando anche il comando seguente:

rd \utente\rossi

## **REM**

Consente di includere dei commenti in un file batch o nel file CONFIG.SYS.

MS-DOS ignora qualsiasi comando batch o riga del file CONFIG.SYS che incomincia con REM. (E' possibile usare il punto e virgola (;) invece del comando REM nel file CONFIG.SYS, ma non nei file batch).

### **Sintassi**

REM [commento]

Parametri

commento

Specifica qualsiasi stringa di caratteri che si desidera includere come commento.

Comandi correlati

Per informazioni relative alla visualizzazione dei messaggi, vedere il comando <ECHO>.

### **Nota**

Utilizzo del comando ECHO per visualizzare i commenti

Il comando REM non visualizza a video i commenti. Se si desidera visualizzarli, è necessario utilizzare il comando ECHO ON nel file batch o nel file CONFIG.SYS.

Restrizioni all'uso dei commenti nei file batch

Non è possibile utilizzare un carattere di reindirizzamento (> o <) o la pipe (|) nei commenti dei file batch.

Utilizzo di REM per aggiungere spazi verticali

Il comando REM senza commenti aggiunge spaziature verticali ad un file batch. Al suo posto é anche possibile utilizzare righe vuote. MS-DOS ignora le righe vuote mentre elabora il programma batch.

## **Esempi**

L'esempio seguente mostra un file batch che utilizza commenti sia a scopo esplicativo che per aggiungere spazi:

```
 @echo off
rem Questo programma batch formatta e verifica nuovi dischi.
rem Si chiama CHECKNEW.BAT.
rem
echo Inserire un nuovo disco nell'unità B.
pause
format b: /v
chkdsk b:
```
Si supponga di volere includere nel file CONFIG.SYS un commento esplicativo prima del comando COUNTRY. Aggiungere a tale scopo le seguenti righe a CONFIG.SYS:

```
 rem Imposta il codice del paese per la Francia
country=033
```
L'esempio seguente mostra un comando DEVICE che è stato disattivato utilizzando il "punto e virgola" (;) al posto del comando REM:

;device=c:\dos\ramdrive.sys

## **RENAME (REN)**

Cambia il nome di uno o più file.

E' possibile assegnare un nuovo nome a tutti i file che corrispondono al nome specificato. Non è possibile utilizzare questo comando per assegnare un nuovo nome a file di unità diverse o per spostarli in nuove directory. Per rinominare le sottodirectory o spostare i file, utilizzare il comando <MOVE>.

### **Sintassi**

RENAME [unità:][percorso]nomefile1 nomefile2

REN [unità:][percorso]nomefile1 nomefile2

#### Parametri

[unità:][percorso]nomefile1

Specifica la posizione e il nome dei file o del gruppo di file a cui si desidera assegnare un nuovo nome.

nomefile2

 Specifica il nuovo nome del file o, se si utilizzano i caratteri jolly, i nuovi nomi dei file. Non è possibile specificare una nuova unità o un percorso diverso.

#### Comandi correlati

Per informazioni sulla ridenominazione delle directory vedere il comando <MOVE>

Per informazioni relative a come assegnare nomi nuovi, vedere il comando <LABEL>.

Per informazioni su come copiare file su un'altra unità o directory, vedere il comando <COPY>.

Per informazioni relative alla copia di directory intere in una nuova posizione, vedere il comando <XCOPY>.

### **Nota**

Utilizzo dei caratteri jolly con il comando RENAME

E' possibile utilizzare i caratteri jolly (\* e ?) in tutti e due i parametri nomefile. Se i caratteri jolly vengono utilizzati nel parametro nomefile2, i caratteri che essi rappresentano risultano identici ai corrispondenti caratteri nel parametro nomefile1.

RENAME non ha effetto se nomefile2 é già esistente

Se per nomefile2 viene specificato il nome di un file già esistente, RENAME visualizza il seguente messaggio:

Nome di file esistente o file non trovato

### **Esempi**

Si supponga di volere modificare l'estensione di tutti i file nella directory corrente con estensione TXT; ad esempio, si supponga di volere modificare l'estensione TXT in DOC. Digitare a questo fine il seguente comando:

ren \*.txt \*.doc

Per assegnare un nuovo nome al file CAP10 (sull'unità B) in PARAGR10, digitare questo comando:

ren b:cap10 paragr10

Il file con il nuovo nome PARAGR10 rimane sull'unità B.

## **REPLACE**

Sostituisce i file della directory di destinazione con i file aventi lo stesso nome nella directory di origine. E' inoltre possibile utilizzare REPLACE per aggiungere nomi di file distinti nella directory di destinazione.

### **Sintassi**

REPLACE [unità1:][percorso1] nomefile [unità2:][percorso2] [/A] [/P] [/R] [/W]

REPLACE [unità1:][percorso1] nomefile [unità2:][percorso2] [/P] [/R] [/S] [/W] [/U]

#### Parametri

[unità1:][percorso1] nomefile

Specifica la posizione e il nome del file o del gruppo di file di origine.

#### [unità2:][percorso2]

 Specifica la posizione del file di destinazione. Non è possibile specificare un nome per i file da sostituire. Se non si specifica né un'unità, né una directory, REPLACE utilizza l'unità e la directory correnti come destinazione.

#### Opzioni

### $/A$

 Aggiunge nuovi file nella directory di destinazione invece di sostituire quelli già esistenti. Non é possibile utilizzare questa opzione con /S o /U.

#### $/P$

Richiede la conferma prima di sostituire un file di destinazione o di aggiungere un file di origine.

### $/R$

 Sostituisce i file di sola lettura e i file non protetti. Se non viene specificata l'opzione, ma si tenta di sostituire un file di sola lettura, si verifica un errore e l'operazione di sostituzione viene interrotta.

#### /S

 Cerca in tutte le sottodirectory della directory di destinazione e sostituisce i file corrispondenti. L'opzione /S non può essere utilizzata con l'opzione /A. Il comando REPLACE non effettua mai la ricerca all'interno delle sottodirectory specificate in percorso1.

#### /W

 Attende che venga inserito un disco prima che REPLACE incominci a cercare i file di origine. Se non viene specificata l'opzione /W, REPLACE incomincia a sostituire o ad aggiungere file subito dopo che è stato premuto INVIO.

#### $/U$

 Sostituisce (aggiorna) solo i file nella directory di destinazione che sono più vecchi di quelli nella directory di origine. Non é possibile utilizzare l'opzione /U con l'opzione /A.

#### Comando correlato

Per informazioni su come modificare gli attributi dei file, vedere il comando <ATTRIB>.

## **Esempi**

Si supponga che più directory nell'unità C contengano versioni differenti di un file chiamato TELEF.CLI, che contiene il nome dei clienti e i relativi numeri di telefono. Per sostituire questi file con le versioni più aggiornate presenti sul disco dell'unità A, digitare il seguente comando:

replace a:\telef.cli c:\ /s

Si supponga di volere aggiungere nuovi driver di periferica in una directory sull'unità C chiamata TOOLS, che contiene già vari file di driver di un elaboratore di testo. A tale scopo, digitare quanto segue:

replace a:\*.prd c:\tools /a

Questo comando cerca nella directory corrente sull'unità A tutti i file con l'estensione PRD, quindi aggiunge questi file nella directory TOOLS sull'unità C. Poiché è inclusa l'opzione /A, REPLACE aggiunge solo i file presenti nell'unità A che non esistono in C.

## **SET**

Visualizza, imposta o elimina le variabili di ambiente di MS-DOS.

Le variabili di ambiente vengono utilizzate per controllare il comportamento di alcuni file e programmi batch e per controllare la modalità di esecuzione e di visualizzazione di MS-DOS. Il comando SET viene spesso utilizzato nei file AUTOEXEC.BAT o CONFIG.SYS per impostare le variabili di ambiente ogni volta che viene avviato MS-DOS.

#### **Sintassi**

SET variabile=[stringa]

Per visualizzare le impostazioni di ambiente correnti, utilizzare la sintassi seguente:

SET

### Parametri

variabile

Indica la variabile che si desidera impostare o modificare.

stringa

Specifica la stringa che si desidera associare alla variabile specificata.

#### Comandi correlati

Per informazioni sull'impostazione delle variabili di ambiente che MS-DOS utilizza per controllare le proprie operazioni, vedere i comandi <PATH>, <PROMPT>, <SHELL> e <DIR>.

### **Nota**

Visualizzazione delle impostazioni di ambiente correnti

Quando il comando SET viene digitato da solo, MS-DOS visualizza le impostazioni di ambiente correnti. Queste impostazioni comprendono in genere le variabili di ambiente COMSPEC e PATH che MS-DOS impiega per facilitare l'individuazione dei programmi su disco. PROMPT, DIRCMD e COPYCMD sono altre variabili di ambiente utilizzate da MS-DOS. Per ulteriori informazioni su DIRCMD, vedere il comando <DIR>.

#### Utilizzo dei parametri

Quando viene utilizzato un comando SET e vengono specificati entrambi i valori di variabile e stringa, MS-DOS aggiunge la variabile specificata all'ambiente e associa la stringa alla variabile. Se la variabile esiste già nell'ambiente, il nuovo valor e della stringa sostituisce quello precedente.

Se nel comando SET viene specificata solo una variabile con il segno uguale (senza stringa), MS-DOS annullerà il valore della stringa associato alla variabile (come se la variabile non esistesse).

Utilizzo del comando SET nei file batch

Quando vengono creati file batch, è possibile utilizzare il comando SET per creare delle variabili e utilizzarle come se fossero variabili numerate da %0 a %9. E' possibile anche utilizzare le variabili da %0 a %9 come input del comando SET.

Richiamo di una variabile di SET da un file batch

Quando viene chiamato un valore di variabile da un file batch, è necessario racchiudere tale valore tra due segni di percentuale (%). Ad esempio, se il programma batch crea una variabile di ambiente chiamata BAUD, è possibile utilizzare la stringa associata a BAUD come parametro sostituibile inserendo %BAUD% sulla riga di comando.

Effetto del comando SET sullo spazio di ambiente

Dopo avere utilizzato il comando SET, MS-DOS può visualizzare il seguente messaggio:

Esaurito spazio per la definizione di ambiente

Questo messaggio significa che lo spazio disponibile per le variabili è insufficiente per contenere la nuova definizione di variabile. Per informazioni su come aumentare lo spazio dell'ambiente, vedere il comando <COMMAND>.

Utilizzo della variabile di ambiente COPYCMD

E' possibile impostare la variabile di ambiente COPYCMD per specificare che si desidera che i comandi COPY, MOVE e XCOPY chiedano conferma prima di sovrascrivere un dato file, sia che il comando sia eseguito dal prompt dei comandi oppure dall'interno di un file batch.

Per imporre ai comandi COPY, MOVE e XCOPY di avvisare l'utente prima di sovrascrivere, impostare la variabile di ambiente COPYCMD a /-Y. Per imporre a questi comandi di sovrascrivere senza preavviso, impostare la variabile di ambiente COPYCMD a /Y.

Digitando i comandi precedenti con le opzioni /-Y o /Y, queste avranno precedenza su tutti i valori predefiniti e correnti della variabile di ambiente COPYCMD.

### **Esempi**

Per impostare una variabile di ambiente chiamata INCLUDE in modo che ad essa venga associata la stringa C:\INC (la directory INC sull'unità C), digitare il seguente comando:

set include=c:\inc

E' possibile utilizzare la stringa C:\INC nel file batch racchiudendo il nome INCLUDE tra due segni di percentuale (%). Ad esempio, in un file batch è possibile includere il seguente comando per potere visualizzare il contenuto della directory associata alla variabile di ambiente INCLUDE:

dir %include%

Quando MS-DOS elabora questo comando, la stringa C:\INC sostituisce %INCLUDE%.

Il comando SET può essere inoltre impiegato in un programma batch che aggiunge una nuova directory alla variabile di ambiente PATH, come mostra questo esempio:

 @echo off rem ADDPATH.BAT aggiunge una nuova directory

```
 rem alla variabile di ambiente PATH.
set path=%1;%path%
set
```
# **SHELL**

Specifica il nome e la posizione dell'interprete dei comandi che si desidera utilizzare.

Se si desidera utilizzare il proprio interprete dei comandi, invece di COMMAND.COM, è possibile specificarne il nome aggiungendo un comando SHELL nel file CONFIG.SYS.

## **Sintassi**

SHELL=[[unità:]percorso] nomefile [parametri]

### Parametri

[[unità:]percorso] nomefile

Specifica la posizione e il nome dell'interprete dei comandi che si desidera fare utilizzare da MS-DOS.

parametri

 Specifica qualsiasi parametro o opzione che possa essere utilizzato sulla riga di comando con l'interprete dei comandi specificato.

Comando correlato

Per informazioni sulle opzioni di COMMAND.COM, vedere il comando <COMMAND>.

## **Nota**

Impostazione predefinita

L'interprete dei comandi predefinito per MS-DOS é COMMAND.COM. Se nel file CONFIG.SYS non viene incluso un comando SHELL, MS-DOS cerca COMMAND.COM nella directory principale dell'unità di avviamento. E' pertanto necessario utilizzare il comando SHELL se si desidera specificare un file COMMAND.COM non presente nella directory principale o se non si vogliono utilizzare le dimensioni di ambiente predefinite per COMMAND.COM. Per informazioni relative alle opzioni di COMMAND.COM, vedere il comando <COMMAND>.

Utilizzo delle opzioni con un interprete dei comandi

Il comando SHELL non utilizza nessuna opzione. Se però l'interprete dei comandi richiede delle opzioni, è possibile includerle sulla riga di comando di SHELL.

## **Esempi**

Si supponga che il file NUOSHELL.COM si trovi in una directory chiamata BIN sull'unità di avviamento, e si supponga di volere usare questo file come interprete dei comandi. E' necessario allora aggiungere il seguente comando nel file CONFIG.SYS:

shell=\bin\nuoshell.com

Si supponga di aggiungere la riga SHELL=NEWCMDP.COM nel file CONFIG.SYS, e si supponga che l'interprete dei comandi NEWCMDP.COM accetti le opzioni /C, /P ed /E. E' possibile ora utilizzare qualsiasi di queste opzioni sulla riga di comando di SHELL. Quindi un esempio di comando valido sarebbe:

shell=newcmdp.com /c /p /e

Il metodo preferito per aumentare le dimensioni dell'ambiente per il comando COMMAND consiste nell'utilizzare il comando SHELL. Per aumentare le dimensioni dell'ambiente a 512 byte, aggiungere questo comando nel file CONFIG.SYS:

shell=command.com /e:512 /p

Per avviare un interprete dei comandi presente nella directory OLD sull'unità C, aggiungere il seguente comando nel file CONFIG.SYS:

shell=c:\old\command.com c:\old /e:256 /p

Per informazioni sulle opzioni di COMMAND.COM, vedere il comando <COMMAND>.

## **SHIFT**

Modifica la posizione dei parametri sostituibili in un file batch.

#### **Sintassi**

SHIFT

### **Nota**

Modalità di esecuzione del comando SHIFT

Il comando SHIFT modifica i valori dei parametri sostituibili inclusi tra %0 e %9, copiando ciascun parametro in quello che lo precede. In altri termini, il valore di %1 verrà copiato in %0, il valore di %2 verrà copiato in %1, e così via. Ciò risulta utile nello sviluppo di programmi batch che eseguono le stesse operazioni su un qualsiasi numero di parametri.

Utilizzo di più di 10 parametri sulla riga di comando

E' possibile utilizzare il comando SHIFT per creare un file batch in grado di accettare più di 10 parametri. Se sulla riga di comando vengono specificati più di 10 parametri, quelli che appaiono dopo il decimo (%9) verranno spostati uno alla volta nel parametro %9.

Recupero dei parametri

Non esiste un comando SHIFT inverso. Una volta eseguito il comando SHIFT, non é possibile recuperare il primo parametro (%0) esistente prima del trasferimento.

### **Esempio**

Il file batch seguente, MIACOPIA.BAT, mostra come utilizzare il comando

SHIFT con un numero qualsiasi di parametri. MIACOPIA.BAT copia un elenco di file in una determinata directory. I parametri sono il nome della directory seguito da un certo numero di nomi di file.

 @echo off rem MIACOPIA.BAT copia rem un numero qualsiasi di file rem in una directory. rem Il comando utilizza la seguente sintassi: rem miacopia dir file1 file2 ... set todir=%1 :getfile shift if "%1"=="" goto end copy %1 %todir% goto getfile :end set todir= echo Tutto fatto

# **SORT**

Legge l'input, ordina i dati e visualizza i risultati o li scrive su un file o su un'altra periferica.

SORT funziona da filtro in quanto legge i caratteri di una colonna specificata e li dispone in ordine ascendente o discendente.

## **Sintassi**

```
 SORT [/R] [/+n] [<] [unità1:][percorso1]nomefile1 [>[unità2:][percorso2]nomefile2]
```
[comando |] SORT [/R] [/+n] [> [unità2:][percorso2] nomefile2]

### **Parametri**

[unità1:][percorso1]nomefile1 Specifica la posizione e il nome del file di cui si desiderano ordinare i dati.

[unità2:][percorso2] nomefile2

Specifica la posizione e il nome del file in cui deve essere memorizzato l'output ordinato.

comando

Specifica un comando il cui output fornisce i dati che si desidera ordinare.

#### Opzioni

/R

Inverte la modalità di ordinamento, cioè ordina i dati dalla Z alla A e da 9 a 0.

### $/ + n$

 Ordina i file in base al carattere presente nella colonna n. Se non viene utilizzata questa opzione, il comando SORT ordina i dati in base ai caratteri presenti nella colonna 1.

#### Comando correlato

Per informazioni relative alla visualizzazione delle informazioni una schermata alla volta, vedere il comando <MORE>.

## **Nota**

Come specificare l'origine dell'input

Se non è stato specificato il parametro comando o nomefile, SORT agisce da filtro ed accetta l'input dall'input standard di MS-DOS (in genere dalla tastiera, da un carattere pipe, o da un file).

Utilizzo dei simboli di reindirizzamento con il comando SORT

E' possibile utilizzare un carattere pipe (|) o il segno di minore (<) per reindirizzare i dati da comando o nomefile al comando SORT. Se si desidera visualizzare le informazioni una schermata alla volta o indirizzare le informazioni ad un file, é a nche possibile specificare il comando MORE o il nome di un file. Per indirizzare l'output ordinato ad un file, è possibile utilizzare il segno di maggiore (>).

Prima di utilizzare un carattere pipe per il reindirizzamento, sarebbe opportuno impostare la variabile di ambiente TEMP nel file AUTOEXEC.BAT.

Tabelle di ordinamento

Il programma SORT utilizza le tabelle di ordinamento corrispondenti al codice del paese ed alle impostazioni delle tabelle codici. I caratteri superiori al codice ASCII 127 vengono ordinati in base alle informazioni contenute nel file COUNTRY.SYS o i n un file sostitutivo specificato dal comando COUNTRY nel file CONFIG.SYS.

Lettere maiuscole e minuscole

SORT non distingue le lettere maiuscole da quelle minuscole.

Limiti alle dimensioni di un file

Il comando SORT può gestire file non superiori a 64 Kb.

#### **Esempi**

Il comando seguente legge il file SPESE.TXT, lo mette in ordine alfabetico inverso e lo visualizza:

sort /r < spese.txt

Si supponga di volere cercare in un file di grandi dimensioni chiamato ELENCO.TXT il testo "Gianni" e si supponga di volere visualizzare l'output ordinato. Per fare ciò, utilizzare il carattere pipe (|) per indirizzare l'output di un comando FIND al comando SORT, come mostrato nell'esempio seguente:

find "Gianni" elenco.txt | sort

Il comando origina un elenco ordinato di righe contenenti il testo specificato.

Per ordinare l'input della tastiera e visualizzare le informazioni in ordine alfabetico, è possibile utilizzare prima il comando SORT senza parametri, come mostrato nell'esempio seguente:

SORT

Successivamente, digitare il testo che si desidera ordinare premendo INVIO alla fine di ogni riga. Digitato tutto il testo, premere la combinazione di tasti CTRL+Z, quindi INVIO. Il comando SORT visualizzerà il testo digitato in ordine alfabeti co. E' possibile reindirizzare ad un altro file l'input di tastiera ordinato.

### **SUBMENU**

Definisce una voce del menu di avvio che, se selezionata, visualizza un altro gruppo di opzioni. Questo comando può essere utilizzato solo all'interno di un blocco di menu nel file CONFIG.SYS.

Il menu di avvio è un elenco di voci che appare all'avviamento del sistema e che viene definito utilizzando comandi speciali di CONFIG.SYS. Ogni voce del menu corrisponde a un gruppo di comandi di CONFIG.SYS chiamato "blocco di

configurazione" Un menu di avvio consente di avviare il sistema con molteplici configurazioni. Per ulteriori informazioni sulla definizione di configurazioni multiple, consultare il capitolo "Configurazione del sistema" nel Manuale dell'utente di MS-DOS.

## **Sintassi**

SUBMENU=nomeblocco[,menu\_testo]

#### Parametri

nomeblocco

 Specifica il nome del blocco di menu associato. Tale blocco deve essere definito nel file CONFIG.SYS e può contenere dei comandi di definizione del menu. A differenza del blocco di menu "principale", che deve avere il nome [MENU], il blocco riferito a un sottomenu può avere qualsiasi nome. Se MS-DOS non riesce a trovare un blocco con il nome specificato, la voce non verrà visualizzata nel menu di avvio. Il nome del blocco può essere al massimo di 70 caratteri e contenere quasi tutti i caratteri che possono essere stampati. Non si possono inserire spazi, barre rovesciate (\) e barre (/), virgole, punti e virgola (;), segni di uguale (=) e parentesi quadrate ([ e ]).

menu\_testo

 Specifica il testo che si desidera far visualizzare da MS-DOS per questa voce di menu. Se non viene specificato alcun testo di menu, MS-DOS visualizza il nome del blocco corrispondente come voce del menu. Il testo del menu può contenere qualsiasi tipo carattere, con un massimo di 70 caratteri.

#### Comandi correlati

Il comando SUBMENU é uno dei cinque comandi speciali di CONFIG.SYS per la definizione dei menu di avvio. Gli altri comandi sono:

Il comando <MENUITEM> che definisce una voce di menu.

Il comando <MENUDEFAULT> che specifica la voce di menu predefinita.

Il comando <MENUCOLOR> che definisce il colore del testo del menu e dello sfondo dello schermo.

 Il comando <NUMLOCK> che specifica lo stato del tasto BLOCNUM quando appare il menu d'avvio. Benché NUMLOCK può essere collocato in qualsiasi punto del file CONFIG.SYS, esso é particolarmente utile durante la definizione di un menu d'avvio.)

 Il comando <INCLUDE> che include il contenuto di un blocco di configurazione in un altro blocco. Questo comando non può essere incluso in un blocco di menu.

Per una panoramica dei passaggi richiesti per definire le configurazioni multiple, consultare <Comandi per la definizione delle configurazioni multiple>.

## **Esempi**

Il file CONFIG.SYS che segue definisce un menu di avvio principale e un sottomenu:

 [menu] menuitem base\_config, Solo configurazione di base menuitem full\_config, Configurazione normale submenu netmenu, Configurazione normale con la rete

[netmenu] menuitem lanman, Avvia Microsoft LAN Manager menuitem vines, Avvia Banyan VINES

[base\_config]

 dos=high device=c:\dos\himem

 [full\_config] include=base\_config dos=umb device=c:\dos\emm386 ram device=c:\dosramdrive.sys 512

 [lanman] include=full\_config rem comandi di Microsoft LAN Manager.

 [vines] include=full\_config rem comandi per Banyan VINES

Questo file CONFIG.SYS consente la scelta tra quattro configurazioni: una configurazione semplice (base\_config), una configurazione completa (full\_config), e due configurazioni di rete. Entrambe le configurazioni di rete includono tutti i comandi del la configurazione completa, inoltre, la configurazione lanman esegue Microsoft LAN Manager e la configurazione vines esegue il software di rete Banyan VINES. Per scegliere una configurazione di rete, l'utente deve prima selezionare la voce 3, "Configurazione normale in rete," nel menu principale. MS-DOS visualizza successivamente le scelte di rete nel sottomenu.

Quando viene avviato MS-DOS, viene visualizzato il seguente menu:

 Menu di avvio di MS-DOS =========================

1. Solo configurazione semplice

2. Configurazione normale

3. Configurazione normale in rete

Eseguire una scelta: 1

Se viene selezionata la voce 3, MS-DOS visualizza invece il seguente menu:

Menu di avvio di MS-DOS

=========================

1. Avvia Microsoft LAN Manager

2. Avvia Banyan VINES

Eseguire una scelta: 1

## **SUBST**

Associa un percorso ad una lettera di unità.

La lettera di unità assegnata rappresenta un'unità virtuale dato il suo possibile uso come unità fisica all'interno dei comandi.

Non usare il comando SUBST quando Windows é in esecuzione.

## **Sintassi**

SUBST [unità1: [unità2:]percorso]

SUBST unità1: /D

Per visualizzare i nomi delle unità virtuali attive, utilizzare la seguente sintassi:

SUBST

### Parametri

### unità1:

Specifica l'unità virtuale a cui si desidera assegnare un percorso.

### unità2:

Specifica l'unità fisica contenente il percorso specificato, se diversa dall'unità corrente.

percorso

Specifica il percorso che si desidera assegnare ad un'unità virtuale.

### Opzione

 $/D$ 

Elimina un'unità virtuale.

### Comando correlato

Per informazioni relative all'aumento del numero delle unità valide, vedere il comando <LASTDRIVE>.

## **Nota**

Utilizzo di altri comandi con SUBST

I seguenti comandi non hanno alcun effetto o non dovrebbero essere utilizzati se eseguiti su unità utilizzate dal comando SUBST:

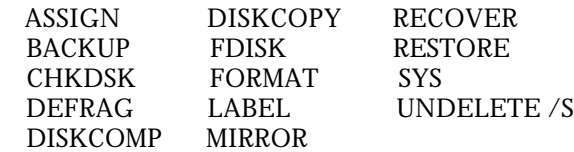

Valori validi per unità

I valori validi per il parametro unità1 sono quelli compresi nell'intervallo specificato dal comando LASTDRIVE. Se viene utilizzato un valore diverso da questi, SUBST visualizza il seguente messaggio di errore:

Parametro non valido - unità1:

Utilizzo di SUBST con Microsoft Windows

Non creare o eliminare unità virtuali utilizzando il comando SUBST mentre Microsoft Windows è in esecuzione. Se si vuole creare o eliminare un'unità virtuale utilizzando il comando SUBST, è necessario uscire da Windows, creare o eliminare l'unità virtuale, quindi riavviare Windows.

Utilizzo di SUBST con le unità compresse

E' possibile utilizzare SUBST per associare un percorso su unità compressa con una lettera di unità. Tuttavia, le dimensioni della lettera e lo spazio libero dell'unità SUBST (ad esempio, come riportato dal comando DIR) potrebbero non coincidere con l e dimensioni dell'unità e lo spazio libero riportato per l'unità compressa.

## **Esempi**

Il comando seguente crea un'unità virtuale Z per il percorso B:\UTENTI\CLAUDIA\MODULI:

subst a: b: \utenti\claudia\moduli

Invece di digitare tutto il percorso, è possibile accedere a questa directory digitando la lettera dell'unità virtuale seguita dai due punti:

z:

Questo esempio é valido solo se nel file CONFIG.SYS è stata inclusa la riga LASTDRIVE=Z che definisce Z come ultima lettera di unità che MS-DOS riconosce come valida. Per maggiori informazioni vedere il comando <LASTDRIVE>.

## **SWITCHES**

Questo comando specifica opzioni speciali di MS-DOS. Esso viene utilizzato nel file CONFIG.SYS.

### **Sintassi**

SWITCHES=/F /K /N /W

#### Opzioni

 $/F$ 

Non attiva il ritardo di due secondi dopo aver visualizzato il messaggio "Avvio di MS-DOS..." nella fase di avvio.

#### $/K$

Assegna ad una tastiera avanzata le funzioni di una tastiera convenzionale.

#### /N

 Evita che vengano utilizzati i tasti funzionali F5 o F8 per evitare di eseguire i comandi d'avvio del programma. (SWITCHES /N non impedisce di premere CTRL+F5 o CTRL+F8 per evitare DRVSPACE.BIN; per evitare ciò usare il comando <DRVSPACE /SWITCHES> l'impostazione SWITCHES /N al file DRVSPACE.INI.)

#### /W

 Specifica che il file WINA20.386 Š stato spostato in una directory diversa da quella principale. E' necessario utilizzare questa opzione solo se Microsoft Windows 3.0 viene eseguito in modalità avanzata ed il file WINA20.386 Š stato spostato dalla directory principale ad un'altra directory.

### **Nota**

Quando utilizzare il comando SWITCHES con una tastiera avanzata

Se si dispone di un programma che non interpreta correttamente l'input da una tastiera avanzata, é necessario aggiungere questo comando nel file CONFIG.SYS in modo che la tastiera avanzata utilizzi le funzioni di una tastiera convenzionale.

Utilizzo dell'opzione /K con ANSI.SYS

Se si utilizza il comando SWITCHES=/K e si installa il driver di periferica ANSI.SYS, é necessario includere l'opzione /K sulla riga di comando di DEVICE per ANSI.SYS.

Il comando SWITCHES e il comando DRVSPACE /SWITCHES

I comandi SWITCHES /N e SWITCHES /F riguardano la funzione dei tasti F5 e F8 quando viene avviato il computer. Per controllare la funzione dei tasti di avvio CTRL+F5 e CTRL+F8, che evitano DriveSpace oltre agli altri comandi di avvio, usare il comando <DRVSPACE /SWITCHES>.

Utilizzo del comando SWITCHES con Microsoft Windows 3.0

Per poter eseguire Microsoft Windows 3.0 in modalità avanzata, il file WINA20.386 deve trovarsi nella directory principale. In caso contrario, verrà visualizzato il seguente messaggio:

 Il file WINA20.386 deve trovarsi nella directory principale dell'unità di avvio per eseguire Windows in modalità avanzata

Se il file WINA20.386 viene spostato, é necessario aggiungere al file CONFIG.SYS il comando SWITCHES con l'opzione /W. E' necessario anche aggiungere un comando DEVICE sotto il titolo [386Ehn] nel file SYSTEM.INI, specificando la nuova posizione del file WINA20.386.

Se non si utilizza Microsoft Windows versione 3.0, non Š necessario utilizzare il comando SWITCHES con l'opzione /W.

### **Esempi**

Se si desidera che MS-DOS utilizzi le funzioni di una tastiera convenzionale anche se è in uso una tastiera avanzata, aggiungere il seguente comando nel file CONFIG.SYS:

switches=/k

Se si utilizza Microsoft Windows 3.0 in modalità avanzata ed il file WINA20.386 é stato spostato in una directory diversa da quella principale, aggiungere il seguente comando al file CONFIG.SYS:

switches=/w

Se si vuole che l'utente non utilizzi i tasti F5 o F8 per fare in modo che i comandi di d'avvio vengano ignorati, aggiungere il seguente comando al file CONFIG.SYS:

switches=/n

Se non si vuole un intervallo di 2 secondi dopo la visualizzazione di "Avvio di MS-DOS...", aggiungere il seguente comando al file CONFIG.SYS

switches=/f

E' possibile combinare le opzioni in un comando solo. Ad esempio, se non si vuole un intervallo di 2 secondi dopo la visualizzazione del messaggio "Avvio di MS-DOS" e si sta utilizzando Microsoft Windows 3.0 e si è spostato il file WINA20.386 in una directory diversa da quella principale, aggiungere il seguente comando al file CONFIG.SYS:

switches=/f /w

### **SYS**

Crea un disco di avvio, copiando sul disco i file di sistema di MS-DOS (IO.SYS e MSDOS.SYS), l'interprete dei comandi MS-DOS (COMMAND.COM) e la parte di MS-DOS che fornisce accesso alle unità compresse (DRVSPACE.BIN). Il comando SYS copierà il file DRVSPACE.BIN solo se tale file si trova nella directory principale dell'unità o della directory di origine.

IO.SYS, MSDOS.SYS and DRVSPACE.BIN sono file nascosti e pertanto in genere non compaiono negli elenchi delle directory visualizzate dal comando DIR. Per visualizzare questi file, digitare DIR /A.

## **Sintassi**

SYS [unità1:][percorso] unità2:

### **Parametri**

[unità1:][percorso]

 Specifica la posizione dei file di sistema. Se il percorso viene omesso, MS-DOS ricerca tali file nella directory principale sull'unità corrente.

unità2:

 Specifica l'unità su cui si desiderano copiare i file di sistema. Questi file possono essere copiati solo nella directory principale e non in una sottodirectory.

### Comandi correlati

Per informazioni relative alle operazioni di copia dei file, vedere i comandi <COPY> e <XCOPY>.

## **Nota**

Come il comando SYS copia i file

Il comando SYS copia i file di sistema nell'ordine seguente: IO.SYS, MSDOS.SYS, COMMAND.COM e DRVSPACE.BIN.

File contigui

MS-DOS non richiede più che i file di sistema siano contigui. Ciò significa che quando si vuole copiare una nuova versione di MS-DOS su un disco contenente file di sistema per MS-DOS versione 3.3 o precedente, non è necessario riformattare il disco.

Utilizzo del comando SYS sulle unità compresse

Il comando SYS non funziona su unità compresse. Se l'unità C è compressa ed è necessario avviare dal disco rigido, usare il comando SYS sull'unità principale C. Se si utilizza DriveSpace, per saper qual é l'unità principale C, digitare DRVSPACE /INFO C: al prompt dei comandi.)

Utilizzo del comando SYS con unità assegnate e di rete

Il comando SYS non ha effetto su unità reindirizzate dal comando ASSIGN, JOIN, o SUBST. SYS, inoltre, non ha effetto su unità di rete o su unità reindirizzate con INTERLNK.

## **Esempi**

Per copiare i file di sistema di MS-DOS e l'interprete dei comandi dal disco nell'unità corrente su un disco nell'unità A, digitare il seguente comando:

sys a:

Per copiare i file di sistema di MS-DOS e l'interprete dei comandi dal disco nell'unità D su un disco nell'unità A, digitare il seguente comando:

sys d: a:

# **TIME**

Visualizza l'ora di sistema oppure imposta l'orologio interno del computer.

MS-DOS utilizza le informazioni del comando TIME per aggiornare la directory tutte le volte che viene creato o modificato un file.

## **Sintassi**

TIME [ore:[minuti[:secondi[.centesimi]]][A|P]]

Per visualizzare l'ora corrente oppure un prompt che richiede di reimpostare l'ora corrente, utilizzare la sintassi seguente:

TIME

### Parametri

ore

Specifica l'ora. I valori validi vanno da 0 a 23.

minuti

Specifica i minuti. I valori validi vanno da 0 a 59.

secondi

Specifica i secondi. I valori validi vanno da 0 a 59.

centesimi

Specifica i centesimi di secondo. I valori validi vanno da 0 a 99.

 $A|P$ 

 Specifica A.M o P.M. per il sistema orario a 12 ore. Se per ora viene digitato un valore valido tra 1 e 12 senza digitare A o P, TIME utilizza A (per A.M.).

### Comandi correlati

Per informazioni relative alla modifica della data corrente, vedere il comando <DATE>.

Per informazioni relative alla modifica del formato dell'ora, vedere il comando <COUNTRY>.

## **Nota**

Formato dell'ora non valido

Se l'ora viene specificata secondo un formato non valido, MS-DOS visualizza il seguente messaggio, quindi attende che l'ora venga impostata in modo corretto:

 Ora non valida Digitare la nuova ora:\_

Reimpostazione del formato dell'ora

E' possibile modificare il formato in cui TIME visualizza l'ora reimpostando il comando COUNTRY nel file CONFIG.SYS. Per ulteriori informazioni, vedere il comando <COUNTRY>. MS-DOS può utilizzare il sistema orario a 12 ore o a 24 ore a seconda del codice del paese. Se si é impostato un sistema a 12 ore, occorre assicurarsi che per le ore pomeridiane venga specificato il parametro P.

Come assicurarsi che MS-DOS richieda l'immissione dell'ora

Se si desidera che MS-DOS richieda l'ora esatta ogni volta che viene avviato il sistema, è necessario aggiungere il comando TIME nel file AUTOEXEC.BAT. Se non si dispone di un file AUTOEXEC.BAT, MS-DOS richiederà automaticamente la data e l'ora.

## **Esempi**

Per impostare l'orologio del sistema all'ora 1:36 P.M., digitare uno di questi comandi:

TIME 13.36

TIME 1.36p

### **TREE**

Visualizza graficamente la struttura della directory di un percorso o di un disco in un'unità.

### **Sintassi**

TREE [unità:][percorso] [/F] [/A]

#### Parametri

#### unità:

Specifica l'unità contenente il disco di cui si desidera visualizzare la struttura della directory.

#### percorso

Specifica la directory di cui si desidera visualizzare la struttura.

#### Opzioni

 $/F$ 

Visualizza i nomi dei file di ciascuna directory.

#### $/A$

 Indica che il comando TREE deve rappresentare le linee di collegamento delle sottodirectory con caratteri di testo invece che con caratteri grafici. Utilizzare questa opzione nelle tabelle codici che non supportano i caratteri grafici e per inviare l 'output alle stampanti che non interpretano i caratteri grafici in maniera corretta.

#### Comando correlato

Per informazioni relative alla visualizzazione del contenuto di una directory, vedere il comando <DIR>.

### **Nota**

La struttura visualizzata da TREE dipende dai parametri specificati sulla riga di comando. Se non viene specificato un percorso o un'unità, TREE visualizza la struttura a patire dalla directory corrente dell'unità corrente.

### **Esempi**

Per visualizzare i nomi di tutte le sottodirectory sul disco dell'unità corrente, digitare:

tree \

Per visualizzare, una schermata alla volta, i file presenti in tutte le directory sull'unità C, digitare:
tree c: $\setminus$  /f | more

Per stampare l'elenco visualizzato nell'esempio precedente, digitare:

tree c: $\setminus$  /f > prn

# **TYPE**

Visualizza il contenuto di un file di testo.

Utilizzare il comando TYPE per visualizzare un file di testo senza modificarlo.

# **Sintassi**

TYPE [unità:][percorso]nomefile

#### **Parametro**

[unità:][percorso]nomefile Specifica la posizione e il nome del file che si desidera visualizzare.

#### Comandi correlati

Per informazioni relative alla visualizzazione dei nomi e delle dimensioni dei file, vedere il comando <DIR>.

Per informazioni relative alla visualizzazione dei file di testo una schermata alla volta, vedere il comando <MORE>.

# **Nota**

Visualizzazione dei file binari

Se viene visualizzato un file binario o un file creato da un programma, è probabile che sullo schermo compaiano caratteri strani, compresi caratteri di avanzamento pagina e simboli di sequenze escape. Questi caratteri rappresentano i codici di contro llo utilizzati nei file binari. In genere, sarebbe opportuno evitare di utilizzare il comando TYPE per visualizzare file binari.

# **Esempi**

Se si desidera visualizzare il contenuto di un file chiamato VACANZE.MAR, digitare il seguente comando:

type vacanze.mar

Se il file che si desidera visualizzare é molto lungo, è possibile utilizzare il comando MORE con il comando TYPE, come mostrato nell'esempio seguente, per visualizzare il contenuto del file una schermata alla volta:

type vacanze.mar | more

Prima di utilizzare un carattere pipe (|) per un reindirizzamento, è necessario impostare la variabile di ambiente TEMP nel file AUTOEXEC.BAT.

# **UNDELETE**

Ripristina i file eliminati in precedenza con il comando <DEL>.

UNDELETE fornisce tre livelli di protezione dei file da eliminazioni accidentali: metodo Sentry di eliminazione, metodo Registro di eliminazione e metodo Standard. Per maggiori informazioni relative ai singoli livelli di protezione, vedere Note.

Per informazioni relative alla versione di Undelete per Windows, consultare il capitolo "Gestione del sistema" nel Manuale dell'utente di MS-DOS oppure la Guida di Undelete per Windows.

# **Sintassi**

```
 UNDELETE [[unità:][percorso]nomefile] [/DT|/DS|/DOS]
```

```
 UNDELETE[/LIST|/ALL|/PURGE[unità]|/STATUS|/LOAD|/UNLOAD|/S[unità]|/Tunità[-voci]]
```
#### **Parametro**

#### [unità:][percorso]nomefile

 Specifica la posizione ed il nome del file o del gruppo di file che si desidera recuperare. Secondo l'impostazione predefinita, UNDELETE ripristina tutti i file eliminati nella directory corrente.

#### Opzioni

/LIST

 Elenca i file eliminati che sono disponibili per il recupero, ma non recupera alcun file. Il parametro [unità:][percorso]nomefile e le opzioni /DT, /DS e /DOS controllano l'elenco fornito dall'opzione.

 $/AI.I$ 

 Recupera i file eliminati senza chiedere conferma per ciascun file. UNDELETE utilizza il metodo Sentry di eliminazione, se disponibile. In caso contrario, viene utilizzato il metodo Registro di eliminazione. Se nemmeno questo metodo fosse disponibile, il programma recupera i file dalla directory DOS, fornendo il simbolo di numero (#) in corrispondenza del primo carattere del nome del file. Se tale nome di file esiste già, l'opzione tenta successivamente con ciascuno dei seguenti caratteri, seguendo l'ordine in cui sono elencati, fino ad ottenere un nome di file univoco: #%&0123456789ABCDEFGHIJKLMNOPQRSTUVWXYZ.

# /DOS

 Recupera soltanto i file elencati come file eliminati da MS-DOS, chiedendo conferma per ciascuno di essi. Se esiste un file di registrazione dell'eliminazione, l'opzione indica a Undelete di ignorarlo.

#### /DT

Recupera soltanto i file elencati nel file di registrazione dell'eliminazione, chiedendo conferma per ciascun file.

### /DS

Recupera soltanto i file elencati nella directory SENTRY, chiedendo conferma per ciascun file.

#### /LOAD

 Carica nella memoria Undelete, un programma residente in memoria, utilizzando le informazioni definite nel file UNDELETE.INI. Se il file UNDELETE.INI non esiste, Undelete utilizzerà i valori predefiniti.

#### /UNLOAD

 Rimuove la porzione del programma Undelete che risiede in memoria, impedendo in tal modo il ripristino dei file eliminati.

#### /PURGE[unità]

 Elimina il contenuto della directory SENTRY. Se non viene specificata alcuna unità, Undelete cercherà la directory sull'unità corrente.

#### /STATUS

Visualizza il tipo di protezione dall'eliminazione attivo per ciascuna unità.

### /S[unità]

 Attiva il metodo Sentry di eliminazione e carica la parte residente in memoria del programma Undelete. Il programma registra le informazioni utilizzate per recuperare i file eliminati sull'unità specificata. Se non viene specificata un'unità, l'uso di questa opzione attiva il metodo Sentry di eliminazione sull'unità corrente. Se viene specificata l'opzione /S, il programma residente in memoria verrà caricato utilizzando le informazioni definite nel file UNDELETE.INI.

#### /Tunità[-voci]

 Attiva il metodo Registro di eliminazione e carica la parte residente in memoria del programma Undelete. Il programma registra le informazioni utilizzate per recuperare i file eliminati. Il parametro "unità" richiesto specifica l'unità disco sulla quale si desidera che Undelete salvi le informazioni relative ai file eliminati. Il parametro opzionale "voci", che corrisponde a un valore compreso tra 1 e 999, specifica il numero massimo di voci che é possibile includere nel file di registrazione delle eliminazioni PCTRACKR.DEL. Il valore predefinito dipende dal tipo di disco su cui viene eseguita la registrazione. Nell'elenco che segue sono fornite le dimensioni di ciascun disco, il relativo numero predefinito di voci e le corrispondenti dimensioni del file:

Dimensioni disco Voci Dimensioni file

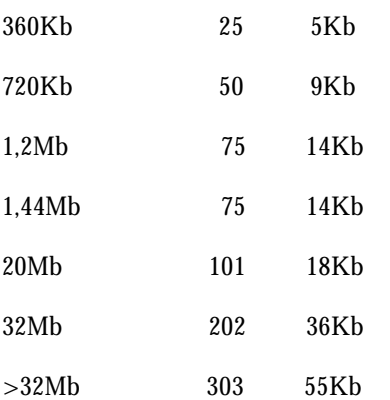

 AVVERTENZA: Non utilizzare il metodo Registro di eliminazione su unità reindirizzate tramite il comando JOIN o SUBST. Se si desidera utilizzare il comando ASSIGN, sarà opportuno utilizzarlo prima di eseguire UNDELETE per installare il metodo Registro.

# **Nota**

AVVERTENZA: Dopo che un file è stato eliminato dal disco, potrebbe non essere più possibile recuperarlo.Il comando UNDELETE è in grado di recuperare i file eliminati, ma tale operazione viene portata a termine con successo soltanto se nessun altro file è stato creato o modificato sul disco. Se é stato eliminato per errore un file che si desiderava conservare, interrompere le operazioni ed utilizzare immediatamente il comando UNDELETE per recuperare il file.

#### Livelli di protezione

MS-DOS fornisce tre livelli di protezione dei file dalla eliminazione accidentale: il metodo Sentry di eliminazione, il metodo Registro di eliminazione e il metodo Standard.

Il metodo Sentry di eliminazione fornisce il più alto livello di protezione. Richiede una piccola quantità di memoria e di spazio su disco. Il livello di protezione successivo é il metodo Registro di eliminazione, che richiede la stessa quantità di memoria del primo, ma una minima quantità di spazio su disco. Il livello più basso di protezione è il metodo Standard, che non richiede memoria n' spazio su disco, ma consente tuttavia di recuperare i file eliminati, purché la loro posizione sul disco non sia stata occupata da altri file.

Per maggiori dettagli, vedere le note seguenti relative ai diversi livelli di protezione.

Metodo Sentry di eliminazione

Il metodo Sentry di eliminazione fornisce il più alto livello di protezione per garantire il recupero dei file eliminati. Con questo metodo viene creata una directory nascosta denominata SENTRY. Quando si elimina un file, il programma Undelete lo rimuove dalla sua posizione corrente e lo sposta nella directory SENTRY, senza modificare la registrazione della posizione del file nella tabella di allocazione (FAT). Se si recupera il file, MS-DOS lo sposta di nuovo nella posizione originale.

Le dimensioni della directory SENTRY e dei suoi file vengono limitate a circa il 7 per cento dello spazio sul disco rigido. Se un file viene eliminato e la directory ed i relativi file superano tale limite, Undelete cancella i file più vecchi fino ad avere sufficiente spazio libero per archiviare il file appena eliminato.

Oltre allo spazio su disco necessario per la directory SENTRY, il metodo Sentry di eliminazione richiede 13,5 Kb di memoria per caricare la porzione del programma Undelete residente in memoria.

Metodo Registro di eliminazione

Il metodo Registro di eliminazione fornisce un livello intermedio di protezione. Utilizza il file nascosto PCTRACKER.DEL per registrare la posizione dei file eliminati. Quando si elimina un file, MS-DOS modifica la tabella di allocazione dei file (FAT) per indicare che la posizione del file è ora disponibile per un altro file. Il file eliminato può essere recuperato purché un altro file non sia stato archiviato in quella posizione. Se un altro file é stato salvato nella posizione del file eliminato, quest'ultimo potrà essere recuperato in parte.

Il metodo Registro di eliminazione richiede 13,5 Kb di memoria per la porzione residente in memoria del programma Undelete ed una minima quantità di spazio su disco per il file PCTRACKER.DEL.

#### Metodo Standard

Il livello Standard di protezione viene attivato automaticamente all'avvio del computer. Rispetto agli altri metodi, é quello che garantisce la protezione minore dei file. Non sarà però necessario caricare un programma residente in memoria. Un secondo vantaggio consiste nel fatto che questo metodo non richiede memoria n, spazio su disco.

Il livello di protezione Standard consente di recuperare un file eliminato, purché MS-DOS non abbia archiviato un altro file nella sua posizione originale. In tal caso, potrebbe non essere possibile recuperare il file eliminato o parte di esso.

#### Metodo di recupero dei file

Utilizzare una delle seguenti opzioni: /DOS, /DT o /DS. Se non viene specificata alcuna opzione, Undelete utilizza il metodo Sentry di eliminazione, se disponibile. Se questo metodo non è disponibile, verrà utilizzato il metodo Registro di eliminazione. Se neanche questo é

disponibile, Undelete tenta di recuperare i file tramite MS-DOS.

AVVERTENZA: Undelete non é in grado di ripristinare una directory che è stata rimossa n, un file che si trovava in una directory rimossa. Se la directory era una sottodirectory della directory principale, potrà essere possibile recuperarla insieme ai relativi file utilizzando UNFORMAT per ripristinare la directory, quindi UNDELETE per ripristinare i file. E' necessario prestare particolare attenzione, poich' l'uso non corretto di UNFORMAT potrebbe causare la perdita di dati. UNFORMAT consente in genere di ripristinare soltanto le sottodirectory dirette della directory principale. Quando si utilizza UNFORMAT per recuperare un disco formattato per errore, il comando consente il recupero di tutti i file del livello principale e dei nomi delle sottodirectory.

#### Il file UNDELETE.INI

Undelete utilizza il file UNDELETE.INI per definire i valori quando il programma viene caricato nella memoria. Se il file non esiste quando

Undelete viene caricato nella memoria, verrà creato un file UNDELETE.INI che contiene i seguenti valori:

Utilizzare il metodo Sentry di eliminazione per controllare i file dell'unità corrente.

Salvare tutti i file tranne i file \*.TMP, \*.VM?, \*.WOA, \*.SWP, \*.SPL, \*.RMG, \*.IMG, \*.THM e \*.DOV.

Non salvare i file con bit di archivio impostato.

Rimuovere i file dopo 7 giorni.

Ridurre la quantità di spazio su disco da assegnare ai file eliminati al 20 per cento dello spazio totale.

Il file UNDELETE.INI è suddiviso in cinque sezioni: [sentry.drives], [sentry.files], [mirror.drives], [configuration] e [defaults].

La sezione [sentry.drives] specifica le unità protette dal metodo Sentry di eliminazione, se in uso.

La sezione [sentry.files] specifica i file protetti dall'eliminazione con il metodo Sentry o Registro. Un trattino (-) che precede il nome di un file indica che il file non é stato salvato. I valori della sezione [sentry.files] vengono definiti come segue:

 [sentry.files] \*.\* -\*.TMP -\*.VM? -\*.WOA -\*.SWP -\*.SPL -\*.RMG -\*.IMG -\*.THM -\*.DOV

La sezione [mirror.drives] specifica le unità protette dal metodo Registro, se in uso.

La sezione [configuration] definisce i seguenti valori:

I file con bit di archivio impostato sono protetti. In caso contrario (il valore predefinito), la voce sarà:

archive=FALSE

Un valore TRUE salva i file con bit di archivi impostato.

Il numero di giorni per il quale i file sono salvati. La voce che segue definisce il valore predefinito:

days=7

La quantità di spazio su disco totale riservata ai file eliminati. La voce seguente definisce il valore predefinito:

percentage=20

La sezione [defaults] specifica il metodo di protezione dei file. Il metodo Sentry di eliminazione predefinito viene specificato come segue:

[defaults] d.sentry=TRUE d.tracker=FALSE

Per cambiare metodo di protezione

E' possibile utilizzare un solo metodo di protezione alla volta. Se si desidera cambiare il metodo di protezione, eseguire queste operazioni:

1 Rimuovere la porzione residente in memoria del programma Undelete digitando quanto segue al prompt dei comandi:

undelete /u

2 Attivare il nuovo livello di protezione e ricaricare la porzione di Undelete residente in memoria. Per attivare, ad esempio, il metodo Sentry sull'unità corrente, digitare:

undelete /s

Unità protette

Il programma Undelete protegge tutte le unità specificate nel file UNDELETE.INI, senza tener conto delle unità specificate all'avvio del programma. Si supponga, ad esempio, che il file UNDELETE.INI contenga la voce:

 [sentry.drives]  $C=$  $D=$ 

Il comando seguente attiva il livello di protezione Sentry sulle unità C e D:

undelete /sc

Per attivare la protezione soltanto su C, digitare:

1 Aprire il file UNDELETE.INI con un editor di testo qualsiasi.

2 Eliminare dalla sezione [sentry.drives] del file la riga seguente:

 $D=$ 

3 Salvare le modifiche apportate al file.

4 Uscire dall'editor di testo.

5 Attivare il metodo Sentry di eliminazione digitando quanto segue sulla riga di comando:

undelete /sc

Unità di rete e protezione dall'eliminazione

Per proteggere i file dalla protezione accidentale su un'unità di rete, si deve attivare il livello di protezione di eliminazione del metodo Sentry ed avere accesso per la lettura, scrittura, creazione ed eliminazione nella directory principale dell'unità.

#### **Esempi**

Il seguente comando specifica che UNDELETE deve recuperare tutti i file eliminati nella directory corrente uno alla volta, richiedere conferma per ogni file e utilizzare il livello più alto disponibile di protezione dall'eliminazione:

undelete

 Il comando che segue specifica che UNDELETE deve recuperare tutti i file con estensione BAT della directory principale sull'unità C che sono stati eliminati, senza chiedere conferma per ciascun file:

undelete c:\\*.bat /all

Il seguente comando carica la porzione residente in memoria del programma Undelete nella memoria, crea la directory nascosta SENTRY e specifica che Undelete sposterà in quella directory i file eliminati sull'unità C:

undelete /sc

Il comando seguente carica nella memoria la porzione del programma Undelete residente in memoria e crea il file PCTRACKER.DEL per controllare fino a 400 file sull'unità C:

undelete /tc-400

# **UNFORMAT**

Ripristina un disco cancellato dal comando FORMAT.

UNFORMAT ripristina solo unità disco rigido o floppy locali, mentre non può essere utilizzato per ripristinare unità di rete. Il comando UNFORMAT può inoltre ricostruire una tabella delle partizioni del disco danneggiate su un'unità disco rigido.

# **Sintassi**

UNFORMAT unità: [/L] [/TEST] [/P]

# **Parametro**

unità:

Specifica l'unità contenente il disco su cui si desidera recuperare i file.

# Opzioni

 $\angle$ I.

 Elenca tutti i file e le sottodirectory trovate da UNFORMAT. Se questa opzione non viene specificata, UNFORMAT elenca solo le sottodirectory e i file frammentati. Per sospendere lo scorrimento dell'elenco visualizzato, premere la combinazione di tasti CTRL+S. Per riprendere lo scorrimento, premere un tasto qualsiasi.

# /TEST

Mostra come UNFORMAT ricreerebbe le informazioni sul disco senza però ripristinare il disco.

# /P

Invia l'output alla stampante collegata alla porta LPT1.

Comandi correlati

Per informazioni relative alla formattazione di dischi, vedere il comando <FORMAT>.

# **Nota**

Limiti all'utilizzo del comando UNFORMAT

Se il comando FORMAT é stato utilizzato con l'opzione /U, UNFORMAT non può ripristinare il disco.

Come eliminare la formattazione

Il comando UNFORMAT può ripristinare il disco utilizzando le informazioni nella directory principale e la tabella di allocazione dei file sul disco.

Durante la ricostruzione del disco, UNFORMAT visualizza il numero delle sottodirectory rilevate e, se viene specificata l'opzione /L, mostra i file contenuti in ogni sottodirectory.

Se UNFORMAT trova un file che appare frammentato (cioè che é stato memorizzato suddiviso in varie parti del disco), non può recuperarlo poiché non riesce a localizzare le rimanenti parti del file. In tal caso, il comando UNFORMAT richiede di confermare se si desidera che UNFORMAT recuperi solo le parti rintracciate del file o che elimini completamente il file.

Se UNFORMAT non richiede un file specifico, é molto probabile che quel file sia intatto. In alcuni casi, tuttavia, UNFORMAT può non riconoscere che un file é frammentato anche se ne localizza solo una parte. Se questo succede per un file di programma, il programma non eseguirà in maniera corretta. Se si tratta invece di un file di dati, le informazioni vengono perse e il programma che ha creato il file di dati può non essere in grado di leggerlo. In tal caso, l'unica possibilità consiste nel ripristinare i file dai loro dischi floppy originali o dai relativi file di backup.

Dimensione dei settori del disco rigido

I settori del disco rigido devono essere di 512, 1024, o 2048 byte.

# **Esempi**

Per stabilire se il comando UNFORMAT può ripristinare un disco formattato sull'unità A, digitare il seguente comando:

unformat a: /test

Per ripristinare un disco formattato sull'unità A, con l'elenco di tutti i file e le sottodirectory, digitare il seguente comando:

unformat a: /l

# **VOL**

Visualizza l'etichetta di volume e il numero di serie del disco, se esistenti.

# **Sintassi**

VOL [unità:]

#### Parametri

unità:

Specifica l'unità contenente il disco di cui si desidera visualizzare l'etichetta di volume e il numero di serie.

# Comandi correlati

Per informazioni relative all'assegnazione di un'etichetta di volume, vedere i comandi <FORMAT> e <LABEL>.

# **Nota**

Per visualizzare l'etichetta di volume del disco nell'unità corrente, è possibile utilizzare il comando VOL senza parametri.

# **XCOPY**

Copia file (ad eccezione dei file di sistema e nascosti) e directory, incluse le sottodirectory.

Con questo comando è possibile copiare tutti i file di una directory, compresi i file nelle relative sottodirectory.

# **Sintassi**

XCOPY origine [destinazione] /Y|/-Y] [/A|/M] [/D:data] [/P] [/S] [/E] [/V] [/W]

#### Parametri

origine

 Specifica la posizione e i nomi dei file che si desidera copiare. L'origine deve includere o un'unità o un percorso. destinazione

 Specifica la destinazione dei file che si desidera copiare. La destinazione può includere una lettera di unità seguita dai due punti, un nome di directory, un nome di file o una combinazione di questi.

# Opzioni

/Y

 Indica che XCOPY sostituisce i file esistenti senza chiedere conferma. Per impostazione predefinita, se si specifica un file come file di destinazione, XCOPY chiederà se si desidera sovrascrivere il file esistente. (Le versioni precedenti di MS-DOS sostituiscono semplicemente il file esistente.) Se il comando XCOPY é parte di un file batch, XCOPY si comporterà come nelle precedenti versioni. Specificando questa opzione si ha la precedenza su tutte le impostazioni predefinite e correnti della variabile d'ambiente COPYCMD.

#### /-Y

 Indica che XCOPY chiede la conferma quando sostituisce un file esistente. Specificando questa opzione si ha la precedenza su tutte le impostazioni predefinite e correnti della variabile d'ambiente COPYCMD.

# $/$ A

 Copia solo i file di origine che abbiano l'attributo archivio impostato, senza modificarne l'attributo. Per informazioni su come impostare l'attributo di file archivio, vedere il comando ATTRIB.

### $/\mathbf{M}$

 Copia i file di origine che abbiano l'attributo archivio impostato. A differenza dell'opzione /A, questa opzione disattiva l'attributo archivio dai file specificati in origine. Per informazioni su come impostare l'attributo archivio, vedere il comando <ATTRIB>.

# /D:data

 Copia solo i file di origine che siano stati modificati nella data specificata o successivamente. Si noti che il formato del parametro data dipende dall'impostazione del comando COUNTRY.

#### $/P$

Chiede conferma alla creazione di ciascun file di destinazione con un messaggio.

### /S

 Copia le directory e le sottodirectory, purché non siano vuote. Se viene omessa questa opzione, XCOPY ha effetto solo all'interno di una singola directory.

# /E

Copia qualsiasi sottodirectory, anche se vuota. Con questa opzione è necessario utilizzare l'opzione /S.

# /V

 Verifica il modo in cui ciascun file è stato scritto sul file di destinazione per assicurarsi che i file di destinazione siano l'esatta copia del file di origine.

#### /W

Visualizza il seguente messaggio ed attende una risposta prima di iniziare a copiare i file:

Premere un tasto per iniziare la copia dei file

# Comando correlato

Per informazioni relative alla copia di singoli file, vedere il comando <COPY>.

Per informazioni sulla copia di dischi vedere <DISKCOPY>.

# **Nota**

Valore predefinito per destinazione

Se si omette destinazione, il comando XCOPY copia i file sulla directory corrente.

Come specificare se destinazione sia un file o una directory

Se destinazione non contiene una directory esistente e non termina con una barra rovesciata (\), XCOPY visualizza un prompt in questo formato:

%1 specifica come destinazione un nome di file o di directory? ( $F = file$ ,  $D = directory$ )

Premere F se si desidera che il file o i file vengano copiati su un file, D per copiarli su una directory.

Impostazione della variabile d'ambiente COPYCMD

E' possibile impostare la variabile d'ambiente COPYCMD per specificare se si desidera che i comandi COPY, MOVE, e XCOPY chiedano conferma prima di sovrascrivere un file in tutti i casi, sia che sia emesso dal prompt dei comandi o da un file batch.

Per fare in modo che i comandi COPY, MOVE, e XCOPY chiedano conferma prima di sovrascrivere in tutti i casi, impostare la variabile d'ambiente COPYCMD /-Y. Per fare in modo che questi comandi sovrascrivino in tutti i casi senza chiedere conferma impostare la variabile d'ambiente COPYCMD su /Y.

Digitando qualsiasi di questi comandi con l'opzione /Y o /-Y si ha la precedenza su tutte le impostazioni predefinite e correnti della variabile d'ambiente COPYCMD.

XCOPY non copia i file nascosti e di sistema

Nelle versioni precedenti di MS-DOS, XCOPY copiava i file nascosti e di sistema. Questo non avviene più in MS-DOS versione 6.22. Per rimuovere l'attributo di file nascosto o di sistema, utilizzare il comando <ATTRIB>.

XCOPY imposta l'attributo di archivio per i file di destinazione

XCOPY crea file con l'attributo archivio impostato, sia che tale attributo sia stato impostato nel file di origine o meno. Per ulteriori informazioni sugli attributi dei file, vedere il comando ATTRIB.

#### XCOPY e DISKCOPY

Se si dispone di un disco che contiene file in sottodirectory e lo si desidera copiare su un disco di formato diverso, sarebbe opportuno utilizzare il comando XCOPY invece di DISKCOPY. Infatti, dal momento che DISKCOPY copia i dischi traccia per traccia, è necessario che il disco di origine e quello di destinazione siano dello stesso formato. Al contrario, XCOPY non ha tali esigenze. In genere, é consigliabile l'utilizzo di XCOPY a meno che non si necessiti di una copia esatta del disco. Tuttavia, poiché XCOPY non copia i file di sistema o nascosti, come IO.SYS e MSDOS.SYS, converrà utilizzare DISKCOPY per fare copie dei dischi di sistema.

Codici di uscita di XCOPY

Nella seguente tabella viene riportato ciascun codice di uscita con una breve descrizione del suo significato:

0

I file sono stati copiati senza errori.

1

Non è stato trovato alcun file da copiare.

2

E' stato premuto CTRL+C per terminare l'esecuzione di XCOPY.

4

 Errore di inizializzazione. Non c'è sufficiente memoria o spazio sul disco oppure sulla riga di comando é stato digitato un nome di unità o una sintassi non validi.

5

Si è verificato un errore di scrittura su disco.

E' possibile utilizzare il parametro ERRORLEVEL sulla riga di comando IF in un programma batch per elaborare i codici di uscita restituiti da XCOPY. Vedere il paragrafo seguente <XCOPY Esempi>.

# **Esempi**

L'esempio seguente copia tutti i file e le sottodirectory (incluse anche le sottodirectory vuote) dal disco nell'unità A al disco nell'unità B:

xcopy a: b: /s /e

L'esempio seguente utilizza le opzioni /D: e /V:

xcopy a: b: /d:04/11/90 /s /v

In questo esempio solo i file nel disco dell'unità A che sono stati scritti il 04/11/90 o successivamente, vengono copiati sul disco dell'unità B. Dopo l'operazione di copia, il comando XCOPY confronta i file sui due dischi per assicurarsi che siano uguali.

E' possibile creare un programma batch per le operazioni di XCOPY e utilizzare il comando batch IF per elaborare i codici di uscita al verificarsi di un errore. Ad esempio, il programma batch che segue utilizza parametri sostituibili per i parametri di XCOPY origine e destinazione:

 @echo off rem COPIA.BAT trasferisce tutti i file rem di origine di tutte le directory sull'unità rem di origine (%1) all'unità di destinazione (%2)

xcopy %1 %2 /s /e

 if errorlevel 4 goto memoria insufficiente if errorlevel 2 goto termina if errorlevel 0 goto exit

 :memoria insufficiente echo Memoria insufficiente per copiare i file, o echo unità non valida sulla riga di comando. goto exit

 :termina echo é stato premuto CTRL+C per annullare l'operazione echo di copia. goto exit

:exit

Questo programma batch può essere utilizzato per copiare tutti i file dalla directory C:\CODICI e dalle sue sottodirectory sull'unità B, con il seguente comando:

copia c:\codici b:

L'interprete dei comandi sostituisce C:\CODICI con %1 e B: con %2, quindi utilizza XCOPY con le opzioni /E e /S. Se XCOPY incontra un errore, il programma batch legge il codice di uscita e si sposta sull'etichetta indicata nella relativa istruzione IF ERRORLEVEL. MS-DOS visualizza il messaggio appropriato e termina l'esecuzione del programma batch.